## Cromemco Disk Operating System Series-2 CDOS

# Instruction Manual

C

Ċ

C

·

#### CROMEMCO

#### DISK OPERATING SYSTEM

#### (CDOS)

#### User's Manual

The last pages of this manual contain an addendum covering the use of dual sided disk drives and newer CDOS utility programs.

> CROMEMCO, INC. 280 Bernardo Ave. Mountain View, CA 94043

#### Part No. 023-0036

February 1980

 $\mathbf{C}$ 

#### COPYRIGHT © 1978, 1980 BY CROMEMCO, INC. ALL RIGHTS RESERVED

This manual was produced on a Cromemco model 3355 printer using the Cromemco Word Processing System. CROMEMCO DISK OPERATING SYSTEM USER'S MANUAL

 $\sim$ 

()

### Table of Contents

|   | Intro    | oduct:         | ion .   | • •   |      | •          | •        | •        |       | ٠           | ٠                | •                | •     | •    | •      | •    | •   | • | ٠ | • | • | •  |    | - 7 |
|---|----------|----------------|---------|-------|------|------------|----------|----------|-------|-------------|------------------|------------------|-------|------|--------|------|-----|---|---|---|---|----|----|-----|
| 1 | CDOS     | Syste          | em St   | ruc   | tur  | e          |          | •        |       | •           | •                |                  |       | •    |        |      | •   |   |   | • |   |    | ٠  | 9   |
|   | 1.1      | Memory         | / A11   | oca   | tio  | n          |          |          |       | -           |                  |                  |       |      |        |      |     | • |   |   |   |    | •  | 9   |
|   |          | Flopp          |         |       |      |            |          |          |       |             |                  |                  |       |      |        |      |     |   |   |   |   |    |    | 11  |
|   |          | 1.2.1          | Diek    | r ∩r  |      | 17         | at i     | ior      | , -   |             |                  |                  |       |      |        |      | Ţ   | Ţ |   | Ţ | Ţ | Ţ  |    | 12  |
|   |          | 1.2.2          |         |       |      |            |          |          |       |             |                  |                  |       |      |        |      |     |   |   |   |   |    |    | 12  |
|   | •        | 1.2.3          | MIL I I |       | 100  | .ec        | 011      | uy<br>   |       | . 31        |                  | <b>.</b>         | •     |      | •      | •    | •   | • | • | ٠ | • | •  | •  | 13  |
|   |          |                |         |       |      |            |          |          |       |             |                  |                  |       |      |        |      |     |   |   |   |   |    |    | 14  |
|   | 1.31     | Data           | riies   | 5.    | • •  | •          | ٠        | ٠        | •     | ٠           | ٠                | ٠                | ٠     | ٠    | ٠      | ٠    | ٠   | ٠ | ٠ | ٠ | ٠ | •  | •  | 14  |
|   |          | 1.3.1          | Devi    | lce.  | Nan  | nes        |          | ٠        | •     | ٠           | ٠                | •                | •     | •    | ٠      | ٠    | •   | ٠ | • | • | ٠ | ٠  | •  |     |
|   |          | 1.3.2          | Dist    | < Fi  | 1e   | Re         | fe       | rer      | rce   | 25          | ٠                | ٠                | ٠     | ٠    | ٠      | ٠    | •   | ٠ | ٠ | ٠ | ٠ | ٠  | ٠  | 16  |
|   |          |                | 1.3.    | .2.1  | . Si | ng         | le       | Fi       | ile   | i I         | Ref              | er               | en    | çe   |        | ٠    | •   | ٠ | ٠ | ٠ | ٠ | ٠  | ٠  | 16  |
|   |          |                | 1.3.    | ,2,2  | Ап   | ıbi        | gua      | ous      | 5 F   | <b>'i</b> ] | le               | Re               | efe   | ere  | enc    | e    | ٠   | ٠ | ٠ | ٠ | ٠ | ٠  | ٠  | 18  |
| 2 | CDOS     | CEN            |         |       |      |            |          |          |       |             |                  |                  |       |      |        |      |     |   |   |   |   |    |    | 21  |
| 4 |          | GEN .          | • • •   | •     | •    | •          |          | •        | •     | •           | •                | •                | •     | •    | •      | •    | •   | • | • | • | • | •  | •  |     |
|   | 2.1      | Intro          | aucti   | lon   | & f  | rea        | τυ       | res      | 5     | ٠           | ٠                | ٠                | ٠     | ٠    | ٠      | ٠    | ٠   | ٠ | ٠ | ٠ | ٠ | ٠  | ٠  | 21  |
|   | 2.2 (    | Genera         | ating   | y a   | New  | r Ç        | DOS      | 5        | •     | ٠           | ٠                | ٠                | ٠     | ٠    | ٠      | ٠    | •   | ٠ | ٠ | ٠ | ٠ | •. |    | 21  |
|   |          | 2.2.1          | Memo    | )rý   | Si2  | :e         | ٠        | . •      | ٠     | ٠           | •                | ٠                | ٠     | ٠    | ٠      | ٠    | ٠   | ٠ | ٠ | ٠ | ٠ | ٠  | ٠  | 22  |
|   |          | 2.2.2          | Disk    | (Dr   | ∙ive | e C        | ond      | Eig      | jur   | a           | tic              | )n               | •     |      | •      | •    | •   | • | ٠ | ٠ | ٠ | ٠  | •  | 22  |
|   |          | 2.2.3          | Fund    | ctic  | n F  | (ey        | De       | eco      | odi   | ng          | 3                |                  | ٠     | ٠    | •      | •    | •   | • | • | • | • | ٠  | •  | 23  |
|   |          |                | 2.2.    | .3.1  | . St | :an        | da:      | r d      | •     | •           | •                | •                | •     | •    | •      | •    | ٠   | • | • | • | • | •  | •  | 23  |
|   |          |                | 2.2.    | .3.2  | No.  | one        | -        |          |       |             | -                |                  |       |      |        |      |     |   |   |   |   |    |    | 24  |
|   |          |                | 2.2     | 3.3   | Us   | ser        | D        | efi      | ine   | bs          | •                |                  |       |      |        | •    |     |   |   |   |   | •  | •  | 24  |
|   |          |                | 2.2     | 3.4   | Fi   | ile        | D        | e f      | ine   | ъđ          |                  | -                |       |      |        |      |     |   |   |   |   |    |    | 25  |
|   |          | 2.2.4          | Outr    | ont.  | Fil  | e          | -        |          |       |             | Ĭ                |                  |       |      | Ì      |      | Ì   | Ī |   | Ì |   |    |    | 26  |
|   |          | 2.2.5          | Add     | reco  | 202  | · ·        | •        | Ţ        | •     | -           |                  |                  |       |      |        |      |     | Ţ |   | Ţ | Ţ | Ī  |    | 27  |
|   | 2 2      | Refer          | ando.   | +~    | won  | •<br>• • • | ີ        | •        | • • • | ÷.          | •                | •                | •     | •    | •      | •    | •   | • | • | • | • | •  | •  | 28  |
|   | 2.3      | Refer          | ence    | 10    | MKI  | 101        | 0        | 00.      |       |             | Ŷ                | •                | •     | •    | •      | *    | •   | • | • | • | • | •  | •  | 20  |
| 3 | CDOS     | 0per           | atio    | n.    |      |            |          |          | •     | •           | •                | •                | •     | •    | •      | ٠    | •   | • | ÷ | • | • | •  | ٠  | 29  |
|   | 3.1      | Syste          | m Sta   | art-  | -up  |            |          |          |       |             |                  |                  |       |      |        |      |     |   | • |   |   |    | •  | 29  |
|   | - 3      | .1.1           | 4FDC    | Swi   | tcl  | n Ś        | et       | ti       | nas   | 5           |                  |                  |       |      |        |      |     |   |   |   |   | •  |    | 29  |
|   | _        | 3.1.2          | 7 PII   | Swi   | tcł  | n S        | let.     | ti       | nas   |             |                  |                  |       |      |        |      |     | Ì |   | - | - |    |    | 30  |
|   |          | 3.1.3          | 168     | 7 Mc  | di   | fic        | at.      | in       | n _   |             | ۲<br>۵           | к <sup>т</sup> ( | -<br> |      |        | Ī    | Ī   |   | Ţ | Ţ | Ţ | Ţ  | -  | -   |
|   |          | 3.1.4          | Svei    | L FR  |      |            | -11      | 10,<br>n |       |             | V <del>1</del> . |                  | · Y . |      |        | •    | •   | • | • | • | • | •  | •  | ร้า |
|   |          | 3.1.5          | U a v   | ~ C+  |      | . /        | ~~       | Υ.       |       | •           |                  | · · · ·          | . • . |      | •<br>• |      | :   |   | • | • | • | •  | •  | 31  |
|   | <u> </u> | 0 • I • 0      | Wari    | 11 S( | at   | נו         | <u> </u> | )        | and   |             | DI               | τve              | * 0   | be 1 | lei    | . ان | 101 | ł | • | ٠ | ٠ | •  | •. |     |
|   | 3.2      | Contr          | 01 FU   | unct  | :101 | ıs         | •        | ٠        | •     | ٠           | •                | •                | ٠     | .•   | •      | •    | ٠   | • | • | ٠ | • | •  | •  | 22  |
|   |          | 3.2.1          | Con     | sole  | e .  | • •        | ٠        | ٠        | ٠     | ٠           | ٠                | ٠                | ٠     | ٠    | ٠      | ٠    | ٠   | ٠ | ٠ | ٠ | ٠ | •  | •  | 33  |
|   |          | 3.2.2          | - PĽ 1I | ncei  |      |            | •        | ٠        | ٠     | ٠           |                  | •                | •     | •    | ٠      | •    | ٠   |   | ٠ | • | • | •  | •  | 24  |
|   | 3.3      | START<br>Comma | UP.C    | MD    | •    | • •        | ٠        | ٠        | •     | ٠           | ٠                | ٠                | ٠     | ٠    | ٠      | ٠    | ٠   | ٠ | • | • | • | ٠  | ٠  | 35  |
|   | 3.4      | Comma          | nd Si   | truc  | :tu  | ce.        | &        | Syr      | nta   | X           | ٠                | ٠                | ٠     | ٠    | ٠      | ٠    | ٠   | ٠ | ٠ | ٠ | ٠ | ٠  | ٠  | 36  |
|   | 3.5      | Reset          | Swi     | tch   | •    | • •        | •        | •        | •     | •           | •                |                  | •     | •    | •      | ٠    | ٠   | ٠ | ٠ | ٠ | • | ٠  | •  | 37  |
|   | 3.6      | Reset<br>Model | 335     | 5 Pr  | int  | :er        | •        |          | •     | ٠           | •                | •                |       |      | ٠      |      | ٠   | ٠ | • | • | • | •  | •  | 38  |
|   |          |                |         |       |      |            |          |          |       |             |                  |                  |       |      |        |      |     |   |   |   |   |    |    |     |

#### CROMEMCO DISK OPERATING SYSTEM USER'S MANUAL

| 4 | 4<br>4<br>4<br>4<br>4<br>4<br>4<br>4<br>4<br>4<br>4 | ntrin<br>.1.1<br>.1.2<br>.1.3<br>.1.4<br>.1.5<br>.1.6<br>.1.7 | Sic<br>ATR<br>BYE<br>DIR<br>REAV<br>EX<br>SAVP<br>Q<br>UMI<br>STA<br>VRI<br>STA<br>VRI<br>4.2<br>4.2<br>4.2 | IB<br>ect<br>se<br>ame<br>E<br>Bat<br>Tus<br>Te<br>Bat<br>.7.<br>.7.<br>.7. | or<br>                                 | y<br>y<br>ze<br>Ste<br>Usi<br>Tres<br>Corr         | · · · · · · · · · · · · · · · · · · ·               | · · · · · · · · · · · · · · · · · · ·       |                                   | · · · · · · · · · · · · · · · · · · · |                     |                | • • • • • • • • • • • • • • • • • • • |                         |              |   |       |                  | • • • • • • • • • • • • • • • • |                       |   |                       |                       |                  | 39<br>39<br>42<br>44<br>45<br>47<br>48<br>45<br>51<br>54<br>59<br>50<br>61<br>61<br>62 |
|---|-----------------------------------------------------|---------------------------------------------------------------|----------------------------------------------------------------------------------------------------|-----------------------------------------------------------------------------|----------------------------------------|----------------------------------------------------|-----------------------------------------------------|---------------------------------------------|-----------------------------------|---------------------------------------|---------------------|----------------|---------------------------------------|-------------------------|--------------|---|-------|------------------|---------------------------------|-----------------------|---|-----------------------|-----------------------|------------------|----------------------------------------------------------------------------------------|
|   | 5<br>5<br>5                                         | Intro<br>1.1<br>1.2<br>1.3<br>1.4<br>1.5<br>DOS-0<br>DOS-0    | duct<br>Det<br>Dev<br>Dis<br>Mis<br>Sum<br>CP/M                                                             | ior<br>ail<br>ice<br>k S<br>cel<br>mar<br>Co<br>ry                          | ed<br>ed<br>Sys<br>la<br>Y<br>Mp<br>Al | o (<br>Li<br>ysi<br>ter<br>nec<br>of<br>at:<br>loc | CDC<br>ist<br>tem<br>n C<br>ous<br>Sy<br>ibi<br>cat | )S<br>con<br>Cal<br>s S<br>rst<br>ili<br>io | Sy<br>f<br>lal<br>Sys<br>em<br>ty | st<br>Sy<br>Is<br>te<br>C             | em<br>st<br>m<br>al | Ca<br>Ca<br>ls | al<br>C<br>11                         | 1s<br>al<br>•<br>•<br>• | ls<br>•<br>• | • | • . • | •<br>•<br>•<br>• | •<br>•<br>•<br>•<br>•           | •<br>•<br>•<br>•<br>• | • | •<br>•<br>•<br>•<br>• | •<br>•<br>•<br>•<br>• | •<br>•<br>•<br>• | 63<br>64<br>65<br>72<br>8Ø<br>85<br>88<br>89<br>91                                     |
| 6 | Error<br>6.1 E<br>6.2 S                             | Mess<br>Disk A<br>System                                      | sage<br>Acce<br>n Er                                                                                        | s.<br>ss<br>ror                                                             | Er<br>M                                | ro:<br>ess                                         | r M<br>saç                                          | ies<br>jes                                  | \$\$.                             | ige<br>•                              | ·s                  | •<br>•<br>•    | •<br>•                                | •                       | •            | • | •     | •                | •                               | •<br>•                | • | •                     | •                     | •                | 1Ø3<br>1Ø3<br>1Ø6                                                                      |
| 7 | Gloss                                               | sary o                                                        | of 1                                                                                                    | `erπ                                                                        | s                                      | and                                                | a s                                                 | Syn                                         | nbo                               | <b>)</b> 1s                           | 5                   | •              | •                                     | •                       | •            | • | •     | •                | •                               | •                     | • | ٠                     | ٠                     | ٠                | 107                                                                                    |

•

 $\left( \cdot \right)$ 

 $\bigcirc$ 

#### <u>Introduction</u>

CDOS is the Cromemco Disk Operating System.

The primary use of CDOS is to perform Input/Output with floppy diskettes (disks). It is designed to allow users of Cromemco microcomputer systems to create and manipulate both random and sequential disk files using symbolic names.

CDOSGEN is the <u>Cromemco</u> <u>Disk</u> <u>Operating</u> <u>System</u> <u>GEN</u>erator.

It is designed to allow users of CDOS to tailor the Operating System to the needs and hardware configuration at hand. It allows standard or custom Functions to be programmed into the Function Keys of the Cromemco 3101 Terminal.

Most Cromemco software packages are provided with a 32K version of CDOS which may be directly booted up as shipped. CDOSGEN is also provided with most Cromemco software packages.

This is designed as both a reference and an instructional manual. Section One describes the structure of CDOS, its memory allocation, disk layout, and file structure. Section Two covers CDOSGEN including the various parameters necessary to use this program. CDOS operation, start up, and command structure are described in Section Three. Intrinsic commands and Utility programs are covered in Section Four. Section Five is the CDOS Programmer's Manual. This section is designed for the advanced user who wants to gain an in depth understanding of CDOS and its file structure. Section Six contains a list and explanation of the CDOS error messages. Finally, Section Seven contains a glossary of terms and symbols as they are used throughout this manual. CROMEMCO DISK OPERATING SYSTEM USER'S MANUAL 1 - System Structure

#### System Structure

#### 1.1 Memory Allocation

Under CDOS, memory is divided into two major parts. (Please refer to the CDOS Memory Use Map while reading this section.)

The first part is that area which is reserved for CDOS itself. CDOS occupies memory from location Ø through 100H (Low Memory) as well as approximately 8K of memory above the user area (High Memory).

The second part is the User Area. The User Area occupies memory from 100H up to the bottom of CDOS. The size of the user area is determined when CDOSGEN is run and is limited by the amount of memory in the system.

The system is described by the total number of bytes it occupies. Most Cromemco software packages are supplied with a 32K system.

CDOS is loaded from the System Area of the disk into memory by a bootstrap routine. The CONPROC portion of CDOS is the last portion to be loaded and is read from the File Area of the disk.

By special use of Low Memory  $(\emptyset-1\emptyset\emptysetH)$ , all user programs call CDOS through a standard sequence which is transparent to the size of CDOS.

Referring to the CDOS Memory Use Map, we see that Random Access Memory (RAM) is divided into the following areas:

#### IOS

The Input/Output System contains the basic input/output functions for the console, printer,

punch, and reader as well as the disk I/O drivers.

#### DOS

The Disk Operating System is responsible for managing, creating, opening, reading, and writing disk files. It also is in charge of calling user programs and editing console input.

#### CONPROC

The CONsole PROCessor acts as the normal user interface. It calls a user program based on a simple command line typed on the console and passes parameters from the command to the program. It has some internal functions called intrinsic commands (see section 4.1).

The external functions are the utility (see section 4.2) and user COMmand files which are located on the disk. These files can be identified by the COM file name extension. They are executed by typing the file name without the file name extension (COM is assumed) in response to the CDOS prompt.

#### <u>User Area</u>

This is where programs are actually run. The User Area begins at 100H (256 decimal) and extends to the system stack below the Console Processor. All programs which are not intrinsic to CDOS are run in this area. Intrinsic programs do not run in this area and therefore do not alter it.

#### Low Memory

Memory below the User Area is reserved for CDOS for the following special purposes:

| ØH     | System warm start vector             |
|--------|--------------------------------------|
| 5H     | System call vector for user requests |
| 8–4øh  | Reserved for interrupt vectors       |
| 4Ø-5BH | Reserved for system                  |
| 5C-7FH | Standard user file control blocks    |
| 8Ø-FFH | Standard user I/O buffer             |

The reader is referred to section 5, CDOS Programmer's Guide, for a more detailed discussion of the use of Low Memory.

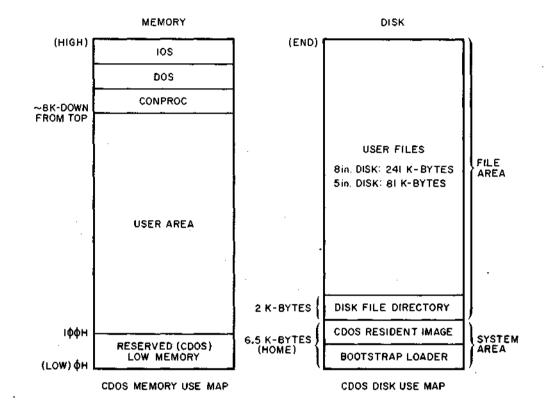

#### 1.2 Floppy Diskettes

A floppy diskette (or disk) is a flat, round magnetic storage medium. It is protected by a square envelope which exposes only a small portion of the surface of the disk in addition to the hole in the center. When used in conjunction with a disk drive and disk controller, the disk becomes a data file storage device. Data can be added to the data already on the disk or data on the disk can be changed or deleted. CROMEMCO DISK OPERATING SYSTEM USER'S MANUAL 1 - System Structure

#### 1.2.1 Disk Organization

Each disk used under CDOS is divided into two general areas.

The first area is the System Area. It is accessible to the user only through the WRTSYS utility program. The contents of this area is not listed by the DIRectory intrinsic command. The system files occupy the outer three (for 5 inch disks) or two (for 8 inch disks) tracks of the disk. As can be seen from the CDOS Disk Use Map, starting from track zero, sector one, the system files are the Bootstrap Loader and CDOS Resident Image.

The second area is the File Area. This is the section where user files (programs, data, etc.) and the disk directory are stored. The size of the user file area (exclusive of the File Directory) is 241 kilobytes for large (8 inch) and 81 kilobytes for small (5 inch) disks.

NOTE: The use of the two areas described above is not related. Even if the DIRectory command indicates a full disk, a copy of CDOS may still be written to the System Area using WRTSYS. The DIRectory Intrinsic only indicates the User File portion of the File Area which is occupied on the disk. This has no bearing on the System Area.

#### 1.2.2 Write Protecting Diskettes

#### 8" Diskettes

The large 8" diskettes are write-protected by a notch on the bottom right side (as you face the label) of the plastic disk cover. To write on the disk, cover the notch with a de-write-protect sticker or a piece of masking tape.

#### 5.25" Diskettes

The small 5.25" diskettes are write-protected by the presence of the silver write-protect sticker covering the notch. <u>Remove</u> this sticker to allow you to write on the disk.

#### Important Distinction

It is important to note that <u>large disks</u> are writeprotected by removing the silver sticker, and <u>small</u> CROMEMCO DISK OPERATING SYSTEM USER'S MANUAL 1 - System Structure

<u>disks</u> are <u>write-protected</u> by <u>placing</u> the silver sticker over the notch.

#### 1.2.3 Precautions Concerning Diskettes

The following precautions are suggested. They are designed to minimize the chance of damage to files stored on floppy diskettes.

- Whenever changing diskettes, <u>log in the newly</u> <u>inserted disk</u> by initiating a warm start. This is done by sending a CTRL-C character to the computer (refer to section 3.1.4) This procedure is not necessary <u>immediately</u> after booting up CDOS or Resetting the computer.
- Execute the STATUS Utility program occasionally in order to verify the directory (refer to section 4.2.4).
- 3) Diskettes are magnetic media. The following care and attention should be given to floppy disks:
  - a) Keep them away from all sources of magnetic fields such as power transformers and solenoids.
  - b) Store them in their dust covers and <u>NEVER</u> lay the bare disk down on a dusty surface.
  - c) Keep them out of direct sunlight as the black plastic heats up rapidly. Normal storage temperature is 50 to 125 degrees Fahrenheit (10 to 52 degrees Celsius).
  - d) Do not write on the plastic disk jacket with anything but a soft felt tip pen.
  - e) Do not touch or try to clean the disk surface. Abrasions may cause loss of data.
  - f) Never bend or fold the disk.
  - g) It is suggested that the disk <u>not be</u> <u>loaded</u> (i.e., inserted in the drive (with the door closed)) while powering up or

<u>down</u>. Under these conditions random data may be written to the disk. In case of power failure it is wise to check the disk for errors following the return of power.

4) As an additional safety precaution, maintain adequate archives of back up disks. Data may occasionally be lost and the additional cost of back up disks is well worth the valuable programs, data, and time which may be saved.

#### 1.3 Data Files

Data is information. Some examples of data are: a list of names and addresses, a Fortran program, the text of a letter or a manual, etc.

A file is a place and method for storing many individual items of information. Some examples of files are: a telephone or address book, a filing cabinet, the paper on which a grocery list is written, etc.

A computer data file (or simply file) is described by:

- the storage medium (paper tape, floppy disk, etc.),
- the method of accessing the data (sequential or random), and
- the code by which the data is translated for storage (ASCII or internal machine representation).

When a file is created it is given an identifier so that it may be referenced at a later time. This identifier is the file name and optionally the file name extension.

Files may be stored in the same format as data is stored inside the computer. This is referred to as Internal Machine Representation. Files also may be coded (or formatted) according to the American Standard Code for Information Interchange (ASCII). An ASCII file contains only numbers from the ASCII table. On output, each of these numbers is

14

CROMEMCO DISK OPERATING SYSTEM USER'S MANUAL 1 - System Structure

translated into the character it represents. An ASCII file may be TYPEd while a file stored in internal machine representation must be DUMPed.

Files may be read from or written to a number of devices. The standard devices available under CDOS are:

#### Device

#### Data Transfer

| Console     | Input & | Output |
|-------------|---------|--------|
| Printer     | Output  | -      |
| Reader      | Input   |        |
| Punch       | Output  |        |
| Floppy Disk | Input & | Output |

As normally delivered, only the console, printer, and disk are active. The reader and punch drivers are implemented using the same port assignments as the console. These must typically be changed for a particular user's application.

The primary use of CDOS is to perform I/O with the disk. Any combination of up to four large (8 inch) and small (5 inch) floppy disk drives may be connected to a Cromemco 4FDC Controller. Unlike some large computer systems, all disk files under CDOS may be accessed in either random or sequential order.

Devices are pre-defined by CDOS, but disk files are dynamically created, extended or deleted as required. As will be described in the next section, symbolic names are often used to describe files.

#### 1.3.1 Device Names

The following symbolic names may be used when referring to devices accessible by CDOS.

Format: xxx:[#]

where:

xxx represents a three character name and # is an optional number ( $\emptyset$  thru 7) from the following table:

#### CROMEMCO DISK OPERATING SYSTEM USER'S MANUAL 1 - System Structure

| Name | Number Range                         |
|------|--------------------------------------|
| CON: | Ø7                                   |
| RDR: | Ø3                                   |
| PUN: | Ø3                                   |
| LST: | Ø,l (either term                     |
| PRT: | Ø,1 may be used)                     |
| DUM: | (bit bucket/EOF)                     |
|      | CON:<br>RDR:<br>PUN:<br>LST:<br>PRT: |

#### 1.3.2 Disk File References

The following convention is followed throughout this manual:

the term:

file-ref or file reference

is used to describe:

 a single file reference (see section 1.3.2.1) including a file name and optionally a disk drive specifier and file name extension,

or

b) an ambiguous file reference <u>if</u> <u>it</u> <u>is</u> <u>specifically</u> <u>stated</u> that the file-ref may include the \* and ? replacement characters (see section 1.3.2.2).

#### 1.3.2.1 Single File Reference

A Single File Reference is a unique reference to a unique file stored on a floppy disk and accessible by CDOS. By default or by specification this type of reference addresses a particular file (file name plus an optional file name extension) on a particular disk drive.

Format: [X:]filename[.ext]

where:

х

is an optional disk drive specifier indicating the location of the file being referenced. Legal values are

#### A, B, C, and D.

filename is a file name composed of up to eight printable ASCII characters except as specified in Note 1.

> is an optional 1 to 3 character extension to the file name. See Notes 1 and 3.

Notes:

ext

1) A file name or extension may include any printable ASCII character except the following:

\$ \* ? = / . , : "space"

2) Although lower case characters are accepted without modification by some user programs, all system functions convert lower case input of file names to upper case.

3) There are several standard types of filename extensions expected by some Cromemco system programs. These are listed below:

BAK Editor back-up file BAS BASIC LISTed source file (optional) CMD Batch command file COB COBOL source file COM Executable command program FOR FORTRAN source file HEX Intel Hex format object file LIB Source Library LIS BASIC LISTed source file (optional) PRN Printer or listing file REL Relocatable module (object file) SAV BASIC SAVEd source file (optional) SYS System image file TXT Text Formatter input file (optional) Z8Ø Assembler source file

4) When an executable COMmand file is referred to without the optional disk drive specifier, the system will search the current drive for the file. If this search fails (and the current drive is not the A drive) the A drive is then searched for the file. This procedure is followed only for COM files.

#### Examples:

A:PROGRAM1.FOR refers to a (FORTRAN source) file on the disk in drive A named PROGRAM1 with a file name extension of FOR.

C:BASIC.COM refers to an (executable COMmand) file on the disk in drive C. The file name is BASIC and the file name extension is COM.

PROG.REL refers to a (relocatable object) file on the disk in the current drive named PROG with a file name extension of REL.

#### 1.3.2.2 <u>Ambiguous</u> <u>File</u> <u>Reference</u> Using Replacement Characters

The asterisk (\*) and the question mark (?) may be used as replacement characters in a file name or file name extension to create an ambiguous file reference. The format of the ambiguous file reference is the same as that of the single file reference (see section 1.3.2.1).

The asterisk replaces any character(s) from the position it occupies, to the right, up to the next delimiter (i.e., period (.), question mark (?), or carriage RETURN).

The question mark replaces any single character in the exact position it occupies.

#### Notes:

1) These replacement characters in <u>no way alter</u> the original file reference. They do <u>not</u> become part of the file name or file name extension. The asterisk and question mark serve <u>only</u> to refer to several files at once by creating an ambiguous file reference.

2) These replacement characters may be used only in commands and programs as specified in this manual.

#### Examples:

For the following examples, these single file references will be used:

18

PROG.FOR PROGRAM1.FOR PROGRAM2.FOR PROG.REL PROGRAM1.REL PROGRAM2.REL

| Ambiguous File Reference | Files Referred To                        |
|--------------------------|------------------------------------------|
| PROGRAM?.REL             | PROGRAM1.REL<br>PROGRAM2.REL             |
| PROG*.FOR                | PROG.FOR<br>PROGRAM1.FOR<br>PROGRAM2.FOR |
| PROGRAM1.*               | PROGRAM1.FOR<br>PROGRAM1.REL             |
| *.*                      | All Files                                |
| *.FOR                    | PROG.FOR<br>PROGRAM1.FOR<br>PROGRAM2.FOR |

19

2Ø

#### **CDOSGEN**

#### 2.1 Introduction and Features

CDOSGEN is a very powerful feature of the Cromemco Disk Operating System. It allows CDOS to be built around the user's particular hardware configuration and software needs. As needs and equipment change, CDOS can be reconfigured in a matter of minutes to conform to a new hardware environment.

The ability to program sixteen individual console Function Keys gives CDOS, and all programs run under CDOS, a new flexibility. These programmable keys can be used to facilitate user interaction with the Word Processing System, Basic, Fortran, and CDOS itself.

CDOS now supports up to 64 kilobytes of memory in 1K blocks. CDOSGEN will design an operating system around any combination of up to 4 large and small disk drives.

#### 2.2 <u>Generating a New CDOS</u>

CDOSGEN is run by responding to the CDOS prompt with "CDOSGEN". The file CDOSGEN.COM must be located on the current drive or on drive A if a disk drive specifier is not used.

The program will prompt the user with questions concerning the desired system. Each of these questions is covered in the balance of section 2.2. CROMEMCO DISK OPERATING SYSTEM USER'S MANUAL 2 - CDOSGEN

#### 2.2.1 <u>Memory Size</u>

After the header, the first prompt CDOSGEN will display is:

Memory Size (3FFF - FFFF) ?

There are two types of responses to this.

The user may respond with a carriage return. This will cause the program to determine the amount of <u>contiguous</u> memory from 4000H and generate an operating system based on this determination. The system thus generated will be the largest possible for the current hardware configuration.

The user may alternately respond with a hexadecimal number in the range 3FFF to FFFF (inclusive) followed by a carriage return. The number entered specifies the highest address available to CDOS. For example, 7FFF would be entered for a 32K system (because this is the highest address of the top RAM card), BFFF for a 48K system, and FFFF for a 64K system.

NOTE: The device I/O jump table and the bottom of CONPROC (i.e., the bottom address of CDOS) will always be loaded on an even 100H byte boundary.

#### 2.2.2 Disk Drive Configuration

After establishing the system size, CDOSGEN will query the user about the disk drive configuration with the prompt:

How Many Disk Drives (1-4) ?

Valid responses are any of the numbers 1, 2, 3, or 4 followed by a carriage return. This number represents the total number of drives, both large and small, which are to be used with the generated system.

Next the user will be asked to specify the type of drive in each position. For this series of questions, it is assumed that Large (8 inch - model PFD) drives will always appear in the system in adjacent pairs (as A & B, B & C, or C & D), and that small (5 inch - model WFD or those delivered with the System 2) drives may stand alone (as A, B, CROMEMCO DISK OPERATING SYSTEM USER'S MANUAL 2 - CDOSGEN

C, or D).

The prompt for the drive type is:

Drive X Type (S - Small, L - Large) -

The X above stands for A, B, C, or D. The user may respond with either an "S" or "L" followed by a carriage RETURN. These stand for Small (5") and Large (8") drives respectively.

#### 2.2.3 Function Key Decoding

The user is then asked to specify the type of Function Key decoding desired:

Enter "S" For Standard Function Key Decoding "N" For No Function Key Decoding "U" For User Defined Function Key Decoding "F" For File Defined Function Key Decoding ?

These various options are covered in the next sections.

NOTE: The Function Key Decoding options are supported only by the Cromemco model 3101 terminal. Users who have not incorporated this terminal into their system should respond to this prompt with an "N".

#### 2.2.3.1 Standard Function Key Decoding

Responding to the Function Key decoding prompt with an "S" will cause each of the Function Keys to issue a predefined standard command. These standard commands are:

| F1 | A: <cr></cr> | F9  | STAT <cr></cr>    |
|----|--------------|-----|-------------------|
| F2 | B: <cr></cr> | FlØ | EDITb             |
| F3 | C: <cr></cr> | F11 | -BN^ZØP <cr></cr> |
| F4 | D: <cr></cr> | F12 | -BI <cr></cr>     |
| F5 | DIRb         | F13 | XFER/Vb           |
| F6 | TYPED        | F14 | XFER/Cb           |
| F7 | *            | F15 | DEBUG <cr></cr>   |
| F8 | .* <cr></cr> | F16 | BASIC <cr></cr>   |

All Function Keys (except Fl1 and Fl2) are designed to be used in response to the CDOS prompt. Some (those terminated with a carriage RETURN <CR>) are stand alone Functions and will cause CDOS to respond. Others (those terminated with a blank (b)) will wait for the user to input a file reference followed by a carriage RETURN. Functions 11 and 12 are designed to be used with the Text EDITor program.

#### 2.2.3.2 No Function Key Decoding

Responding to the Function Key decoding prompt with an "N" will disable the Function Keys. This will also free space in CDOS (for drivers) and allow CDOS to occupy less memory after booting.

#### 2.2.3.3 User Defined Function Key Decoding

Responding to the Function Key decoding prompt with a "U" will cause CDOSGEN to prompt the user for the desired decoding of each Function Key. In response to each prompt (F1:, F2:, etc.) the user may enter any series of characters not including the ESCape character. In most applications, CTRL-Z may be substituted for the ESCape character. The ESCape character terminates the current Function Key definition.

Any command, response, or instruction may be entered as a Function. Then, when the Function Key is depressed, it will repeat the characters which were entered during the definition of the Function. Functions may be used while in CDOS, the EDITor, or any program using CDOS (i.e., System Calls) for console I/O.

Referring to section 2.2.3.1 (Standard Function Key

CROMEMCO DISK OPERATING SYSTEM USER'S MANUAL 2 - CDOSGEN

> Decoding) note that Function sequences may contain or be terminated with a carriage RETURN character which, in CDOS, will cause execution of the command. Function sequences may also be terminated with a blank, allowing the user to supply additional information as well as a terminating carriage RETURN.

> Function Keys may be programmed with a command line which <u>includes</u> carriage RETURNS. Thus Fl may be programmed with the sequence:

DIR A:<CR> DIR B:<CR> <ESC>

When the Fl key is then depressed, the directory of the disk in drive A will be listed followed by the directory of the disk in drive B.

#### 2.2.3.4 File Defined Function Key Decoding

The file referred to in response to this query must be an assembled file which defines <u>each</u> of 16 Functions.

Each Function definition contains the ASCII equivalent to the (command) line to be displayed when the Function Key is depressed and must be terminated by a -1 (FFH). There must be 16 terminators in the file or the message:

Function Key Error

will be displayed by CDOSGEN.

#### Example:

The following file was assembled (using the Cromemco Macro Assembler) and SAVEd on the disk as a COM file to give the standard CDOS function key decoding described in section 2.2.3.1:

| ;<br>• 9 77 A M D A    |           | ION KEY DECODING FOR CDOS                                   |
|------------------------|-----------|-------------------------------------------------------------|
| , SIANDA               | KD FUNCI  | ION KEI DECODING FOR CDOS                                   |
| <i>፤</i><br>• እነረንጥም ጥ | עאים שעדמ | BILE MUCH COMMAIN 16 FOR C                                  |
| -                      |           | FILE MUST CONTAIN 16 EOM'S<br>ANY OTHER CHARACTERS IT USES. |
| • .                    | LEOD OF   | ANT OTHER CHARACTERS IT ODED.                               |
| ;<br>;                 |           |                                                             |
|                        | DB        | 'A:',CR,EOM                                                 |
| F2:                    | DB        | 'B:', CR, EOM                                               |
| F3:                    | DB        | 'C:',CR,EOM                                                 |
| F4:                    | DB        | 'D:', CR, EOM                                               |
| F5:                    | DB        | 'DIR ',EOM                                                  |
| F6:                    | DB        | 'TYPE ',EOM                                                 |
| F7:                    | DB        | **',EOM                                                     |
| F8:                    |           | '.*',CR,EOM                                                 |
| F9:                    | DB        | 'STAT', CR, EOM                                             |
| FlØ:                   |           | 'EDIT ',EOM                                                 |
| F11:                   |           | '-BN',CTRLZ,'ØP',CR,EOM                                     |
| F12:                   |           | '-BI',CR,CTRLA,EOM                                          |
|                        | DB        | XFER/V , EOM                                                |
|                        | DB        | XFER/C ,EOM                                                 |
| F15:                   |           | DEBUG , EOM                                                 |
|                        | DB        | 'BASIC', CR, EOM                                            |
| ;                      |           |                                                             |
| CTRLA:                 |           | 1 ;CONTROL-A (AN EDIT COMMAND)                              |
| CTRLZ:                 | -         | 1AH ;CONTROL-Z (DELIMITER IN EDIT)                          |
| CR:                    | EQU       | 13 ;CARRIAGE RETURN                                         |
| EOM:                   | EQU       | -1 ;END OF MESSAGE                                          |
|                        | END       |                                                             |

#### 2.2.4 Output File

The Output File may either be a file reference using the file name extension SYS or a disk specifier (A:, B:, C:, or D:) with no file reference.

If a file reference is used, a standard CDOS file with the extension SYS will be created as specified by the user. In order to bring up the operating system which is contained in this file, the WRTSYS utility must be used to move the file to the System Area of the disk and then the system must be booted up.

If a disk specifier alone is used in response to the prompt for an Output File, the file will be written to the System Area of the disk and will NOT CROMEMCO DISK OPERATING SYSTEM USER'S MANUAL 2 - CDOSGEN

appear in the directory. In order to bring up the system which was just created, the disk upon which the system was written must be placed in the A drive and then booted up. The user will not be running under the new CDOS until it is brought into memory and this is not done until CDOS is reloaded (booted up).

Note: In order to load (boot up) CDOS, the file CONPROC.COM <u>must</u> be present on the disk containing CDOS (the disk in drive A when the system is booted). An error message will be generated if it is not present.

Reference is made to sections 4.2.5 (WRTSYS), 1.2.1 (Disk Organization), and 3.1.4 (System Start-up).

#### 2.2.5 Addresses

At the conclusion of the CDOSGEN procedure, several important addresses are displayed.

Starting address of CDOS -This is the bottom of CDOS <u>before</u> CONPROC is loaded. After CONPROC is loaded, the bottom of CDOS will always fall on an even 256 (100H) byte boundary.

Starting address of I/O drivers -This is the first location of the CDOS I/O drivers.

Last address of CDOS -This is the highest address used by CDOS. Memory between this address and the highest address in the system may be allocated by the user.

CDOS size (max = 1980H) -This is the Last address minus the Starting address. The maximum size of this area is fixed by the amount of disk space which is allocated to the System Area. CROMEMCO DISK OPERATING SYSTEM USER'S MANUAL 2 - CDOSGEN

#### 2.3 <u>WRTSYS</u> Utility

The WRTSYS Utility is the <u>only</u> program which will transfer files to and from the System Area of the disk.

NOTE: The WRTSYS Utility does not transfer the file CONPROC.COM. It is necessary for this file to be present on the A drive whenever the system is booted up. CONPROC.COM must be transferred by means of the XFER Utility.

Please refer to section 4.2.5 for a complete description of the WRTSYS Utility program.

#### CDOS Operation

#### 3.1 System Start-up

3.1.1 4FDC Switch Settings

A brief description of the function of each of the 4FDC switches and their recommended setting follows. For further information on the 4FDC switch settings please refer to the Cromemco 4FDC Disk Controller Manual (part number 023-0005).

- Switch 1 is the RDOS (PROM <u>Resident Disk Operating</u> System) DISABLE switch. When ON, the PROM containing RDOS cannot be accessed. When OFF, the PROM resides from CØØØH to C3FFH in memory. This switch should be OFF for initial system operation.
- Switch 2 is the RDOS DISABLE AFTER BOOT switch. When ON, RDOS will automatically be disabled from address space following CDOS boot. When OFF, RDOS remains in memory at C000H following CDOS boot. This switch should be <u>OFF</u> for initial system operation.
- Switch 3 is the BOOT ENABLE switch. When ON, CDOS boot-strap is executed from power-on or a computer reset. When OFF, RDOS comes up when power is applied to the system or when the computer is reset. This switch should be <u>ON</u> for initial system operation.
- Switch 4 is the INITIALIZATION INHIBIT switch. When ON, diskettes cannot be initialized under software control. When OFF, disks

may be initialized. This switch should be OFF for initial system operation. ( .

NOTE: When configuring a system with 64 kilobytes of memory it is important that switch 2 be <u>ON</u>. This will disable RDOS after CDOS is booted up so that RDOS and system memory do not overlap at locations CØØØH to C3FFH.

With switch 2 <u>ON</u> the only way RDOS can be reentered after booting CDOS is by resetting the machine. If switch 3 is also <u>ON</u> the user will never be able to access RDOS because CDOS will automatically be booted up any time RDOS is called.

#### 3.1.2 <u>ZPU</u> Switch Settings

The power-on jump should initially be set to CØØØH, the location of RDOS. To do this, the DIP switch should be set as follows:

#15 = 1#14 = 1#13 = 0#12 = 0

The clock switch should be set to 4MHz.

#### 3.1.3 16KZ Modification -64K System

In a 64K system using 4 - 16KZ RAM cards, the high card must be modified. In order to avoid a conflict with RDOS (which is resident at COOO-C3FFH on power up or reset) the 16KZ card addressed at CØØØH must be disabled on power up and reset.

This modification can be accomplished by attaching a jumper wire between IC3 pin 3 and IC4 pin 4.

For operation, the modified 16KZ card must have its Bank Ø switch OFF and be addressed at CØØØH (A15 and A14 switches ON).

Switch 2 on the 4FDC must be ON in order to disable RDOS after CDOS has been booted up and the modified 16KZ card has been enabled. CROMEMCO DISK OPERATING SYSTEM USER'S MANUAL 3 - CDOS Operation

#### 3.1.4 System Start-up

With all the circuit boards installed, the terminal connected, and the switches set as in the previous sections, the following procedure will load CDOS:

- Turn on power to the computer, terminal, and disk (if the system is using a model PFD).
- 2. Place the CDOS system disk supplied with this manual in disk drive A.
- 3. Press the carriage RETURN key up to four times to set the console baud rate. If switch 3 is set to the <u>ON</u> position, CDOS will automatically boot up at this point. If switch 3 is set <u>OFF</u> RDOS will respond with a prompt (;) to which the user must respond with "B" and a carriage RETURN to boot up CDOS.

The system is now up and running.

Either of the above procedures is known as a Cold Bootstrap which includes reading CDOS and the I/O routines from disk.

NOTE: It is advisable to insert the disks after powering-up and remove them before powering-down the machine. The disks may be left in the drives when resetting the machine.

#### 3.1.5 <u>Warm Start and Drive Selection</u>

When a command is issued, the current disk drive is always referred to unless another drive is specified in the command. The current or default drive can be changed by issuing the disk specifier followed by a colon (and a carriage return to terminate).

If drive A is the current drive and it is desired to make drive B the current drive, the user should type:

B:<CR>

and the console will display: "B." indicating

## CROMEMCO DISK OPERATING SYSTEM USER'S MANUAL 3 - CDOS Operation

that drive B is now the current drive.

When a drive is FIRST selected in this way, the disk is logged in so the system knows what free space is on the disk. CDOS maintains an internal bit map of the unused (available) sectors on each disk. Whenever a disk is <u>CHANGED</u>, the new disk <u>MUST</u> be logged in by typing CTRL-C. <u>THIS IS</u> <u>ESSENTIAL</u>. If the new disk is not logged in, the old disk will still be logged in and the system will improperly write to the new disk. Note that CTRL-C is needed only when changing disks and not when specifying another drive.

When a CTRL-C is issued, the system performs a WARM START which means it logs off all drives (resets the bit maps) and logs on drive A plus the current drive (if it is other than drive A). This means that the next time a particular drive is accessed a new bit map will be obtained. CTRL-C does <u>NOT</u> reboot CDOS from disk. See the STAT utility program for a method of determining whether or not a disk has been written to improperly.

NOTE: If a file with an extension of COM resides on drive A and that filename is given as a command, the system will find the file even if drive A is not the current drive. For example, if the Editor (EDIT.COM) resides on drive A, the file which is to be edited (PROGRAM1.FOR) resides on drive C, and the current drive is drive C, the following command line will call the Editor from drive A and edit the user file on drive C:

C.EDIT PROGRAM1.FOR

#### 3.2 Control Functions

Certain non-printing (control) characters serve to control specific console and printer operations. These characters are described and summarized in the following sections.

Note: A control character is entered on the console by holding down the CTRL key (as you would the shift key on a typewriter) and depressing the appropriate additional key (i.e., A for CTRL-A, C for CTRL-C, etc.). Because control characters are non-printing characters, they are displayed

32

## CROMEMCO DISK OPERATING SYSTEM USER'S MANUAL 3 - CDOS Operation

symbolically on the console by the up arrow (^) followed by the appropriate character.

#### 3.2.1 Console Control Characters

Once the system is running, basic user interaction is with the <u>CONsole PROCessor</u> (CONPROC). This program takes care of file maintenance by means of intrinsic commands and utility programs (described elsewhere in this manual). The prompt given by the system is the disk identifier for the current drive (e.g., "A" for drive A). A command may be entered anytime the prompt is displayed.

While typing a command, the standard buffer input mode is active and certain control characters are usable. To type a control character, press the CTRL key first and hold it in a depressed position (similar to a shift key) while typing the letter. Since a control character is non-printing, it is displayed on the console as the character preceded by an up-arrow (e.g. "^I"). Following is a list of control chracters and their functions:

^Е

Physical carriage return and line feed, go to the next line without terminating.

| Backspace<br>Underscor |                                                                                                    |
|------------------------|----------------------------------------------------------------------------------------------------|
| RUBout                 |                                                                                                    |
| DELete                 | any of these will delete the last<br>character entered without echo. These<br>will backspace the cursor on a CRT<br>terminal. |
| RETURN                 |                                                                                                    |
| ^ M                    | Either of these will terminate a command line.                                                                                |

<sup>^</sup>R Retype current line (after many corrections).

S Pause during device I/O. This is primarily used to stop and re-start a listing on the console. Any key may be typed to resume processing, but only S can be used to pause.

ិប

Delete the current line.

\*X Delete the last character with echo. This deletes and echoes the character following three backslashes; three forward slashes are generated by resuming typing. This is primarily used with hard-copy terminals.

#### 3.2.2 <u>Printer</u> Control Characters

There are three control characters which are used to control output to the printer. They are:

^N

^р

^w

- This character is only for use with Cromemco Printer model 3703. When this character is included in a line which is sent to the printer, it will cause the <u>entire line</u> to be printed in double width characters. A line printed in double width characters may contain only half as many characters as a normal line. This is because each double width character takes up twice as much room as a normal character.
- Send all console output to the printer as well as to the terminal. This is a toggle action switch. If it is off, the printer is turned on by CTRL-P and vice versa. If a CTRL-P is inadvertently sent while a printer is either not connected to the system or not enabled, another CTRL-P will cancel the first one.

ί.

- <sup>^</sup>T Turn off all output to the printer. This control character can be output by a user program but will have no effect if issued from the console.
  - Send all output to the printer as well as to the console. This control character can be output by a user program but will have no effect if issued from the console.

CROMEMCO DISK OPERATING SYSTEM USER'S MANUAL 3 - CDOS Operation

#### 3.3 Automatic Startup and Program Execution

A very powerful feature of the Cromemco Disk Operating System (CDOS) is the ability to enter directly into an application program when powering up the computer. This is especially useful for the inexperienced user as there is no need to deal with any of the commands which are used to load and execute a program.

The following procedure will cause the BASIC user program START.SAV to automatically begin execution when CDOS is entered.

- Make sure that there is a copy of the batch command file '@.COM' on disk A.
- Save the BASIC program you want RUN in a file (in this example we are using START.SAV). The program must be SAVEd (not LISTed) in order for this to work.

Our program for this example is:

100 REM THIS IS MY APPLICATION PROGRAM 110 A = 5 120 B = 10 130 PRINT "THE ANSWER IS: "; A\*B 140 END

3. Using the Cromemco Editor, create a file named STARTUP.CMD on disk A. Note that this must be named STARTUP.CMD as this is the file name that CDOS looks for.

In this example, the command file should contain the line:

BASIC START.SAV

When CDOS is entered the batch command will call BASIC which will RUN the saved program 'START.SAV'.

4. When the computer is turned on and CDOS is entered (you have to depress the carriage return several times), our example will output the following:

35

CROMEMCO DISK OPERATING SYSTEM USER'S MANUAL 3 - CDOS Operation

> A.@ STARTUP BATCH VERSION ØØ.Ø3

A.BASIC START.SAV CDOS 16K BASIC, VERSION 5.0 THE ANSWER IS: 50

\*\*\*14Ø END\*\*\*

NOTE: While the STARTUP.CMD file is controlling the operation of the system the CTRL-C (warm start) function as well as RETURN (method of terminating a batch command) are both disabled. After the STARTUP.CMD file has finished, these two functions will be returned to their normal mode of operation. The disabling of these functions during the startup procedure can be useful in preventing the novice or unskilled user from inadvertently gaining control of the machine.

See the batch (@) command (section 4.2.1) for further information.

#### 3.4 <u>Command Structure and Syntax</u>

A request to CDOS is initiated by the user entering a command on the console. CONPROC processes the command to determine if it is one of the eight intrinsic commands (those commands which are internal to CDOS and are not saved as disk files see section 4.1). If the command is intrinsic it is executed. If the command is not recognized as intrinsic, it is assumed to be a COMmand file on the disk and CONPROC attempts to locate the file with the COM extension. The current disk is searched first, and if the file is not located, the disk on drive A is searched as a Master Library. If the program is found it is loaded into memory starting at 100H, the remainder of the command line is passed to it as control information (see sec. 5), and execution is started at 100H. If it is not found, a message to that effect is displayed on the console.

The command line starts with an optional disk drive specifier. If this is omitted, the default or current disk drive is assumed (except as noted

## CROMEMCO DISK OPERATING SYSTEM USER'S MANUAL 3 - CDOS Operation

above). This is followed by the command with no extension (COM is assumed). The rest of the line is determined by the command. The following conventions are observed:

- 1. All options are preceded by a slash (/).
- 2. An assignment command follows this format:

Destination-file-ref=Source-file-ref

- 3. A comma, blank, or equal sign acts as a delimiter to separate filenames.
- All letters in command lines are translated into upper case upon entry. All filenames appear in upper case only, but may be referenced by any combination of upper and lower case characters.
- 5. A blank will be ignored except as a delimiter separating filenames.

## 3.5 Reset Switch

Turning the key on a System Three computer to the RESET position or depressing the RESET switch on the back panel of a System Two computer causes a hardware reset. This causes control to be transferred to the power on jump address selected on the ZPU card. With the switches on the ZPU and 4FDC cards set as suggested in sections 3.1.1 and 3.1.2, resetting the computer will cause control to be transferred to RDOS and (if switch 3 on the 4FDC is ON) cause CDOS to automatically be re-loaded into memory (cold bootstrap).

Note: After resetting the computer the carriage RETURN key must be depressed several times to reestablish the terminal baud rate.

## 3.6 <u>Crom</u>emco 3355 Daisywheel Printer Driver

CDOS is supplied with a printer driver designed for use with Cromemco dot matrix printers (model numbers 3703 and 3779). If a dot matrix printer is part of the system, it will operate as specified in section 3.2.2 without any modification to CDOS.

There are two ways to activate the 3355 Daisywheel printer driver.

If the daisywheel printer is to be used with the Cromemco Text Formatter, the option @output=1 must be specified at the beginning of the file which is to be Formatted. This will cause the Formatter program to use an internal daisywheel driver which incorporates variable spacing to achieve margin justification. Refer to the Cromemco Text Formatter Instruction Manual, part number 023-0046 for further information on the output (@o) command.

If the daisywheel printer is to be used as the system printer, as specified in section 3.2.2, than the special driver which is supplied with the Cromemco model 3355 printer must be used. This driver is loaded by executing the program 3355.COM. The driver will remain loaded as long as the system is <u>not</u> rebooted. Once this driver is loaded, the dot matrix type of printer will not function with the system until CDOS has been reloaded.

A procedure for loading the 3355 driver follows.

After CDOS has been loaded, place the disk containing the file 3355.COM in the current drive or on drive A. Then type CTRL-C. Finally type 3355 followed by a carriage RETURN. A message will be displayed when the driver has been properly loaded. CDOS Commands

## 4.1 Intrinsic Commands

The Intrinsic Commands are a part of the <u>CON</u>sole <u>PROC</u>essor. They reside in part of high memory occupied by CDOS after the system has been loaded. Because these commands are intrinsic to CDOS, their execution does <u>NOT</u> alter the user area. All files referred to by Intrinsic Commands are disk files.

## 4.1.1 ATRIButes

ATRIB establishes or changes allowable file access modes.

Format: ATRIB file-ref [+][p...]

where:

- file-ref is a file reference which may include the \* and ? replacement characters (see section 1.3.2.2).
- + is an optional parameter which indicates that the following ATRIBUTES are to be <u>added</u> to those already describing the file.

p... are optional ATRIBute parameters. They are abbreviated by one or more of the following letters:

E Erase protect. This file cannot be erased or renamed.

R Read protect. The system cannot

read from this file. The file may be erased or executed.

W Write protect. The system cannot write to this file. The file may be erased or executed.

ATRIBUTES may be deleted by assigning a new set of ATRIBUTES or by giving the ATRIB command with only a file reference and no optional parameters. This will cause all user assignable (erase, read, and write protect) ATRIBUTES to be deleted. Atributes may be added to those already existing by use of the '+' symbol.

NOTE: ATRIB is a software protection against writing, reading, or erasing disk files. As such, it is possible to override this protection by using an older version of CDOS, using RDOS, etc. If more positive write protection is desired, the use of a write protect sticker is recommended.

# Examples:

These examples assume that the following directory is on the current disk:

| PROGRAM1 | FOR  | 7K  | 1 |      |
|----------|------|-----|---|------|
| PROGRAM2 | FOR  | 18K | 2 |      |
| PROG     |      | 2K  | 1 |      |
| PROGRAM1 | REL  | 2K  | 1 |      |
| PROGRAM2 | REL  | 5K  | 1 |      |
| 5 Files  | **** | 34K | 6 | **** |

This directory indicates that none of the files have limited access modes (i.e., none of the allowable access modes have been altered by ATRIB). If the command:

ATRIB \*.FOR R

is given, then the directory will appear as follows:

| PROGRAM1 | FOR  | 7K  | 1 | R    |
|----------|------|-----|---|------|
| PROGRAM2 | FOR  | 18K | 2 | R    |
| PRÒG     |      | 2K  | 1 |      |
| PROGRAM1 | REL  | 2K  | 1 |      |
| PROGRAM2 | REL  | 5K  | 1 |      |
| 5 Files  | **** | 34K | 6 | **** |

The command used an ambiguous file reference to refer to all files on the current disk with the extension FOR (\*.FOR). The command instructed the ATRIB utility to make all the referenced files Read protected (by means of the R parameter). The R following each of two directory entries indicates that PROGRAM1.FOR and PROGRAM2.FOR have been given a Read protect status. If, following this, the command:

#### ATRIB PROGRAM1.FOR +EW

is given, then the directory will appear as:

| PROGRAM1 | FOR  | 7K  | 1 | ËWR  |
|----------|------|-----|---|------|
| PROGRAM2 | FOR  | 18K | 2 | R    |
| PROG     |      | 2K  | 1 |      |
| PROGRAM1 | REL  | 2K  | 1 |      |
| PROGRAM2 | REL  | 5K  | 1 |      |
| 5 Files  | **** | 34K | 6 | **** |

This time ATRIB used a single file reference (PROGRAM1.FOR). The command added (by means of the plus sign) categories of protection to the already existing category. The EWR following the file entry in the resulting directory indicates that the file PROGRAM1.FOR is now Write and Erase protected in addition to its previous status of being Read protected. If the plus sign had been omitted from the parameters specified for this command, the file would no longer be Read protected as the Write and Erase protect would have replaced, not have been added to, this status.

#### 4.1.2 BYE

The BYE command forces a return to RDOS. Once in RDOS, control may be returned to CDOS by typing B (for Boot) or GØ (for GO starting at location Ø). In addition, any of the other RDOS commands may be used at this time (i.e., Display Memory, Substitute Memory, etc.). Note that the BYE command will not work if switch 1 or 2 of the 4FDC is ON.

## Format: BYE

CROMEMCO DISK OPERATING SYSTEM USER'S MANUAL 4 - CDOS Commands

## 4.1.3 DIRectory

DIR lists disk file names and sizes followed by a summary of the total disk space used by the files which were listed.

Format: DIR [ { y: file-ref } ]

where:

Y

is an optional disk drive specifier. When included in the command line this parameter will specify the drive whose disk directory is to be examined. When omitted, the DIR command will default to the disk in the current drive. Legal values are A, B, C, and D.

file-ref is an optional file reference which may include the \* and ? replacement characters (see section 1.3.2.2). When this parameter is included, only file name(s) which match the file reference will be listed.

The directory is listed in the following format:

| PROGRAM1 | FOR  | 7K  | 1 |      |
|----------|------|-----|---|------|
| PROGRAM2 | FOR  | 18K | 2 |      |
| PROG     |      | 2K  | 1 |      |
| PROGRAM1 | REL  | 2K  | 1 |      |
| PROGRAM2 | REL  | 5K  | 1 |      |
| 5 Files  | **** | 34K | 6 | **** |

Each line of the directory listing (except for the last line) includes:

- 1. the filename,
- the filename extension (if one exists),
- 3. the length of the file in kilobytes, and
- 4. the number of extents (16K blocks)
  - occupied by the file.

The last line of the directory is a summary of the <u>listing</u>. This is not always the same as a summary of all of the files on the disk. The summary line includes the total number of files, kilobytes, and extents which were listed.

## Examples:

Assmume that the DIR command, given without any of the optional parameters, will yield the following Directory:

| PROGRAM1 | FOR  | 7K   | 1 |      |
|----------|------|------|---|------|
| PROGRAM2 | FOR  | 18K  | 2 |      |
| PROG     |      | 2K   | 1 |      |
| PROGRAM1 | REL  | 2K   | 1 |      |
| PROGRAM2 | REL  | 5K   | 1 |      |
| 5 Files  | **** | 3 4K | 6 | **** |

This is a listing of the names of all of the files on the current disk. If the current drive is not drive C, the command:

DIR C:

might yield the following directory:

| FILENAME | BAS  | 5K  | 1 |      |
|----------|------|-----|---|------|
| BASIC    | COM  | 19K | 2 |      |
| 2Files   | **** | 24K | 3 | **** |

This is a listing of the names of all of the files on the disk in drive C.

The following command would give the user the names of all of the REL files on the current disk:

DIR \*.REL

The directory would appear as:

| PROGRAM1 | REL  | 2K | 1 |       |
|----------|------|----|---|-------|
| PROGRAM2 | REL  | 5K | 1 |       |
| 2 Files  | **** | 7K | 2 | ***** |

43

4.1.4 ERAse

ERA deletes file(s) from a disk directory.

Format: ERA file-ref

where:

file-ref

is a file reference which may include the \* and ? replacement characters (see section 1.3.2.2). All file(s) which match the file reference will be deleted from the disk directory. The space on the disk which the erased files had occupied will then be available for other use.

Note: It is possible to delete a great many files at one time using an ambiguous file reference. Caution is recommended when using replacement characters in the ERAse command file reference. Prior to issuing the ERA command, the DIR command may be given with the same file reference in order to obtain a list of the files which will be deleted by the ERA command.

Example:

If the current disk drive directory is:

| PROGRAM1 | FOR  | 7K  | 1 |      |
|----------|------|-----|---|------|
| PROGRAM2 | FOR  | 18K | 2 |      |
| PROG     |      | 2K  | 1 |      |
| PROGRAM1 | REL  | 2K  | 1 |      |
| PROGRAM2 | REL  | 5K  | 1 |      |
| 5 Files  | **** | 34K | 6 | **** |

then the command:

ERA PROGRAM1.\*

would erase the two files referred to by the ambiguous file reference. The resulting directory would appear as:

| PROGRAM2 | FOR  | 18K  | 2 | •           |
|----------|------|------|---|-------------|
| PROG     |      | 2K   | 1 | <b>N</b> -1 |
| PROGRAM2 | REL  | 5K   | 1 |             |
| 3 Files  | **** | 2 5K | 4 | ****        |

44

CROMEMCO DISK OPERATING SYSTEM USER'S MANUAL 4 - CDOS Commands

## 4.1.5 REName

REN changes the file name and/or file name extension of an existing file.

Format: REN new file-ref=old file-ref

where:

- new file-ref is a file reference which may include the \* and ? replacement characters (see section 1.3.2.2). This is the file reference which will exist in the disk directory after the execution of the command. NOTE: If replacement characters are used in the new file-ref, they will be replaced by characters from the file name and file name extension referred to by the old file-ref. Replacement characters never appear in an actual file name or file name extension.
- old file-ref is a file reference which may include the \* and ? replacement characters (see section 1.3.2.2). This is the file reference which existed in the disk directory before the execution of the command.

Initially, this command verifies that no file exists on the disk which satisfies the new fileref. If the new file-ref includes a replacement character, any existing file which satisfies the ambiguous file reference will cause the message 'File already exists' to appear and command execution will be aborted. After this initial check, no further file reference checking takes place. It is possible, in a multiple REName command, to create more than one file with the same file reference. It is up to the user to ensure that this does not happen.

#### Examples:

Assume the directory on the current disk drive appears as follows:

| PROGRAM1 | FOR  | 7K   | 1 |      |
|----------|------|------|---|------|
| PROGRAM2 | FOR  | 18K  | 2 |      |
| PROG     |      | 2K   | 1 |      |
| PROGRAM1 | REL  | 2K   | 1 |      |
| PROGRAM2 | REL  | 5K   | 1 |      |
| 5 Files  | **** | 3 4K | 6 | **** |

If the files PROGRAM1.FOR and PROGRAM2.FOR are to be used as text files and the user wants to have their extensions reflect this, the following command will change each file name extension of FOR to TXT on the current disk.

REN \*.TXT=\*.FOR

If, in addition, the user desired to change the name of the file PROG to PROGRAM.FOR the following command line would be entered:

#### REN PROGRAM.FOR=PROG

After giving these two commands, the directory would appear as:

| PROGRAM1 | TXT  | 7K   | 1 |      |
|----------|------|------|---|------|
| PROGRAM2 | TXT  | 18K  | 2 |      |
| PROGRAM  | FOR  | 2K   | 1 |      |
| PROGRAM1 | REL  | 2K   | 1 |      |
| PROGRAM2 | REL  | 5K   | 1 |      |
| 5 Files  | **** | 3 4K | 6 | **** |

#### 4.1.6 SAVE

SAVE causes part of the user area to be saved on disk.

Format: SAVE file-ref n

where:

file-ref will become the name of the SAVEd disk file.

n is the decimal number of 256 byte pages to be saved.

After linking a FORTRAN, COBOL, or Assembler program and before beginning execution the SAVE command may be issued to create a COMmand file. A CROMEMCO DISK OPERATING SYSTEM USER'S MANUAL 4 - CDOS Commands

COMmand file may have any file name and must have the file name extension 'COM'.

The number of pages to be saved is displayed by the linker as the last of a series of three exit parameters enclosed in a set of brackets.

It may also be computed by converting the two high digits of the highest address to be saved to decimal (e.g., if the user area is to be saved through address ØBFFH, convert ØB to decimal (11) and save 11 pages).

Remember that the user area starts at 100H and that the SAVE command saves from this address on.

#### 4.1.7 TYPE

TYPE causes an ASCII file to be output to the console (and optionally to the printer).

Format: TYPE file-ref

where:

file-ref is the file to be TYPEd.

Note that only ASCII files may be TYPEd and that an attempt to TYPE a binary (i.e., relocatable or REL) file will yield unpredictable results.

During the execution of this command all of the applicable Console Control Functions (see section 3.2.1) will be in effect. CTRL-S will cause the listing to pause, CTRL-P will cause the listing to go to the printer, and any other character will abort an active listing. Note that any character will restart a listing which has paused in response to a CTRL-S.

If a CTRL-W is included in the file to be TYPEd, all output following this character will be sent to the printer as well as the console. Output to the printer may be stopped by using the CTRL-T character. CROMEMCO DISK OPERATING SYSTEM USER'S MANUAL 4 - CDOS Commands

## 4.2 Utility Programs

Utility Programs are <u>NOT</u> part of CDOS. They reside on the disk as COMmand files which can be called into the user area as desired. As opposed to Intrinsic Commands, execution of Utility Programs DOES alter the user area.

## 4.2.1 @ (Batch)

The Batch (@) command allows the user to execute a file of commands from CDOS. In addition, in the immediate mode, it allows the user to create a file of commands for one time execution.

Format (one time mode):
 [x:]@[/R][/y] <CR>

Format (file mode):
 [x:]@[/R][/y] [file-ref] [pl p2...p9]

where:

· X

is an optional disk drive specifier indicating the location of the batch COM file (@.COM). This parameter is required only if the COM file is <u>NOT</u> located on either drive A or the current drive. Legal values are A, B, C, and D.

is an optional recursive Batch function switch. If this option is invoked it allows Batch command file 1 to call Batch file 2 and to return to Batch file 1 when Batch file 2 is completed. If this switch is not set processing will stop when execution of the second file has been completed. The nesting level is only limited to a maximum of 128 commands pending at one time.

is an optional disk drive specifier indicating the location of the Batch work file.

is an (are) optional parameter(s) to be passed to the CMD file.

R

р

Batch takes its commands sequentially from a file containing all of the commands which are to be executed. The Batch command will create its own temporary command file (filename.\$\$\$) when used in the one time mode and will prompt the user with an exclamation mark (!). Valid responses include all legal responses to the CDOS prompt. Execution of the batch command file will commence when a carriage RETURN is entered in response to the prompt.

When used in the file mode, the Batch command references an ASCII file containing a list of CDOS commands. This file must have a file name extension of CMD.

The parameters PØ through P9 are inserted wherever ^0, ^1,...^9 appear(s) in the CMD file.

Note: These are not control characters, but rather are the two separate characters, up arrow (^) followed by a number.

Parameter  $\emptyset$  stands for the command file reference and with it you may refer to the CMD file reference itself. Parameters 1 through 9 are those in the command line. These parameter numbers may be repeated in a file. The up arrow itself is represented in the command line by two successive up arrow characters, only one of which is transmitted.

When the Batch command line is given, each word after the filename is treated as a parameter. More complex parameters may be enclosed in single quotation marks. If too many or too few parameters are given, Batch ignores either the extra parameters or the extra commands, respectively.

#### Examples:

The one time mode can be used to issue a long string of commands which are to be executed without user intervention. The user might issue the following sequence at the console (the A. is the CDOS prompt while the ! is the Batch one time mode prompt): A.@<CR>(Batch - one time mode)!DIR<CR>(types the DIRectory)!TYPE PROGRAM1.FOR<CR>(types the file)!REN TEMP=PROGRAM1.FOR<CR>(renames the file)!<CR>(begins execution)

Following the null line, Batch immediately begins execution of the three commands issued, giving the command line for each one just prior to execution.

In the file mode, Batch allows the user to create a file containing the desired command stream and to execute this file as often as desired. As the following example demonstrates, this can be useful for making a backup CDOS disk. The file used by Batch may be created using the Text EDITor and <u>must</u> have an extension of CMD to be found by Batch. In this example, the file used by Batch is called COPY.CMD and contains:

XFER/V B:\*.COM=A:\*.COM DIR B:

The user inserts a blank diskette containing only the CDOS resident image (refer to sections 1.2.1 and 4.2.5) into drive B while the master copy of the CDOS COM files is in drive A, types CTRL-C, and then the Batch command:

@ COPY

The system then copies <u>all</u> files with the file name extension COM from the disk in drive A to the disk in drive B. The copy routines are followed by a directory so the user may verify that all the desired files have been copied.

Suppose the user creates (using EDIT) a file called EXAMPL.CMD containing the following:

DIR <sup>1</sup> REN OLDFILE<sup>2</sup>

The user then types:

@ EXAMPL NEWFILE '=NEWFILE'

to which the system then types the directory listing NEWFILE (along with its size) followed by:

REN OLDFILE=NEWFILE

and continues by renaming NEWFILE. The equal sign (=) was included in the single quotation marks so that it could be passed as part of the second parameter.

## 4.2.2 DUMP

DUMP is used to display the contents of a file by 128 byte records.

Format: [x:]DUMP file-ref

where:

х

is an optional disk drive specifier indicating the location of the DUMP COM file. This parameter is required only if the COM file is <u>NOT</u> located on either drive A or the current drive. Legal values are A, B, C, and D.

file-ref is the file to be DUMPed.

The file is DUMPed in hexadecimal with the first address of a line displayed along the left margin and the ASCII characters corresponding to the hex displayed as characters on the right margin. When a binary file is DUMPed, the ASCII display is meaningless.

Unlike the TYPE intrinsic, both ASCII and binary files may be DUMPed. The records are numbered starting with  $\emptyset$ .

## 4.2.3 INITialize

INIT is used to INITialize or format (i.e., number the tracks and sectors) large and small floppy diskettes (disks).

Format: [x:]INIT

where:

х

is an optional disk drive specifier indicating the location of the INIT COM file. This parameter is required only if the COM file is <u>NOT</u> located on either drive A or the current drive. Legal values are A, B, C, and D.

Switch 4 on the 4FDC card must be OFF for this program to execute to completion (see section 3.1.1).

This program will prompt the user to obtain the information it requires. In response to a request for a drive letter, A, B, C, or D must be entered. This is the drive in which the disk to be initialized must be placed (a carriage RETURN typed in response to this question will abort INIT and return control to CDOS). Next the program will request information on the size of the disk. Before responding to this question, make certain that the disk which requires formatting is in place in the drive. Answer 'Y' if the disk is a 5 inch mini floppy disk. Answer 'N' if the disk is an 8 inch large floppy disk. A carriage RETURN typed in response to the prompt for a drive number will terminate execution of the INIT program and return the user to CDOS. See section 7 for an explanation of any error messages which may be displayed.

Cromemco 8 inch floppy disks are supplied already formatted according to the IBM 3740 Data Entry System Format. It is recommended that the user <u>NOT</u> re-initialize these disks when new. Blank 5 inch floppy disks require initialization before use. Occasionally any disk may require reinitialization due to magnetic damage.

Note: Formatting a disk will destroy any information which may have been present on the disk.

52

CROMEMCO DISK OPERATING SYSTEM USER'S MANUAL 4 - CDOS Commands

## 4.2.4 STATUS

STAT displays any errors in the disk directory. In addition, it summarizes the use of disk and RAM space.

Format: [x:]STAT [y:]

where:

Y

x is an optional disk drive specifier indicating the location of the STAT COM file. This parameter is required only if the COM file is <u>NOT</u> located on either drive A or the current drive. Legal values are A, B, C, and D.

> is an optional disk drive specifier indicating the disk whose directory is to be examined. Legal values are A, B, C, and D.

STAT displays information for the default disk drive unless the optional disk drive specifier is used. The program informs the user of:

- the total amount of disk space available for user files (81 K bytes for small disks and 241 K bytes for large disks),
- 2) the size of the User Area,
- 3) the amount of unused disk space (space available for user files),
- the number of directory entries,
- 5) the names of any null files (these files contain no information and may be deleted), and

Į,

6) any disk errors.

STAT runs a validation of the disk directory to see if any cross-linked files have been created or any clusters have not been allocated. These errors are caused by failing to depress CTRL-C after changing disks.

53

CROMEMCO DISK OPERATING SYSTEM USER'S MANUAL 4 - CDOS Commands

#### 4.2.5 WRTSYS

WRTSYS is used to write to or read from the CDOS resident image at the front of a system disk (see section 1.2).

|         |                | (d: )      |       | (f: )      |
|---------|----------------|------------|-------|------------|
| Format: | [x:]WRTSYS[/S] | file-ref-l | } = ( | file-ref-2 |

where:

х

S

đ

is an optional disk drive specifier indicating the location of the WRTSYS COM file. This parameter is required only if the COM file is <u>NOT</u> located on either drive A or the current drive. Legal values are A, B, C, and D.

is an optional switch indicating that the system is to be written from one disk to another disk, but that only one disk drive is to be used. The program will prompt the user for insertion of the second disk.

is a disk drive specifier indicating the disk upon which the CDOS resident image is to be written. Using this specifier alone indicates that CDOS is to be written to the System Area of the disk.

is a disk drive specifier indicating the disk from which the CDOS resident image is to be copied. Using this specifier alone indicates that CDOS is to be copied from the System Area of the disk.

file-ref-2 are each file references indicating the source and destination files respectively. Using a file reference indicates that CDOS is to be copied to or from the File Area of the Disk.

f

file-ref-1 &

The following conventions apply to both the left (destination) and right (source) sides of the equal sign. If only a disk drive specifier is used, the CDOS resident image is copied to or from the System Area of the disk. Refer to section 1.2.1 for a discussion of the System Area vs. the User Area of the disk. If a file reference is used it <u>must</u> have a file name extension of SYS. In this case, the system will be written to or from a User File on the disk.

Note: Using the WRTSYS program to copy any system files does <u>not</u> change the CDOS which is resident in the computer. To change the operating system in use, CDOS must be rebooted (see section 3.1.3).

### Examples:

The command:

WRTSYS B:=A:

will copy CDOS from the System Area of the disk in drive A to the System Area of the disk in drive B. The WRTSYS program will be read from the current disk or, if there is no WRTSYS program on the current disk, from the disk in drive A.

The command:

### D:WRTSYS A:=B:DOSMAX48.SYS

will copy DOSMAX48.SYS from the File Area of the disk in drive B to the System Area of the disk in drive A. The WRTSYS program will be read from the disk in drive D.

The command:

## WRTSYS A:SPECIAL.SYS=A:

will copy CDOS from the System Area of the disk in drive A to a file called SPECIAL.SYS in the File Area of the same disk. The WRTSYS program will be read from the current disk or, if there is no WRTSYS program on the current disk, from the disk in drive A.

## 4.2.6 XFER

The XFER program transfers files from a disk or other device to another disk or other device. It can be used in one of two modes. The repeat mode: (··

Format: [x:]XFER<CR>

will repeatedly prompt the user with an exclamation mark (!). Valid responses to this prompt are the same as the portion of the command line following the switches when XFER is used in the one-time mode.

The one time mode will complete one (set of) transfer(s) per command and can be used with the optional switch(es).

#### Format:

| [x:]XFER[/s]/s2] | (ð:        | = file-ref-2[,file-ref-3] |
|------------------|------------|---------------------------|
|                  | file-ref-l |                           |

where:

х

is an optional disk drive specifier indicating the location of the XFER COM file. This parameter is required only if the COM file is <u>NOT</u> located on either drive A or the current drive. Legal values are A, B, C, and D.

- sl,s2... are any number of the following optional switches (each must be preceded by a slash):
  - A ASCII file transfer.
  - C Compare files without transfer. This operation is driven by the source (file-ref-2) file. If fileref-2 is shorter than file-ref-1, and the two files are identical for the length of file-ref-2, then the two files will compare as the same.
  - F Filter out illegal ASCII characters (ASCII files only).

I Ignore ASCII end of file (CTRL-Z).

ď.

- R <u>Read</u> protected file is to be transferred.
- S Strip all rubouts and nulls from file (ASCII files only).
- T <u>Tabs</u> are expanded (ASCII files only).
- V Verify files after transfer.
- Z Do NOT print size statistics at completion of XFER.
- is the destination disk drive specifier. If used alone, the original names and extensions of any files transferred will be preserved.
- file-ref-1 is the destination file reference which may include the \* and ? replacement characters (see section 1.3.2.2). If replacement characters are used the portion of the destination file reference which is ambiguous will match the source file.
- file-ref-2,3... is (are) the source file
   reference(s). If only one file
   reference is used, it may include
   the \* and ? replacement characters
   (see section 1.3.2.2).

If more than one single file reference is given as the source, the files will be concatenated. If ASCII files are concatenated, the /A switch must be used to remove the end of file markers from between the files.

An ambiguous transfer with verification will be terminated by a verification error.

NOTE: The XFER utility will only transfer files to and from the File Area of the disk. The WRTSYS utility must be used to write system files to and from the System Area of the disk (see section 1.2.1). CROMEMCO DISK OPERATING SYSTEM USER'S MANUAL 4 - CDOS Commands

#### Examples:

The command:

## XFER/V B:=PROGRAM1.FOR

will copy and verify PROGRAM1.FOR from the current disk to disk B. The copied file will have the same file name and file name extension as the source file. The XFER program will be read from the current drive or drive A.

The command:

XFER B:=A:\*.FOR

will copy all files with the file name extension FOR from drive A to drive B. Each of the copied files will have the same file name and file name extension as each of the source files. The XFER program will be read from the current drive or drive A.

The command:

XFER D:\*.TXT=A:\*.TYP

will copy all files with the file name extension TYP from drive A to drive D. Each of the copied files will have the same file name as each of the source files, but will have the file name extension TXT. The XFER program will be read from the current drive or drive A.

The following command will copy all files from drive A to drive B and then verify these copies:

XFER/V B:=A:\*.\*

The XFER program will be read from the current drive or drive A.

CROMEMCO DISK OPERATING SYSTEM USER'S MANUAL 4 - CDOS Commands

## 4.2.7 MEMTEST

MEMTEST is a diagnostic program designed for testing memory. The following sections describe the use of MEMTEST as well as output generated by the program.

#### 4.2.7.1 Using MEMTEST

The Memory Test performs various checks on 16K blocks of memory addressed at 4000H, 8000H, or C000H. In order to run MEMTEST, there must be RAM addressed at 0 in all banks. Load and begin execution of MEMTEST by typing MEMTEST in response to the CDOS prompt. The disk file MEMTEST.COM must be located on the current drive or on drive A. The test program will prompt with:

BANK:

In response, the user should enter the bank number in which the blocks are to be tested followed by a space. MEMTEST will then prompt with:

16K BLOCK:..

The user should enter 4, 8, or C (or any combination of these numbers with spaces in between) followed by a carriage RETURN. The 4 indicates that the 16K block of memory starting at 4000H in the specified bank is to be tested. The 8 or C indicates the block starts at 8000H or C000H.

After this carriage RETURN, MEMTEST will prompt the user for additional 16K blocks in other banks. If no further blocks are to be tested, the user should enter a carriage RETURN in response to the BANK prompt. If an entry error is made, a question mark (?) will be displayed and the user will be reprompted.

MEMTEST continues testing until the user terminates the test (see Control Functions Section - 4.2.7.3)

## Example:

The following responses to the MEMTEST prompts will check 16K blocks of memory starting at 8000H and C000H in bank 0 and at 4000H, 8000H, and C000H in bank 7.

BANK:Ø 16K BLOCK:8 C<CR> BANK:7 16K BLOCK:4 8 C<CR> BANK:<CR>

## 4.2.7.2 Tests

MEMTEST performs five different tests on the memory being checked.

The Peak Test shifts a one in a field of zeroes through the block. It loads a byte with one bit high into the top location of the block. The next location gets the byte shifted one position. After the high bit is shifted into the carry flag, the shift direction is reversed. Each byte is checked after it is written and again after the entire block has been loaded. The test is repeated for each of the 18 possible ways of loading this pattern.

The Valley Test is similar to the Peak Test except that the test byte is a zero in a field of ones.

The Delay Test checks long term memory retention. The block is filled with a pattern and then tested to see if it can retain the pattern for at least six seconds (at 4 MHz). The test is repeated for a number of different patterns.

The M1 Test checks the capability of the block to be read during M1 machine cycles.

The Bank Select Test determines in which bank the block of memory appears and tests the Bank Select circuitry of the card.

## 4.2.7.3 Control Functions

During execution, MEMTEST accepts the following input characters:

CTRL-P causes MEMTEST to display (Print out) an image of the 16K block currently being checked. After the display, the test continues from where it was interrupted.

- ESCape causes a display of the current 16K block image and the termination of the current test with a prompt for a new test.
- CTRL-S causes the remainder of a print out to be <u>Skipped</u>. The test continues as if the print out had finished.
- CTRL-Q causes MEMTEST to abort (<u>Q</u>uit) and return control to CDOS.
- CTRL-E prints out an Error history showing which cards have had failures since the test began.

## 4.2.7.4 Error Print Out

If errors occur in the Peak, Valley, or Delay Test, an image of the card will be displayed indicating the physical locations of the ICs in which the errors occurred. The letter displayed as an error message indicates the test in which the error occurred. The M1 and Bank Select Tests are made only if there are no errors in the first three tests.

#### Example:

The following display indicates that errors occurred in bits 1 and 3 of rows 1 and 2, respectively, of the block of memory starting at CØØØ in bank 7: (16K BLOCK C) -Ø- -1- -2- -3- -4- -5- -6- -7-(BANK 7)Ø:... ... ... ... ... ... ... ... ... 1:... PVD ... ... ... ... ... ... 2:... ... PVD ... ... ... ... ...

This display indicates a possible problem in the RAM chips located in the same physical positions on the board as the PVD messages on the display. For proper reference, the user must face the component side of the card.

## 4.2.8 <u>Cromemco Text EDITor</u>

The Cromemco CDOS Text EDITor enables the user to create, edit, and save ASCII text or program files. The Text Editor is very versatile in that it can be used to manipulate and edit text on a line, word, or character basis. Characters and words can be inserted in, deleted from, or changed within a line of text. The point of change can be chosen to be between any two characters. Insertions and deletions can be made that cover more than one line of text. The Text Editor is not encumbered by line numbers or other extraneous information, and operates using only the text itself as a guideline to changes.

The user who is not familiar with the CDOS Text Editor is referred to the <u>Cromemco</u> <u>Text</u> <u>Editor</u> <u>Instruction</u> <u>Manual</u> (part number 023-0040). In particular, Chapter II will aid the novice user by means of an example of an actual EDIT session.

## Programmer's Guide

# 5.1 Introduction to CDOS System Calls

To a programmer, system calls are the single most important feature of CDOS. The user writing assembly language programs to run under CDOS should become familiar with the use of system calls.

A system call is a call to the operating system which initiates a function, usually involving one of the I/O devices. The most important system calls perform I/O with, and manipulate, the floppy disk drives. CDOS also has system calls to perform device I/O with CRTs, printers, punches, and readers. System calls are available to perform such special purpose functions as storing and reading the date or time of day and multiplying and dividing integers.

Because CDOS is designed to handle all I/O functions in a manner which is independent of system size and configuration, programmers should ordinarily do all I/O through the operating system by means of system calls.

A system call is executed by loading the C register with the number of the call (refer to Section 5.1.5) and loading any entry parameters into the specified registers. Upon execution of a CALL 5 instruction, CDOS will perform the desired function. When CDOS has finished, it will return to the user program with a RET instruction.

All Z80 registers will be preserved by system calls except the F (Flag) register and those containing Return Parameters. The Z80 set of Primed Registers are not used by system calls and hence programs may safely use these registers for temporary storage. Entry Parameters are preserved by system calls unless otherwise noted in sections 5.1.2 through 5.1.4.

For more detailed information on how system calls index into the operating system, refer to the CDOS Memory Allocation section (5.3). For a summary of the system calls available with CDOS (listed in numerical order), refer to Section 5.1.5. The system calls are grouped under three general headings and described individually in detail in this chapter. They are also cross-referenced in the Index.

# 5.1.1 <u>Detailed List of CDOS System Calls</u>

The following is a detailed description of the CDOS system calls. They are sub-divided into three sections.

Section 5.1.2 covers Input/Output from/to all devices except disk drives. This includes the system console(s), printer, punch, and reader.

The next section (5.3.3) covers the system calls used to access disk files. This includes functions to search for, create, rename, delete, open and close disk files. Also included are routines to read or write data, and a number of functions designed to manipulate the disk drives.

Section 5.1.4 covers a number of additional calls which fit no specific category and include such functions as integer multiply and divide; set/read the date/time of day; and system abort and program link functions.

The system calls given below are in numerical order in each of the three sections.

<u>All</u> device and disk input and output should be done through the CDOS system calls. This allows user programs to be independent of physical devices or port assignments and assures that the program will be able to run on other Cromemco machines regardless of how I/O devices are connected to those machines. If a change needs to be made in a device driver, it has only to be done once in the system drivers and this change becomes effective in all programs which access that driver through the

## CROMEMCO DISK OPERATING SYSTEM USER'S MANUAL 5 - Programmer's Guide

#### system calls.

To use one of these routines the C register must be set to the function number given with the title of each instruction. The other registers are set up as that system call requires (for example, the E or DE registers usually contain the entry parameter passed). A CALL 5 instruction is then executed to carry out the function. Remember that CDOS initializes location 5 with a jump instruction. This is done so that the location of CDOS in memory is transparent to a user program. A program using the CDOS system functions does not therefore need to do a CALL to a particular address in CDOS.

## 5.1.2 <u>CDOS</u> Device System Calls

The system calls of this section involve device I/O with all devices except disk drives. The number given preceding each CDOS function is the number which should be loaded into the C register prior to the CALL 5 instruction. This number is given first in decimal and then in hexadecimal in parentheses.

## 1 - READ CONSOLE (with echo)

This call is used to retrieve a single character (one byte) from the console. The byte will be returned in the A register with the parity bit (Bit 7) reset. CDOS does not return control to the user program until a character has been read and echoed back to the CRT. No entry parameters are required other than the value in the C register.

Note that a CTRL-Z (^Z) character is usually to be considered by a user program as an end of file mark. Also, most other control characters will not be echoed back to the CRT and some have special meanings for the operating system. For example, CTRL-J (LF), CTRL-M (CR), and CTRL-G (BEL) are echoed directly, CTRL-I (TAB) is echoed as expanded spaces (see WRITE CONSOLE below), and CTRL-P will toggle on/off a line printer but will not be echoed.

## 2 - WRITE CONSOLE

This call is used to write a single ASCII character (one byte) to the CRT. The character is placed in the E register before the call. CDOS will wait until the console is ready to receive the character and then print it. No parameters are returned by the call.

After CTRL-P (^P) is typed while CDOS is outputting characters with this system call, all subsequent characters are sent to both the console and the printer until CTRL-P is depressed a second time (thus CTRL-P acts as a toggle switch). CTRL-W (^W) also causes subsequent characters to be sent to both the console and the printer but must be encountered in a file to do so. CTRL-T (^T) in a file cancels the effect of <u>either</u> the CTRL-W or the CTRL-P and causes characters to be sent only to the console. CTRL-W and CTRL-T may be edited into a file so when that file is being typed out on the console, it can stop and start the printer at the appropriate places.

CTRL-I is the tab character and is converted to spaces as it is typed out so that the cursor is positioned at one of the standard tab stops: column 1, 9, 17, 25, 33, 41, 49, 57, 65, or 73. However, the tab is still stored internally in a file as a single ASCII character (9).

## 3 - READ READER

This call will read one character from a paper tape or card reader. All 8 bits are read and returned in the A register (i.e., the parity bit is not masked). No entry parameters are required other than the value in the C register. Since no card or paper tape reader is connected to a standard Cromemco computer system, the port assignments and method of interface (default is serial) for this system call are set up initially with the console as a reader.

Also note that console status is checked during the read for the CTRL-S (^S) toggle, enabling the user to stop/start the reading process at will. This is useful for pausing during a paper tape jam, for example.

#### 4 - WRITE PUNCH

This call will punch one character on a paper tape punch. All 8 bits are punched (i.e., including parity). The character to be punched is placed in the E register before the call. CDOS will then wait until the punch is ready to receive the character. No parameters are returned by this call.

Also note that console status is checked during the read for CTRL-S (^S), enabling the user to stop/start the punching process. This is useful for pausing during a paper tape jam, for example.

#### 5 - WRITE LIST

This call will print a single character (one byte) on the printer. The character to be printed is placed in the E-register before the call, and CDOS will wait for the printer to be ready before returning to a user program. No parameters are returned by this call.

Tabs are not expanded, and control characters which do not have meaning to the printer will be transmitted anyway. Cromemco printers will ignore such control characters. A useful control character for the Cromemco Model 3703 Printer is CTRL-N (^N), which, when present in a line of printer output, will cause that line to be printed in double width characters.

Also note that console status is checked during the print out for the CTRL-S (^S) character, enabling the user to stop/start the listing. This is useful for pausing to start a new box of line printer paper.

#### 7 - GET I/O BYTE

For extra I/O devices, an IOBYTE has been provided. This byte is not currently used by CDOS, but it is provided for the user's programs. This system call returns the IOBYTE in the A register. The format of the byte is:

Bit: 7 | 5 1 6 1 L 4 3 I 2 1 Ø PRN | PUNCH Device: 1 READER F CONSOLE

Thus up to eight consoles can be designated, four each of paper-tape punch and reader, and one printer.

## 8 - SET I/O BYTE

This call allows the user program to set the IOBYTE. The E register contains the byte prior to the call. See GET I/O BYTE for the format of the byte.

# 9 - PRINT BUFFERED LINE

This call will print a string of ASCII characters which has been terminated with the dollar sign (\$) character. The DE register pair is set up with the address of the beginning of the string before the call is made to CDOS. If the printer toggle is on, the line will also be sent to the printer.

### 10 (ØAH) - INPUT BUFFERED LINE

This call will read an input line from the console. The DE register must be pointing to an available buffer before the call is made to CDOS. The first byte of the buffer must contain the maximum length of the buffer. On return from this call the second byte of the buffer will contain the actual length entered. The line that is input will be stored beginning at the third byte. If the buffer is not full, the byte at the end of the line will contain a zero.

When the line is being entered, the following

characters will have special meaning:

CTRL-C (^C) Abort. Warm boot back to CDOS.

CTRL-E (^E) Physical CR-LF. The line is not terminated and nothing is entered into the buffer. This character is used to enter a line longer than can be entered

on the console.

- CTRL-P (^P) Toggle printer/console link. When this character is first typed, the link is toggled ON. All characters will then be sent to the console and the printer. The next time the character is typed, the toggle will be turned off. All characters will then be sent only to the console.
- CTRL-R (^R) Repeat what has been typed so far on the line.
- CTRL-U (^U) Delete the entered line and go back to beginning of buffer for new line.
- CTRL-X (^X) Delete the previous character and echo the deleted character (used for hard-copy terminals).

Delete the previous character and back up the cursor (used for CRT terminals).

DEL Same as RUBout.

RUBout

Underscore Same as RUBout.

Backspace (^H) Same as RUBout.

69

## 11 (ØBH) - TEST CONSOLE READY

The console is tested to see if a character has been typed. If a character has been typed,  $\emptyset$ FFH is returned in the A register. If no character has been typed,  $\emptyset$  is returned in the A register.

## 128 (80H) - READ CONSOLE (without echo)

This call is the same as READ CONSOLE (with echo) except that it does not echo the character after it is read. The byte is returned in the A register.

## 142 (8EH) - SET SPECIAL CRT FUNCTION

This call is used to perform special functions on the system console terminal. The call is designed to be very broad and include as many of the special features available in present-day intelligent terminals as possible. In particular it allows the programmer to take full advantage of the features available in Cromemco Model 3100 and Model 3101 CRT terminals. The call is executed by first loading the correct entry parameters into the DE registerpair. These values are summarized in the following table. No parameters are returned by this call.

| Clear *<br>Home *<br>Back *<br>Forward *<br>Up *<br>Down * | Function<br>address cursor on screen<br>clear CRT screen<br>home cursor without clearing<br>move cursor to left one character position<br>move cursor to right one character position<br>move cursor up one line<br>move cursor down one line | 4<br>5   | Ø<br>Ø<br>Ø<br>Ø<br>Ø |   |
|------------------------------------------------------------|----------------------------------------------------------------------------------------------------|----------|-----------------------|---|
| Clear+EOL *                                                | clear from cursor position to end of line                                                                                                    | 6        | ø                     |   |
|                                                            | clear from cursor position to end of screen<br>set intensity to high-light                                                                                                    | · 7<br>8 | Ø<br>Ø                |   |
| Lowlight                                                   | set intensity to low-light<br>set intensity to normal-light                                                                                                    | 9<br>1Ø  | Ø<br>Ø<br>Ø           |   |
| Keybd-on *                                                 | enable keyboard                                                                                                    | 11       | ø                     |   |
| Curpd-on                                                   | disable keyboard<br>enable cursor pad                                                                                                    | 12<br>13 | Ø<br>Ø                |   |
|                                                            | disable cursor pad<br>begin protected field                                                                                                    | 14<br>15 | Ø<br>Ø                |   |
|                                                            | end protected field                                                                                                    | 16<br>17 | Ø                     | ŝ |

CROMEMCO DISK OPERATING SYSTEM USER'S MANUAL 5 - Programmer's Guide

> Blink-off \* end blinking characters 18 Ø Line-send \* send from cursor position to end of line 19 ø Page-send \* send from cursor position to end of screen 2Ø Ø Aux-send \* transmit screen out auxiliary port 21. ø Del-char \* delete character at present cursor position 22 ø insert character at present cursor position - 23 Insr-char Ø Del-line delete line at present cursor position 24 Ø Insr-line insert line at present cursor position 25 Ø Formt-on \* turn on formatted screen 26 ø Formt-off \* turn off formatted screen 27 ø Rever-on begin reverse background field 28 Ø Rever-off end reverse background field 29 Ø

Those features marked with an asterisk (\*) above are all standard features of a Cromemco Model 3101 System Terminal. Also note from the above chart that the E register is always loaded with 0 to select any special CRT function except cursor addressing. For cursor addressing the D register should contain the column address (1 through 80 for Cromemco CRTs) and the E register should contain the row address (1 through 24 for Cromemco CRTs) of the desired cursor position. The system call will generate no error if these values are exceeded. Note: On some CRTs addressing the cursor at a nonexistent location may cause it to disappear from the screen.

For reference, the location (1,1) is considered to be the upper left-hand corner and the location (80,24) the lower right-hand corner of the screen. CROMEMCO DISK OPERATING SYSTEM USER'S MANUAL 5 - Programmer's Guide

# 5.1.3 CDOS Disk System Calls

. CDOS divides the disk into regions called files. Files are referenced through file control blocks (FCBs). FCBs are 33 bytes long and have the following format, where each of the numbers below stands for one byte:

FCBDK Disk descriptor Ø

(extension)

(Ø=current disk, l=drive-A, 2=B, 3=C, 4=D)

(total number of 128-byte sectors or records)

FCBFN File name 1...8 (right-filled with blanks)

FCBFT File type 9...ll (right-filled with blanks)

- FCBEX File entry12(initially 0; is incremented by one<br/>in every new entry of 16 Kbytes)
  - Reserved 13...14
- FCBRC Record count 15
- FCBMP Cluster 16...31 (allocated clusters 2 allocation map through 240)
- FCBNR Next record 32 (next record to be read or written; has the value Ø through 127)

Note: The directory entries on the disk consist of 32 byte FCBs. The last byte, FCBNR, which points to the next record, is omitted.

### 12 (ØCH) - DESELECT CURRENT DISK

The current disk is deselected. The CDOS disk driver can be changed to perform any desired function at this time to deselect the disk. Currently the driver outputs a  $\emptyset$  to port 34H when this function is selected.

#### 13 (ØDH) - RESET CDOS AND SELECT DRIVE A

CDOS is initialized, all disks are logged-off, and drive A is selected as the current drive. The other disks will be logged-on again as soon as they are accessed.

# 14 (ØEH) - SELECT DISK DRIVE

The disk drive number in the E register is selected as the current disk. The drive number in the E register is  $\emptyset$  for drive A, 1 for drive B, 2 for drive C, or 3 for drive D.

#### 15 (ØFH) - OPEN DISK FILE

The FCB pointed to by the DE register pair is opened to allow reading or writing to the file whose name is specified in the FCB. The A register returns with -1 (ØFFH or 255D) if the file is not found, or the directory block number if the file is found. Block numbers start at Ø and there is one block number for every four directory entries. The DE register pair returns pointing to the directory entry in memory.

#### 16 (10H) - CLOSE DISK FILE

The file described by the File Control Block pointed to by the DE register pair is closed, and the disk directory is updated (i.e., the FCB containing updated cluster information is written to the disk). The A register is returned with -1 (FFH) if the file is not found on the drive, or the directory block number if the file is found on the stated drive. The file described by the FCB should have been previously opened or created. A file to which bytes have just been written <u>must</u> be closed using this function or the entire last entry (or extent) will be unable to be read (i.e., no cluster information will be present for this entry in the directory).

# 17 (11H) - SEARCH DIRECTORY FOR FILENAME

The directory is searched for the first occurrence of the file specified in the FCB pointed to by the DE register pair. ASCII question mark (? - 3FH) in the FCB matches any character. The block number (see description of directory block numbers in ØFH - Open Disk File, above) is returned in the A register if found, if the file is not found -1 (ØFFH or 255D) is returned in A. HL is returned pointing to the directory entry in memory. An important point to note about this call and the one following (12H) is that they will get the directory entry whether it has been erased or not; i.e., these calls do not check to see if a file has been erased. Files are erased by placing a ØE5H in the first byte (FCBDK); the rest of the FCB is left unchanged.

# 18 (12H) - FIND NEXT DIRECTORY ENTRY

This call is the same as 11H (17) above except that it finds the NEXT occurrence of the filename in the directory. This may be either the next entry of a file occupying several entries (extents), or another filename if the question mark match character (?) is used in the FCB. This call is made after system call 17 and no other disk system function can be executed between these calls.

#### 19 (13H) - DELETE FILE

The file specified by the FCB pointed to by the DE register pair is deleted from the disk directory. ASCII question mark (?) in the FCB matches any character. The number of directory entries deleted is returned in the A register.

#### 20 (14H) - READ NEXT RECORD

The DE register pair points to a successfully OPENED FCB. The next record (128 bytes) is read into the current disk buffer. The FCBNR in the FCB is incremented to read the next record. One of the following codes is returned in the A register:

- $\emptyset$  read completed
- 1 end of file
- 2 read attempted on unwritten cluster (random access files only)

#### 21 (15H) - WRITE NEXT RECORD

The DE register pair points to a successfully OPENED FCB. The next record (128 bytes) is written into the file from the current disk buffer. The FCBNR in the FCB is incremented to be ready to write the next record. One of the following codes is returned in the A register:

- Ø write completed
- 1 entry error (attempted to close an unopened entry)
- 2 out of disk space (limited to 81K for small; 241K for large)
- -1 (or FFH) out of directory space (limited to 64 entries)

### 22 (16H) - CREATE FILE

The file specified in the FCB pointed to by the DE register pair is created on the disk. The A register is returned containing the block number of the directory entry (see ØFH - Open Disk File), or -1 (ØFFH or 255) if no more directory space is available.

#### 23 (17H) - RENAME FILE

This call will rename a disk file. The DE register pair points to the FCB to be renamed. The old file name and file type are in the first 16 bytes and the new file name and file type are in the second 16 bytes of the FCB. ASCII question mark (?) in the FCB will match with any character. The A register returns containing the number of directory entries renamed. · .

### 24 (18H) - GET DISK LOG-IN VECTOR

The A register is returned specifying the disks that are logged in. Each bit represents one disk drive logged in. If the bit is a one, then it is logged in; else it is off-line. The least significant bit is the A drive, next most significant (Bit 1) is drive B, etc. Since there would be no more than four drives, the upper four bits are Ø's.

### 25 (19H) - GET CURRENT DISK

The number of the current disk drive is returned in the A register.  $\emptyset$  = drive A, 1 = drive B, 2 = drive C, 3 = drive D.

# 26 (1AH) - SET DISK BUFFER

The buffer pointed to by the DE register pair is used for disk I/O. When a program is loaded, the disk buffer is initially located at 80H.

# 27 (1BH) - GET DISK CLUSTER ALLOCATION MAP

The BC register pair returns pointing to a bit map that corresponds to the allocated clusters on the disk. The DE register pair returns containing the capacity of the current disk in number of clusters. The A register returns containing the number of records or sectors per cluster (8). This system call is used by the STATus utility program.

#### 131 (83H) - READ LOGICAL BLOCK

This system call will read a logical block from the disk without any attention to the files it may contain (i.e., no FCB is specified). A block is defined to be one sector or record of 128 bytes. When this function is called, the DE register pair should contain the block number and the B register should contain the disk number ( $\emptyset$  for current drive, 1-4 for A-D). The high bit of the B register contains a 1 for an interleaved and a  $\emptyset$ for a non-interleaved read. Interleaved means the block which is read is found in the order CDOS stores it (every fifth sector for small disks and every sixth sector for large disks). Noninterleaved means the block which is read is found in sequential order, the order it is physically The A register is returned stored on the disk. with the status of the read according to the following:

Ø - OK
1 - I/O error
2 - illegal request
3 - illegal block

An example will help to illustrate the use of these parameters. CDOS makes use of 716 sectors on the small floppy disks. The block numbers which can legally be loaded into the DE register are Ø through 715 decimal, or Ø through 2CBH. Suppose that DE is loaded with the value 2 and the B register with Ø (current disk, non-interleaved read). Thus, since the sectors are numbered beginning with 1, sector 3 would be read into memory in the disk buffer (located at 80H if it has not been changed). The same read with the B register loaded with 80H (current disk, interleaved read) would read sector 0BH (the third sector when they are read every fifth one).

#### 132 (84H) - WRITE LOGICAL BLOCK

This system call will write a logical block or sector to the disk without any attention to the file there (no FCB is specified). The registers are set up and returned in the same way as they are for the Read Logical Block system call.

#### 134 (86H) - FORMAT NAME TO FILE CONTROL BLOCK

This system call will build a File Control Block. The HL register pair points to the start of the input line. The DE register points to the place in memory where the FCB is to be built. The input line is of the format:

d:filename.ext

where d stands for one of A-D, the filename is up to 8 letters with a 3 letter extension. The FCB is then built from this input line, converting lower case to upper case. The input line is terminated by an ASCII slash (/) or any character with an ASCII value less than 21H (such as a space or carriage return).

On return the HL register pair points to the terminator that ended the build operation. The DE register pair points to the start of the new FCB.

# 135 (87H) - UPDATE DIRECTORY ENTRY

The last disk I/O function called must have been system call 17 or 18, Search Directory or Find Next Entry. The DE register pair points to the FCB used in the system call 17 or 18. The directory entry is then updated on the disk; this means that the entry is written back to the disk without the user having to specify a block. The user merely specifies a filename when calling 17 or 18. This is useful if it is desired to change a directory entry and write it back to the disk.

# 139 (8BH) - HOME DRIVE HEAD

The disk drive specified in the B register ( $\emptyset$  for current drive and 1-4 for drives A-D) is sent a command to HOME the head. The disk drive head will return to track  $\emptyset$ .

# 140 (8CH) - EJECT DISKETTE

This call will eject the disk whose number is given in the E register ( $\emptyset$  for current drive and 1-4 for drives A-D, respectively), only if the disk drive is a CROMEMCO Dual Disk Drive System, Model PFD with the eject option. Otherwise, the call will have no effect.

# 5.1.4 Miscellaneous System Calls

A number of miscellaneous CDOS system calls have been added for the programmer's convenience. These calls are explained in this section.

Ø - PROGRAM ABORT

This call will abort the current program and return control to CDOS. This call has the same effect as jumping to location  $\emptyset$ .

#### 129 (81H) - GET USER-REGISTER POINTER

This call is provided for expansion of CDOS to a multiprogramming system. The BC register pair returns pointing to the user register pointers.

#### 130 (82H) - SET USER CONTROL-C ABORT

When CTRL-C (^C) is typed, the system normally aborts and returns control to CDOS. This call allows the programmer to change the address to which control is transferred when CTRL-C is typed (i.e., a user may assign a new function to CTRL-C). The address is given in the DE register pair. Note that if DE contains a zero, the system abort is reset. Jumping to location  $\emptyset$  at any time still causes a return to CDOS, also with the CTRL-C being restored to its original function.

### 136 (88H) - LINK TO NEW PROGRAM

This enables one command program to call another. The default command-line buffer and default FCBs for the new program must be set up prior to this call if that program expects to be able to use them. The DE register pair should contain the address of the FCB of the new program (which must have an extension of COM). If the new program is NOT found, the A register returns containing -1 (ØFFH or 255). In this case the first 80H bytes (from 100H to 17FH) will be destroyed because this is used in reading the directory. If the program is found execution begins at 100H and no return is made to the original program.

### 137 (89H) - MULTIPLY INTEGERS

This system call provides a 16 bit multiply. The HL and DE register pairs contain the two 16-bit factors, and the answer is returned in register DE (i.e., DE = DE\*HL).

#### 138 (8AH) - DIVIDE INTEGERS

This system call provides a 16-bit divide. The HL register pair should contain the dividend, and the DE register pair, the divisor. The quotient is returned in HL, and the remainder in DE (i.e., HL = HL/DE with DE = remainder).

141 (8DH) - GET CDOS VERSION AND RELEASE NUMBERS

This call will return the version number of CDOS in the B register and the release number in the C register.

### 143 (8FH) - SET CALENDAR DATE

This call is used to store the date (day/mon/yr) in CDOS. Upon entry to this call, the B register contains the day, the D register the month, and the E register the year minus 1900. These values will be stored in locations in CDOS where they may be accessed by user programs (through system call 144) and thus added to listings or other output. No parameters are returned by this call.

The operating system makes no check for the correctness or plausibility of the incoming values; thus, it is up to the user to supply this errorchecking. Also, the date is not stored on the disk and is thus volatile (will be lost if the user reboots or turns off the power).

### 144 (90H) - READ CALENDAR DATE

This call is used to retrieve the date (day/mon/yr) stored in CDOS by system call 143. The day is returned in the A register, the month in the B register, and the year minus 1900 in the C register. No entry parameters are required other than the value in the C register. Note that the C register is changed by this call unlike most other system calls which preserve C.

This is the function which should be used by a program to recover the last previously stored date from the operating system. Note that if Set Date has not yet been used, Read Date will return the values 00/00/00.

### 145 (91H) - SET TIME OF DAY

This call is used to store the time of day (sec/min/hr) in CDOS for use by a hardware clock or user program. Upon entry to the call, the B register contains the seconds, the D register the minutes, and the E register the hours in 24-hour time. These values will be stored in locations in CDOS where they may either be accessed and updated by user programs or may in turn be stored in registers of an electronic clock. No parameters are returned by this call. The operating system makes no check for the correctness or plausibility of the incoming values. It is up to the user to supply this error checking. Note in the I/O Device Drivers that a dummy routine is supplied to Start Clock. This dummy routine is called by the operating system during the Set Time function; thus, users may substitute their own routine in the drivers to initialize a hardware clock.

### 146 (92H) - READ TIME OF DAY

This call is used to retrieve the time of day (sec/min/hr) stored in CDOS by system call 145. The seconds are returned in the A register, the minutes in the B register, and hours (24 hour time) in the C register. Note that the C register is changed by this call unlike most other system calls which preserve C.

This is the function which should be used by a program to recover the last previously stored time from the operating system. Note that if Set Time has not yet been used, Read Time will return the values 00/00/00.

The I/O Device Drivers contain a dummy routine to Read Clock. This dummy routine is called by CDOS during the Read Time system call. Thus, users may substitute their own routine in the drivers to read the time from a hardware clock and store it in the time registers also supplied in the drivers.

#### 150 (96H) - TURN DRIVE MOTORS OFF

This call is used to turn off the disk drive motors. It may be used by any program which will perform its primary function in memory over a long period of time during which there will be few disk accesses (e.g., an editor or interpreter). No parameters are required on entry or given on return from this call other than the value in the C register.

Note that there is no corollary call to turn the motors on. This will be performed automatically by the operating system the next time any disk operation is attempted. CDOS will also pause for approximately 1 second after turning on the motors and before accessing the disk <u>only</u> if the Motor Off call has been issued. This is to allow the motors to come up to speed before the disk is accessed.

### 151 (97H) - SET BOTTOM OF CDOS IN RAM

This call is used to set the bottom address of CDOS to a lower value than the one at which CDOS was originally loaded when it was booted up. The high byte of the address of the new bottom is placed into the E register prior to executing the call. The low byte is assumed  $\emptyset$ ; thus, the bottom of CDOS can never be located on any address other than a 256 byte boundary. If the value is -1 (FFH) or any other value greater than the high byte of the original bottom when booting up, CDOS will restore this original bottom address. No parameters are returned by the call.

This function will change the system call jump at locations 5, 6, and 7. Programs using the address at locations 6 and 7 to determine the size of the present User Area will find this area to be reduced in size. A second set of jumps (9 bytes) will be loaded at the new bottom of CDOS which points to the old bottom so that system calls will still execute correctly. Note that CDOS is in no way relocated by this function and will reside in the same memory space as it did previously. The purpose of the call is to make it possible to attach a permanent patch space to CDOS for programs which are to become a permanent part of the operating system for as long as it resides in memory. The only way the patch space may be removed is by a second Set Bottom call.

# 5.1.5 <u>Summary of CDOS System Calls</u>

Following is a summary table listing all the system calls described in Chapter 5 along with their entry and return parameters. The system calls are listed in numerical order, i.e., by order of the number which is loaded into the C register to achieve the desired function.

| NUMBER           | FUNCTION                                     | ENTRY PARAMETERS      | RETURN PARAMETERS                                  |
|------------------|----------------------------------------------|-----------------------|----------------------------------------------------|
| Ø<br>1           | PROGRAM ABORT<br>READ CONSOLE<br>(with echo) | none<br>none          | none<br>A = character<br>(parity bit reset)        |
| 2                | WRITE CONSOLE                                | E = character         | none                                               |
|                  | READ READER                                  | none                  | A = character                                      |
| 3<br>4           | WRITE PUNCH                                  | E = character         | none                                               |
| 5<br>6<br>7<br>8 | WRITE LIST                                   | E = character         | none                                               |
| 6<br>7           |                                              | tly - reserved for ex |                                                    |
| /<br>8           | GET I/O BYTE<br>SET I/O BYTE                 | none<br>E = I/O byte  | A = I/O byte<br>none                               |
| 9                | PRINT BUFFERED                               | DE = buffer address   |                                                    |
| 2                | LINE                                         |                       |                                                    |
| 10 (0AH)         | INPUT BUFFERED<br>LINE                       | DE = buffer address   | none                                               |
| 11 (ØBH)         |                                              | none                  | A = -1 (FFH) if ready                              |
| 10 (2011)        | READY                                        |                       | $A = \emptyset$ if not ready                       |
| 12 (ØCH)         | DESELECT<br>CURRENT DISK                     | none                  | none                                               |
| 13 (ØDH)         |                                              | none                  | none                                               |
| 14 (ØEH)         | SELECT DRIVE A<br>SELECT CURRENT<br>DISK     | E = disk drive no.    | none                                               |
| 15 (ØFH)         | OPEN DISK FILE                               | DE = FCB address      | A = directory block<br>A = $-1$ (FFH) if not found |
| 16 (1ØH)         | CLOSE DISK FILE                              | DE = FCB address      | A = directory block                                |
|                  |                                              | DD = DQD address      | A = -1 (FFH) if not found                          |
| 17 <u>(</u> 11H) | FOR FILENAME                                 | DE = FCB address      | A = directory block<br>A = $-1$ (FFH) if not found |
| 18 (12H)         | FIND NEXT ENTRY<br>IN DIRECTORY              | DE = FCB address      | A = directory block<br>A = -1 (FFH) if not found   |
| 19 (13H)         | DELETE FILE                                  | DE = FCB address      | A = number of entries                              |
|                  |                                              |                       | deleted                                            |
| 2Ø (14H)         | READ NEXT                                    | DE = FCB address      | $A = \emptyset$ if OK                              |
|                  | RECORD                                       |                       | A = 1 if end of file                               |
|                  |                                              |                       | A = 2 if tried to read                             |
|                  |                                              |                       | unwritten records                                  |

|                                                                                                    |                                                                                                    | (                                                                                                    |
|----------------------------------------------------------------------------------------------------|----------------------------------------------------------------------------------------------------|----------------------------------------------------------------------------------------------------|
| 21 (15H) WRITE NEXT                                                                                                    | DE = FCB address                                                                                                    | $A = \emptyset$ if OK                                                                                                    |
| RECORD                                                                                                    |                                                                                                    | A = 1 if entry error                                                                                                    |
|                                                                                                    |                                                                                                    | A = 2 if out of disk space                                                                                                    |
|                                                                                                    |                                                                                                    | A = -1 (FFH) if out of                                                                                                    |
|                                                                                                    |                                                                                                    | directory space                                                                                                    |
| 22 (16H) CREATE FILE                                                                                                    | DE = FCB address                                                                                                    | A = directory block                                                                                                    |
| (1007) 0002000 -2220                                                                                                    | 22 10- Add1000                                                                                                    | A = -1 (FFH) if out of                                                                                                    |
|                                                                                                    |                                                                                                    | directory space                                                                                                    |
| 23 (17H) RENAME FILE                                                                                                    | DE = FCB address                                                                                                    | A = number of entries                                                                                                    |
| 25 (1/H) KENAME FILE                                                                                                    | DE - rCD address                                                                                                    |                                                                                                    |
| OA (100) COM DIGH LOG IN                                                                                                    |                                                                                                    | renamed                                                                                                    |
| 24 (18H) GET DISK LOG-IN                                                                                                    | none                                                                                                    | A = those disks currently                                                                                                    |
| VECTOR                                                                                                    |                                                                                                    | logged-in                                                                                                    |
| 25 (19H) CURRENT DISK                                                                                                    | none                                                                                                    | A = disk drive number                                                                                                    |
| 26 (1AH) SET DISK BUFFER                                                                                                    | DE = buffer address                                                                                                    | none                                                                                                    |
| 27 (1BH) DISK CLUSTER                                                                                                    | none                                                                                                    | BC = address of bitmap                                                                                                    |
| ALLOCATION MAP                                                                                                    |                                                                                                    | DE = number of clusters                                                                                                    |
|                                                                                                    |                                                                                                    | A = sectors/cluster                                                                                                    |
|                                                                                                    |                                                                                                    |                                                                                                    |
|                                                                                                    |                                                                                                    |                                                                                                    |
| 128 (80H) READ CONSOLE                                                                                                    | none                                                                                                    | A = character                                                                                                    |
| (with no echo)                                                                                                    |                                                                                                    |                                                                                                    |
|                                                                                                    | <b>DODO</b>                                                                                                    | BC = pointer to user                                                                                                    |
| IZY (BIH) GET USER REGI-                                                                                                    | none                                                                                                    |                                                                                                    |
| 129 (81H) GET USER REGI-<br>STER POINTER                                                                                                    | none                                                                                                    |                                                                                                    |
| STER POINTER                                                                                                    |                                                                                                    | register pointers                                                                                                    |
| STER POINTER<br>130 (82H) SET USER CTRL-C                                                                                                    | DE = address of ^C                                                                                                    |                                                                                                    |
| STER POINTER                                                                                                    | DE = address of ^C<br>handler (Ø to                                                                                                    | register pointers<br>none                                                                                                    |
| STER POINTER<br>130 (82H) SET USER CTRL-C<br>ABORT                                                                                                    | DE = address of ^C<br>handler (Ø to<br>reset; -1 to di                                                                                                    | register pointers<br>none<br>sable)                                                                                                    |
| STER POINTER<br>130 (82H) SET USER CTRL-C<br>ABORT<br>131 (83H) READ LOGICAL                                                                                                    | <pre>DE = address of ^C     handler (Ø to     reset; -1 to di DE = block number</pre>                                                                                                    | register pointers<br>none<br>sable)<br>A = Ø if OK                                                                                                    |
| STER POINTER<br>130 (82H) SET USER CTRL-C<br>ABORT                                                                                                    | <pre>DE = address of ^C<br/>handler (Ø to<br/>reset; -1 to di<br/>DE = block number<br/>B = drive number</pre>                                                                                                    | register pointers<br>none<br>sable)<br>A = Ø if OK<br>A = 1 if I/O error                                                                                                    |
| STER POINTER<br>130 (82H) SET USER CTRL-C<br>ABORT<br>131 (83H) READ LOGICAL                                                                                                    | <pre>DE = address of ^C<br/>handler (Ø to<br/>reset; -1 to di<br/>DE = block number<br/>B = drive number<br/>B top bit = 1 if</pre>                                                                                                    | register pointers<br>none<br>sable)<br>A = Ø if OK<br>A = 1 if I/O error<br>A = 2 if illegal request                                                                                                    |
| STER POINTER<br>130 (82H) SET USER CTRL-C<br>ABORT<br>131 (83H) READ LOGICAL<br>BLOCK                                                                                                    | <pre>DE = address of ^C<br/>handler (Ø to<br/>reset; -1 to di<br/>DE = block number<br/>B = drive number<br/>B top bit = 1 if<br/>interleaved</pre>                                                                                                    | register pointers<br>none<br>sable)<br>A = Ø if OK<br>A = 1 if I/O error<br>A = 2 if illegal request<br>A = 3 if illegal block                                                                                                    |
| STER POINTER<br>130 (82H) SET USER CTRL-C<br>ABORT<br>131 (83H) READ LOGICAL<br>BLOCK<br>132 (84H) WRITE LOGICAL                                                                                                    | <pre>DE = address of ^C<br/>handler (Ø to<br/>reset; -1 to di<br/>DE = block number<br/>B = drive number<br/>B top bit = 1 if<br/>interleaved<br/>DE = block number</pre>                                                                                                    | register pointers<br>none<br>sable)<br>A = Ø if OK<br>A = 1 if I/O error<br>A = 2 if illegal request<br>A = 3 if illegal block<br>A = Ø if OK                                                                                                    |
| STER POINTER<br>130 (82H) SET USER CTRL-C<br>ABORT<br>131 (83H) READ LOGICAL<br>BLOCK                                                                                                    | <pre>DE = address of ^C<br/>handler (Ø to<br/>reset; -1 to di<br/>DE = block number<br/>B = drive number<br/>B top bit = 1 if<br/>interleaved<br/>DE = block number<br/>B = drive number</pre>                                                                                                    | register pointers<br>none<br>sable)<br>A = Ø if OK<br>A = 1 if I/O error<br>A = 2 if illegal request<br>A = 3 if illegal block<br>A = Ø if OK<br>A = 1 if I/O error                                                                                                    |
| STER POINTER<br>130 (82H) SET USER CTRL-C<br>ABORT<br>131 (83H) READ LOGICAL<br>BLOCK<br>132 (84H) WRITE LOGICAL                                                                                                    | <pre>DE = address of ^C<br/>handler (Ø to<br/>reset; -l to di<br/>DE = block number<br/>B = drive number<br/>B top bit = l if<br/>interleaved<br/>DE = block number<br/>B = drive number<br/>B = drive number</pre>                                                                                                    | register pointers<br>none<br>sable)<br>A = Ø if OK<br>A = 1 if I/O error<br>A = 2 if illegal request<br>A = 3 if illegal block<br>A = Ø if OK<br>A = 1 if I/O error<br>A = 2 if illegal request                                                                                                    |
| <ul> <li>STER POINTER</li> <li>130 (82H) SET USER CTRL-C<br/>ABORT</li> <li>131 (83H) READ LOGICAL<br/>BLOCK</li> <li>132 (84H) WRITE LOGICAL<br/>BLOCK</li> </ul>                                                                                                    | <pre>DE = address of ^C<br/>handler (Ø to<br/>reset; -l to di<br/>DE = block number<br/>B = drive number<br/>B top bit = l if<br/>interleaved<br/>DE = block number<br/>B = drive number<br/>B top bit = l if<br/>interleaved</pre>                                                                                                    | register pointers<br>none<br>sable)<br>A = Ø if OK<br>A = 1 if I/O error<br>A = 2 if illegal request<br>A = 3 if illegal block<br>A = 0 if OK<br>A = 1 if I/O error<br>A = 2 if illegal request<br>A = 3 if illegal block                                                                                                    |
| <pre>STER POINTER 130 (82H) SET USER CTRL-C ABORT 131 (83H) READ LOGICAL BLOCK 132 (84H) WRITE LOGICAL BLOCK 133 (85H) (not used presen</pre>                                                                                                    | <pre>DE = address of ^C<br/>handler (Ø to<br/>reset; -1 to di<br/>DE = block number<br/>B = drive number<br/>B top bit = 1 if<br/>interleaved<br/>DE = block number<br/>B = drive number<br/>B top bit = 1 if<br/>interleaved<br/>tly - reserved for ex</pre>                                                                                                    | register pointers<br>none<br>sable)<br>A = Ø if OK<br>A = 1 if I/O error<br>A = 2 if illegal request<br>A = 3 if illegal block<br>A = 0 if OK<br>A = 1 if I/O error<br>A = 2 if illegal request<br>A = 3 if illegal block<br>pansion)                                                                                                    |
| <pre>STER POINTER 130 (82H) SET USER CTRL-C ABORT 131 (83H) READ LOGICAL BLOCK 132 (84H) WRITE LOGICAL BLOCK 133 (85H) (not used presen 134 (86H) FORMAT NAME</pre>                                                                                                    | <pre>DE = address of ^C<br/>handler (Ø to<br/>reset; -1 to di<br/>DE = block number<br/>B = drive number<br/>B top bit = 1 if<br/>interleaved<br/>DE = block number<br/>B = drive number<br/>B top bit = 1 if<br/>interleaved<br/>tly - reserved for ex<br/>HL = address of</pre>                                                                                                | register pointers<br>none<br>sable)<br>A = Ø if OK<br>A = 1 if I/O error<br>A = 2 if illegal request<br>A = 3 if illegal block<br>A = 0 if OK<br>A = 1 if I/O error<br>A = 2 if illegal request<br>A = 3 if illegal block                                                                                                    |
| <pre>STER POINTER 130 (82H) SET USER CTRL-C ABORT 131 (83H) READ LOGICAL BLOCK 132 (84H) WRITE LOGICAL BLOCK 133 (85H) (not used presen 134 (86H) FORMAT NAME</pre>                                                                                                    | <pre>DE = address of ^C<br/>handler (Ø to<br/>reset; -1 to di<br/>DE = block number<br/>B = drive number<br/>B top bit = 1 if<br/>interleaved<br/>DE = block number<br/>B = drive number<br/>B top bit = 1 if<br/>interleaved<br/>tly - reserved for ex<br/>HL = address of</pre>                                                                                                | register pointers<br>none<br>sable)<br>A = Ø if OK<br>A = 1 if I/O error<br>A = 2 if illegal request<br>A = 3 if illegal block<br>A = 0 if OK<br>A = 1 if I/O error<br>A = 2 if illegal request<br>A = 3 if illegal block<br>pansion)                                                                                                    |
| <pre>STER POINTER 130 (82H) SET USER CTRL-C ABORT 131 (83H) READ LOGICAL BLOCK 132 (84H) WRITE LOGICAL BLOCK 133 (85H) (not used presen 134 (86H) FORMAT NAME</pre>                                                                                                    | <pre>DE = address of ^C<br/>handler (Ø to<br/>reset; -1 to di<br/>DE = block number<br/>B = drive number<br/>B top bit = 1 if<br/>interleaved<br/>DE = block number<br/>B = drive number<br/>B top bit = 1 if<br/>interleaved<br/>tly - reserved for ex</pre>                                                                                                    | register pointers<br>none<br>sable)<br>A = Ø if OK<br>A = 1 if I/O error<br>A = 2 if illegal request<br>A = 3 if illegal block<br>A = 0 if OK<br>A = 1 if I/O error<br>A = 2 if illegal request<br>A = 3 if illegal plock<br>pansion)<br>HL = address of                                                                                                    |
| <pre>STER POINTER 130 (82H) SET USER CTRL-C ABORT 131 (83H) READ LOGICAL BLOCK 132 (84H) WRITE LOGICAL BLOCK 133 (85H) (not used presen 134 (86H) FORMAT NAME TO FILE CONTROL BLOCK</pre>                                                                                                    | <pre>DE = address of ^C<br/>handler (Ø to<br/>reset; -1 to di<br/>DE = block number<br/>B = drive number<br/>B top bit = 1 if<br/>interleaved<br/>DE = block number<br/>B = drive number<br/>B top bit = 1 if<br/>interleaved<br/>tly - reserved for ex<br/>HL = address of<br/>string</pre>                                                                                     | register pointers<br>none<br>sable)<br>A = Ø if OK<br>A = 1 if I/O error<br>A = 2 if illegal request<br>A = 3 if illegal block<br>A = 0 if OK<br>A = 1 if I/O error<br>A = 2 if illegal request<br>A = 3 if illegal plock<br>pansion)<br>HL = address of<br>terminator                                                                                                    |
| <pre>STER POINTER 130 (82H) SET USER CTRL-C ABORT 131 (83H) READ LOGICAL BLOCK 132 (84H) WRITE LOGICAL BLOCK 133 (85H) (not used presen 134 (86H) FORMAT NAME TO FILE CONTROL BLOCK 135 (87H) UPDATE</pre>                                                                                                    | <pre>DE = address of ^C<br/>handler (Ø to<br/>reset; -1 to di<br/>DE = block number<br/>B = drive number<br/>B top bit = 1 if<br/>interleaved<br/>DE = block number<br/>B = drive number<br/>B top bit = 1 if<br/>interleaved<br/>tly - reserved for ex<br/>HL = address of<br/>string<br/>DE = FCB address</pre>                                                                | register pointers<br>none<br>(<br>A = Ø if OK<br>A = 1 if I/O error<br>A = 2 if illegal request<br>A = 3 if illegal block<br>A = Ø if OK<br>A = 1 if I/O error<br>A = 2 if illegal request<br>A = 3 if illegal request<br>A = 3 if illegal block<br>pansion)<br>HL = address of<br>terminator<br>DE = FCB address                                                                           |
| <ul> <li>STER POINTER</li> <li>130 (82H) SET USER CTRL-C<br/>ABORT</li> <li>131 (83H) READ LOGICAL<br/>BLOCK</li> <li>132 (84H) WRITE LOGICAL<br/>BLOCK</li> <li>133 (85H) (not used presen<br/>134 (86H) FORMAT NAME<br/>TO FILE<br/>CONTROL BLOCK</li> <li>135 (87H) UPDATE<br/>DIRECTORY ENTRY</li> </ul>                                                                          | <pre>DE = address of ^C<br/>handler (Ø to<br/>reset; -1 to di<br/>DE = block number<br/>B = drive number<br/>B top bit = 1 if<br/>interleaved<br/>DE = block number<br/>B = drive number<br/>B top bit = 1 if<br/>interleaved<br/>tly - reserved for ex<br/>HL = address of<br/>string<br/>DE = FCB address<br/>DE = FCB address</pre>                                           | register pointers<br>none<br>(<br>A = Ø if OK<br>A = 1 if I/O error<br>A = 2 if illegal request<br>A = 3 if illegal block<br>A = Ø if OK<br>A = 1 if I/O error<br>A = 2 if illegal request<br>A = 3 if illegal request<br>A = 3 if illegal block<br>pansion)<br>HL = address of<br>terminator<br>DE = FCB address<br>none                                                                   |
| <pre>STER POINTER 130 (82H) SET USER CTRL-C ABORT 131 (83H) READ LOGICAL BLOCK 132 (84H) WRITE LOGICAL BLOCK 133 (85H) (not used presen 134 (86H) FORMAT NAME TO FILE CONTROL BLOCK 135 (87H) UPDATE</pre>                                                                                                    | <pre>DE = address of ^C<br/>handler (Ø to<br/>reset; -1 to di<br/>DE = block number<br/>B = drive number<br/>B top bit = 1 if<br/>interleaved<br/>DE = block number<br/>B = drive number<br/>B top bit = 1 if<br/>interleaved<br/>tly - reserved for ex<br/>HL = address of<br/>string<br/>DE = FCB address<br/>DE = FCB address</pre>                                           | <pre>register pointers<br/>none sable) A = Ø if OK A = 1 if I/O error A = 2 if illegal request A = 3 if illegal block A = Ø if OK A = 1 if I/O error A = 2 if illegal request A = 3 if illegal block pansion) HL = address of     terminator DE = FCB address none A = -1 (FFH) if error;</pre>                                                                                             |
| <ul> <li>130 (82H) STER POINTER</li> <li>130 (82H) SET USER CTRL-C<br/>ABORT</li> <li>131 (83H) READ LOGICAL<br/>BLOCK</li> <li>132 (84H) WRITE LOGICAL<br/>BLOCK</li> <li>133 (85H) (not used presen<br/>134 (86H) FORMAT NAME<br/>TO FILE<br/>CONTROL BLOCK</li> <li>135 (87H) UPDATE<br/>DIRECTORY ENTRY</li> <li>136 (88H) LINK TO PROGRAM</li> </ul>                             | <pre>DE = address of ^C</pre>                                                                                                    | register pointers<br>none<br>(<br>A = Ø if OK<br>A = 1 if I/O error<br>A = 2 if illegal request<br>A = 3 if illegal block<br>A = Ø if OK<br>A = 1 if I/O error<br>A = 2 if illegal request<br>A = 3 if illegal plock<br>pansion)<br>HL = address of<br>terminator<br>DE = FCB address<br>none<br>A = -1 (FFH) if error;<br>else execute at 100H                                             |
| <ul> <li>130 (82H) STER POINTER</li> <li>130 (82H) SET USER CTRL-C<br/>ABORT</li> <li>131 (83H) READ LOGICAL<br/>BLOCK</li> <li>132 (84H) WRITE LOGICAL<br/>BLOCK</li> <li>133 (85H) (not used presen<br/>134 (86H) FORMAT NAME<br/>TO FILE<br/>CONTROL BLOCK</li> <li>135 (87H) UPDATE<br/>DIRECTORY ENTRY</li> <li>136 (88H) LINK TO PROGRAM</li> <li>137 (89H) MULTIPLY</li> </ul> | <pre>DE = address of ^C<br/>handler (Ø to<br/>reset; -1 to di<br/>DE = block number<br/>B = drive number<br/>B top bit = 1 if<br/>interleaved<br/>DE = block number<br/>B = drive number<br/>B top bit = 1 if<br/>interleaved<br/>tly - reserved for ex<br/>HL = address of<br/>string<br/>DE = FCB address<br/>DE = FCB address<br/>DE = FCB address</pre>                      | <pre>register pointers<br/>none sable) A = Ø if OK A = 1 if I/O error A = 2 if illegal request A = 3 if illegal block A = Ø if OK A = 1 if I/O error A = 2 if illegal request A = 3 if illegal block pansion) HL = address of     terminator DE = FCB address none A = -1 (FFH) if error;</pre>                                                                                             |
| <ul> <li>130 (82H) STER POINTER<br/>SET USER CTRL-C<br/>ABORT</li> <li>131 (83H) READ LOGICAL<br/>BLOCK</li> <li>132 (84H) WRITE LOGICAL<br/>BLOCK</li> <li>133 (85H) (not used presen<br/>134 (86H) FORMAT NAME<br/>TO FILE<br/>CONTROL BLOCK</li> <li>135 (87H) UPDATE<br/>DIRECTORY ENTRY</li> <li>136 (88H) LINK TO PROGRAM</li> <li>137 (89H) MULTIPLY<br/>INTEGERS</li> </ul>   | <pre>DE = address of ^C<br/>handler (Ø to<br/>reset; -1 to di<br/>DE = block number<br/>B = drive number<br/>B top bit = 1 if<br/>interleaved<br/>DE = block number<br/>B = drive number<br/>B top bit = 1 if<br/>interleaved<br/>tly - reserved for ex<br/>HL = address of<br/>string<br/>DE = FCB address<br/>DE = FCB address<br/>DE = FCB address<br/>DE = fcB address</pre> | register pointers<br>none<br>(<br>A = Ø if OK<br>A = 1 if I/O error<br>A = 2 if illegal request<br>A = 3 if illegal block<br>A = Ø if OK<br>A = 1 if I/O error<br>A = 2 if illegal request<br>A = 3 if illegal request<br>A = 3 if illegal block<br>pansion)<br>HL = address of<br>terminator<br>DE = FCB address<br>none<br>A = -1 (FFH) if error;<br>else execute at 100H<br>DE = product |
| <ul> <li>130 (82H) STER POINTER</li> <li>130 (82H) SET USER CTRL-C<br/>ABORT</li> <li>131 (83H) READ LOGICAL<br/>BLOCK</li> <li>132 (84H) WRITE LOGICAL<br/>BLOCK</li> <li>133 (85H) (not used presen<br/>134 (86H) FORMAT NAME<br/>TO FILE<br/>CONTROL BLOCK</li> <li>135 (87H) UPDATE<br/>DIRECTORY ENTRY</li> <li>136 (88H) LINK TO PROGRAM</li> <li>137 (89H) MULTIPLY</li> </ul> | <pre>DE = address of ^C<br/>handler (Ø to<br/>reset; -1 to di<br/>DE = block number<br/>B = drive number<br/>B top bit = 1 if<br/>interleaved<br/>DE = block number<br/>B = drive number<br/>B top bit = 1 if<br/>interleaved<br/>tly - reserved for ex<br/>HL = address of<br/>string<br/>DE = FCB address<br/>DE = FCB address<br/>DE = FCB address</pre>                      | register pointers<br>none<br>(<br>A = Ø if OK<br>A = 1 if I/O error<br>A = 2 if illegal request<br>A = 3 if illegal block<br>A = Ø if OK<br>A = 1 if I/O error<br>A = 2 if illegal request<br>A = 3 if illegal plock<br>pansion)<br>HL = address of<br>terminator<br>DE = FCB address<br>none<br>A = -1 (FFH) if error;<br>else execute at 100H                                             |

ļ

| 14ø<br>141 | (8CH)<br>(8DH) | EJECT DISKETTE<br>GET VERSION OF<br>OPERATING SYSTEM               |                                                                           | B = version-number<br>C = release-number              |
|------------|----------------|--------------------------------------------------------------------|---------------------------------------------------------------------------|-------------------------------------------------------|
| 142        | (8EH)          | SET SPECIAL<br>CRT FUNCTION                                        | <pre>D = column address/<br/>special function<br/>E = row address/Ø</pre> | none                                                  |
| 143        | (8FH)          | SET DATE                                                           | B = day<br>D = month<br>E = year-1900                                     | none                                                  |
| 144        | (9ØH)          | READ DATE                                                          | none                                                                      | A = day<br>B = month<br>C = year-1900                 |
| 145        | (91H)          | SET TIME OF DAY                                                    | <pre>B = seconds D = minutes E = hours (24 hr. times)</pre>               | none<br>ne)                                           |
| 146        | (92H)          | READ TIME OF DAY                                                   |                                                                           | A = seconds<br>B = minutes<br>C = hours (24 hr. time) |
| 147        | (93H)          | SET PROGRAM<br>RETURN CODE                                         | E = return code<br>for next program                                       | A = previously set return                             |
| 148        | (94H)          | SET FILE<br>ATTRIBUTES                                             | DE = FCB address<br>B = new attributes                                    |                                                       |
| 15Ø        | (96H)          | READ DISK LABEL<br>TURN MOTORS OFF<br>SET BOTTOM OF<br>CDOS IN RAM | <pre>none none E = high byte of     address of bottor     of CDOS</pre>   |                                                       |

# 5.2 CDOS-CP/M Compatibility

The Cromemco Disk Operating System (CDOS)\* is an original product designed and written in Z80 machine code by Cromemco, Inc. for its own line of microcomputers. However, due to the large number of programs currently available to run under the CP/M\*\* operating system, CDOS was designed to be upwards CP/M-compatible. Cromemco is licensed by Digital Research, the originator of CP/M, for use of the CP/M data structures and user interface. This means that most programs written for CP/M (versions up to and including 1.3) will run without modification under CDOS. This also means that programs written for CDOS will <u>not</u> generally run under CP/M.

There are several advantages to end-users which result from this compatibility. First, users of Cromemco machines are able to draw on the large library of existing CP/M and CP/M compatible programs available on the market. Second, users familiar with CP/M can easily move up to CDOS taking advantage of the many additional features available with CDOS.

The enhancements contained in CDOS but not CP/M are primarily visible in the system calls. CDOS has added a number of new system calls to allow the user even more flexible means of device and disk I/O. System calls are in all cases executed by first loading the C register with the number of the call. In the case of the non-CP/M calls, the parity bit of the 8-bit quantity in C is set to allow for a new range of 128. This is apparent in the Summary of CDOS System Calls, Section 5.1.5.

\* CDOS is a Trademark of Cromemco, Inc. Mountain View, California

\*\*CP/M is a Trademark of Digital Research, Inc. Pacific Grove, California

# 5.3 CDOS Memory Allocation

CDOS resides in high memory. It reserves memory below 100H for its own use. The user is left all memory from 100H to the beginning of CDOS (see below).

A program with the three-letter extension COM can be loaded and executed by typing the program name. The program must have its origin at 100H because that is where CDOS loads and executes it. (Note that when saving files that have been linked using the CROMEMCO Linker, they can be LINKed anywhere using the /P option. This is because LINK automatically puts the correct jump instruction at 100H.) After it is loaded, the program can use any memory at all. Note however that if it alters the CDOS areas, it will have no way of communicating with the disk or returning to CDOS. (CDOS would have to be reloaded by resetting the computer.)

When loaded, CDOS places a jump instruction at bytes Ø, 1 and 2. If a jump is made to location Ø, the CDOS warm start, control will be returned with the prompt for the current drive (e.g., A). Command lines may then be entered from the console keyboard. CDOS places another jump instruction at locations 5, 6 and 7. The normal way to make system requests of CDOS is to call location 5 (refer to Section 5.1). The address stored at locations 6 and 7 is the address of the beginning of CDOS and thus marks the upper limit of user memory.

The following address map describes the memory area from  $\emptyset$  to  $\emptyset$ FFH. All addresses are in hex.

| Ø <b></b> 2 | CDOS re-entry                        |
|-------------|--------------------------------------|
| 3           | I/O byte                             |
| 4           | reserved                             |
| 57          | system request call                  |
| 840         | interrupt vectors                    |
| 405B        | reserved                             |
| 5C6B        | default File Control Block 1 (FCB-1) |
| 6C7B        | default File Control Block 2 (FCB-2) |
| 7C7F        | reserved                             |
| 8ØFF        | default command-line buffer          |

When a COM program is run by typing the program

name on the console, the default command-line buffer and default file control blocks are used as follows. FCB-1 will contain the first filename, if any, typed after the program name. FCB-2 will contain the second filename, if any. The default buffer will contain the entire command line following the program name. For example, if this command line is typed:

PROG FILE1.280 FILE2.COM

CDOS will place "FILE1280" in FCB-1, "FILE2COM" in FCB-2, "FILE1.280 FILE2.COM" in the command-line buffer, and load and execute PROG.COM at 100H. Note that the second FCB starts before the end of the first FCB. Before using FCB-1, FCB-2 should be moved. If it is not moved, part of FCB-2 will be destroyed.

The command line which is placed in the default buffer can be used to send more than two filenames to a program, or to start execution of a program with various options specified. For the following command line:

## PROG FILE1.280 FILE2.COM OPTION1 OPTION2

the string of ASCII characters "FILE1.280 FILE2.COM OPTION1 OPTION2" will be stored beginning at location 81H. The byte at location 80H will contain the length of the string. The byte following the string will contain a null (00). PROG.COM can then look at the command line stored in the default buffer to determine which options were specified.

When a program is loaded, the disk buffer is set to 80H, which is the default command buffer. If the disk is then read to or written from, this buffer will be altered. The program must either reset the disk buffer to another area or move the command line before accessing the disk, if it is desired to save the command line.

# 5.4 <u>Cluster, Track, and Sector Numbers</u>

For system housekeeping, CDOS divides diskettes into Clusters. A cluster stores 1024 (1K or 400H) bytes. A large disk contains 243 clusters in the file area. A small disk contains 83 clusters in the file area. On both large and small disks, the first two clusters are reserved for the directory. Clusters are numbered starting with zero.

CDOS further subdivides each cluster into 8 records, each containing 128 (80H) bytes. Under CDOS, the disk is written to and read from in one record units.

Although files are written and read by 128 byte (one record) units, one cluster can not be divided between files. Even if a file is only 17 bytes long, it will still be viewed by CDOS as occupying 1K bytes. Unless the file is erased, or combined with another file, the unoccupied balance of the cluster will not be able to be accessed by CDOS for the use of another file. This is why the DIRectory command lists file sizes in 1K increments.

A Track is a physically defined circular path which is concentric with the hole in the center of the disk. It is defined by its distance from the center of the disk. With the read/write head of the disk drive located on a given track, data may be read from or written to that track. A large disk uses 77 tracks, the first two (numbered zero and one) being dedicated to the system (System Area). A small disk uses 40 tracks, the first three (numbered zero, one, and two) being dedicated to the system (System Area).

A Sector is a subdivision of a track. A track on a large disk is divided into 26 sectors while a small disk track is divided into 18 sectors. Sectors are numbered starting from number one and each sector holds one record or 128 (80H) bytes.

The 4FDC Floppy Disk Controller accepts instructions using track and sector numbers. CDOS keeps track of files on the disk by means of cluster numbers. When it is necessary to access the disk, CDOS converts its cluster numbers into the 4FDC's track and sector numbers.

The following tables will allow the user to perform

these conversions:

- small disk convert track and sector numbers to cluster number
- 2) large disk convert track and sector numbers to cluster number
- 3) small disk convert cluster number to track and sector numbers
- 4) large disk convert cluster number to track and sector numbers

MAPPING OF TRACKS/SECTORS TO CLUSTERS - LARGE DISKS

|                            |                  |                |                 |                | -              |                |                                 |                |                |                      |                | s e            | e c            | tc          | > r                  | : s            |                            | <u></u>        |                |                   |                |                | -                    |                                  |                |                |                |
|----------------------------|------------------|----------------|-----------------|----------------|----------------|----------------|---------------------------------|----------------|----------------|----------------------|----------------|----------------|----------------|-------------|----------------------|----------------|----------------------------|----------------|----------------|-------------------|----------------|----------------|----------------------|----------------------------------|----------------|----------------|----------------|
|                            | <b>Ø</b> 1       | Ø2             | Ø3              | Ø4             | 05             | 06             | Ø7                              | Ø8             | Ø9             | ØA                   | ØB             | ØC             | ØD             | e           | E                    | ØF             | 10                         | 11             | 12             | 13                | 14             | 15             | 16                   | 17                               | 18             | 19             | 1A             |
| 02<br>03<br>04<br>05<br>06 | Ø3<br>Ø6<br>Ø9   | ØВ             | 04<br>07<br>0a  | 86<br>89<br>80 | 03<br>07<br>0A | 05<br>08<br>0C | 00<br>03<br>06<br>09<br>0D      | Ø5<br>Ø8<br>Øb | 04<br>07<br>08 | Ø6<br>Ø9<br>ØC       | 04<br>07<br>0a | Ø5             | Ø3<br>Ø6<br>ØA | 2<br>2<br>2 | )5<br>)8<br>)B       | Ø4<br>Ø7<br>Øb | Ø6<br>Ø9<br>ØC             | 04<br>07<br>0a | Ø5<br>Ø9<br>ØC | Ø3<br>Ø6<br>ØA    | Ø5<br>Ø8<br>ØB | Ø4<br>Ø8<br>ØB | Ø6<br>Ø9<br>ØC       | 04<br>04<br>07<br>0a<br>0e       | Ø5<br>Ø9<br>ØC | Ø3<br>Ø7       | Ø5<br>Ø8<br>Øb |
| 07<br>08<br>09<br>0A<br>0B | 13<br>16<br>1A   | 15<br>18<br>18 | 14<br>17<br>1B  | 16<br>19<br>1C | 14<br>17<br>1A | 15<br>19<br>1C | 10<br>13<br>16<br>1A<br>1D      | 15<br>18<br>1B | 14<br>18<br>1B | 16<br>19<br>10       | 14<br>17<br>1A | 15<br>19<br>10 | 13<br>17<br>1A | 1<br>1<br>1 | 15<br>18<br>18       | 14<br>18<br>1B | 16<br>19<br>10             | 14<br>17<br>1A | 16<br>19<br>10 | 13<br>17<br>1A    | 15<br>18<br>1C | 15<br>18<br>18 | 16<br>19<br>1D       | 11<br>14<br>17<br>18<br>1E       | 16<br>19<br>10 | 14<br>17<br>1A | 15<br>18<br>1C |
| 0C<br>0D<br>0E<br>0F<br>10 | 23<br>27<br>2A   | 25<br>28<br>28 | 24<br>28<br>2B  | 26<br>29<br>2D | 24<br>27<br>2A | 26<br>29<br>2C | 2Ø<br>23<br>27<br>2A<br>2D      | 25<br>28<br>2C | 25<br>28<br>28 | 26<br>29             | 24<br>27<br>2B | 26<br>29<br>2C |                | 141414      | 25<br>28<br>20       | 25<br>28<br>2B | 26<br>2A<br>2D             | 24<br>27<br>2B | 26<br>29<br>2C | 24<br>27<br>2A    | 25<br>29<br>2C | 25<br>28<br>28 | 26<br>2A<br>2D       | 21<br>24<br>28<br>28<br>28       | 26<br>29<br>2C | 24<br>27<br>2A | 25<br>29<br>2C |
| 11<br>12<br>13<br>14<br>15 | 34<br>37<br>3A   | 35<br>38<br>30 | 35<br>38<br>3B  | 36<br>3A<br>3D | 34<br>37<br>3B | 36<br>39<br>30 | 30<br>34<br>37<br>3A<br>3D      | 35<br>39       | 35<br>38<br>3B | 36<br>3A<br>3D       | 34             |                | 34             | 9 3 3 4 4   | 85<br>99             | 35<br>38<br>3B | 33<br>37<br>3A<br>3D<br>40 | 34<br>38<br>3B | 36             | 34<br>37<br>3A    | 36<br>39<br>30 | 35<br>38<br>30 | 37<br>3A<br>3D       | 31<br>35<br>38<br>38<br>38<br>38 | 36<br>39<br>3D | 34<br>37<br>3B | 36<br>39       |
| 16<br>17<br>18<br>19<br>1A | 44<br>47<br>4A   | 45<br>49<br>40 | 45<br>48<br>4B  | 47<br>4A<br>4D | 44<br>48<br>48 | 46<br>49<br>4D | 41<br>44<br>47<br>4A<br>4E      | 46<br>49<br>4C | 45<br>48<br>4C | 4A<br>4D             | 45<br>48<br>4B | 46<br>49<br>4D | 44<br>47<br>48 | 4           | 16<br>19<br>10       | 45<br>48<br>4C | 47<br>4A<br>4D             | 45<br>48<br>4B | 46<br>4A<br>4D | 44<br>47<br>4B    | 46<br>49<br>40 | 45<br>49<br>4C | 47<br>4A<br>4D       | 42<br>45<br>48<br>48<br>46       | 46<br>4a<br>4d | 44<br>48<br>4B | 46<br>49<br>4C |
| 1B<br>1C<br>1D<br>1E<br>1F | 54<br>57<br>5B   | 56<br>59<br>5C | 55<br>58<br>5C  | 57<br>5A<br>5D | 55<br>58<br>58 | 56<br>5A<br>5D | 51<br>54<br>57<br>58<br>5E      | 56<br>59<br>5C | 55<br>59<br>5C | 5A<br>5D             | 55<br>58<br>58 |                | 54<br>58<br>5B | 5           | 6<br>9<br>50         | 55<br>59<br>50 | 57<br>5a<br>5e             | 55<br>58<br>5B | 57<br>5A<br>5D | 54<br>58<br>5B    | 56<br>59<br>5D | 56<br>59<br>5C | 57<br>5A<br>5E       | 52<br>55<br>58<br>5C<br>5F       | 57<br>5A<br>5D | 55<br>58<br>58 | 56<br>59<br>5D |
| 2Ø<br>21<br>22<br>23<br>24 | 64<br>68<br>6B   | 66<br>69<br>6C | 65<br>69<br>6C  | 67<br>6a<br>6e | 65<br>68<br>6B | 67<br>6A<br>6D | 61<br>64<br>68<br>6B<br>6E      | 66<br>69<br>6D | 66<br>69<br>60 | 67<br>6a<br>6e       | 65<br>68<br>6C | 67<br>6A<br>6D | 65<br>68<br>6B | 6<br>6<br>6 | 56<br>59<br>50       | 66<br>69<br>6C | 67<br>6B<br>6E             | 65<br>68<br>6C | 67<br>6A<br>6D | 65<br>68<br>68    | 66<br>6A<br>6D | 66<br>69<br>6C | 67<br>6B<br>6E       | 62<br>65<br>69<br>6C<br>6F       | 67<br>6a<br>6d | 65<br>68<br>6B | 66<br>6A<br>6D |
| 25<br>26<br>27<br>28<br>29 | 75<br>78<br>78   | 76<br>79<br>7D | 76<br>79<br>7C  | 77<br>7B<br>7E | 75<br>78<br>7C | 77<br>7A<br>7D | 71<br>75<br>78<br>78<br>78      | 76<br>7A<br>7D | 76<br>79<br>7C | 77<br>78<br>7e       | 75<br>79<br>7C | 7A<br>7D       | 75<br>78<br>78 | 7<br>7<br>7 | 76<br>7A<br>7D       | 76<br>79<br>7C | 78<br>78<br>7E             | 75<br>79<br>7C | 77<br>7a<br>7e | 75<br>78<br>78    | 77<br>7A<br>7D | 76<br>79<br>7D | 78<br>7B<br>7E       | 72<br>76<br>79<br>7C<br>7F       | 77<br>7A<br>7E | 75<br>78<br>7C | 77<br>7A<br>7D |
| 2A<br>2B<br>2C<br>2D<br>2E | 85<br>88<br>88   | 86<br>8A<br>8D | 86<br>89<br>8C  | 88<br>8B<br>8E | 85<br>89<br>8C | 87<br>8a<br>8e | 82<br>85<br>88<br>88<br>86      | 87<br>8A<br>8D | 86<br>89<br>8D | 88<br>8B<br>8E       | 86<br>89<br>8C | 87<br>8A<br>8E | 85<br>88<br>8C | 8<br>8<br>8 | 87<br>9A<br>9D       | 86<br>89<br>8D | 88<br>8B<br>8E             | 86<br>89<br>8C | 87<br>8B<br>8E | 85<br>88<br>80    | 87<br>8A<br>8D | 86<br>8A<br>8D | 88<br>8B<br>8E       | 83<br>86<br>89<br>8C<br>9Ø       | 87<br>8B<br>8E | 85<br>89<br>8C | 87<br>8A<br>8D |
| 2F<br>3Ø<br>31<br>32<br>33 | 95<br>98<br>90   | 97<br>9A<br>9D | 96<br>99<br>9D  | 98<br>9B<br>9E | 96<br>99<br>9C | 97<br>9B<br>9E | 92<br>95<br>98<br>9C<br>9F      | 97<br>9A<br>9D | 96<br>9A<br>9D | 98<br>98<br>98<br>98 | 96<br>99<br>90 | 97<br>9B<br>9E | 95<br>99<br>90 | 9<br>9<br>9 | )7<br>)A<br>)D       | 96<br>9A<br>9D | 98<br>98<br>9F             | 96<br>99<br>90 | 98<br>9B<br>9E | 95<br>99<br>90    | 97<br>9A<br>9E | 97<br>9A<br>9D | 98<br>98<br>98<br>9F | 93<br>96<br>99<br>90<br>AØ       | 98<br>9B<br>9E | 96<br>99<br>90 | 97<br>9A<br>9E |
| 34<br>35<br>36<br>37<br>38 | A 5<br>A 9<br>AC | A7<br>AA<br>AD | A 6<br>AA<br>AD | A8<br>AB<br>AF | Аб<br>А9<br>АС | A8<br>Ab<br>Ae | A2<br>A5<br>A9<br>AC<br>AF      | А7<br>АА<br>АЕ | A7<br>AA<br>AD | A8<br>Ab<br>Af       | A6<br>A9<br>AD | A8<br>Ab<br>Ae | A6<br>A9<br>AC | A<br>A<br>A | 17<br>1A<br>1E       | A7<br>AA<br>AD | A8<br>AC<br>AF             | A6<br>A9<br>AD | А8<br>АВ<br>АЕ | Аб<br>А9<br>АС    | А7<br>Ав<br>Ае | A7<br>AA<br>AD | A8<br>AC<br>AF       | A3<br>A6<br>AA<br>AD<br>BØ       | A8<br>Ab<br>Ae | Аб<br>А9<br>АС | A7<br>Ab<br>Ae |
| 39<br>3A<br>3B<br>3C<br>3D | 86<br>89<br>80   | B7<br>BA<br>BE | 87<br>BA<br>BD  | B8<br>BC<br>BF | B6<br>B9<br>BD | B8<br>BB<br>BE | 82<br>86<br>89<br>80<br>87      | 87<br>88<br>86 | B7<br>BA<br>BD | B8<br>BC<br>BF       | B6<br>BA<br>BD | B8<br>BB<br>BE | 86<br>89<br>80 | E           | 87<br>88<br>86       | B7<br>BA<br>BD | B9<br>BC<br>BF             | 86<br>BA<br>BD | B8<br>BB<br>BF | B6<br>B9<br>BC    | B8<br>BB<br>BE | B7<br>BA<br>BE | B9<br>BC<br>BF       | B3<br>B7<br>BA<br>BD<br>CØ       | B8<br>BB<br>BF | 86<br>89<br>80 | 88<br>86<br>86 |
| 3E<br>3F<br>4Ø<br>41<br>42 | C6<br>C9<br>CC   | C7<br>CB<br>CE | C7<br>CA<br>CD  | C9<br>CC<br>CF | C6<br>CA<br>CD | C8<br>CB<br>CF | C 3<br>C 6<br>C 9<br>C C<br>D Ø | C8<br>CB<br>CE | C7<br>CA<br>CE | C9<br>CC<br>CF       | C7<br>CA<br>CD | C8<br>CB<br>CF | C6<br>C9<br>CD | C<br>C      | :8<br>:B<br>:E       | Ċ7<br>CA<br>CE | C9<br>CC<br>CF             | C7<br>CA<br>CD | C8<br>CC<br>CF | C 6<br>C 9<br>C D | C8<br>CB<br>CE | C7<br>CB<br>CE | C9<br>CC<br>CF       | C4<br>C7<br>CA<br>CD<br>D1       | C8<br>CC<br>CF | C6<br>CA<br>CD | C8<br>CB<br>CE |
| 43<br>44<br>45<br>46<br>47 | D6<br>D9<br>DD   | D8<br>DB<br>DE | D7<br>DA<br>DE  | D9<br>DC<br>DF | D7<br>DA<br>DD | D6<br>DC<br>DF | D3<br>D6<br>D9<br>DD<br>EØ      | D8<br>DB<br>DE | D7<br>DB<br>DE | D9<br>DC<br>DF       | D7<br>DA<br>DD | D8<br>DC<br>DF | D6<br>DA<br>DD | 1<br>1<br>1 | )8<br>)8<br>)8<br>)8 | D7<br>D8<br>DE | D9<br>DC<br>EØ             | D7<br>DA<br>DD | D9<br>DC<br>DF | D6<br>DA<br>DD    | D8<br>DB<br>DF | D8<br>DB<br>DE | D9<br>DC<br>EØ       | D4<br>D7<br>DA<br>DE<br>E1       | D9<br>DC<br>DF | D7<br>DA<br>DD | D8<br>DB<br>DF |
| 48<br>49<br>4A<br>4B<br>4C | E6<br>EA<br>ED   | E8<br>EB<br>EE | E7<br>EB<br>EE  | E9<br>EC<br>FØ | E7<br>EA<br>ED | E9<br>EC<br>EF | E 3<br>E6<br>EA<br>ED<br>FØ     | E8<br>EB<br>EF | E8<br>E8<br>E6 | E9<br>EC<br>FØ       | E7<br>Ea<br>EÊ | E9<br>EC<br>EF | E7<br>EA<br>ED | E           | 18<br>58<br>56       | E8<br>EB<br>EE | E9<br>ED<br>Fø             | E7<br>Ea<br>Ee | E9<br>EC<br>EF | E7<br>Ea<br>Ed    | E8<br>EC<br>EP | E8<br>EB<br>EE | E9<br>ED<br>FØ       | E4<br>E7<br>EB<br>EE<br>F1       | E9<br>EC<br>EF | E7<br>EA<br>ED | E8<br>EC<br>EF |

Tracks

ï

ł

:

1

į

# MAPPING OF TRACKS/SECTORS TO CLUSTERS - SMALL DISKS

# Sectors

|                                 | Øl                         | Ø2                         | øз                         | Ø4                         | Ø5                         | Ø6                         | Ø7_                        | ø8                         | Ø9                         | ØA                         | ØВ                         | ØC                         | ØD                         | ØE                         | ØF                         | ıø                         | 11                         | 12                         |
|---------------------------------|----------------------------|----------------------------|----------------------------|----------------------------|----------------------------|----------------------------|----------------------------|----------------------------|----------------------------|----------------------------|----------------------------|----------------------------|----------------------------|----------------------------|----------------------------|----------------------------|----------------------------|----------------------------|
| Ø3<br>Ø4<br>Ø5<br>Ø6<br>Ø7      | ØØ<br>Ø2<br>Ø4<br>Ø6<br>Ø9 | Ø1<br>Ø3<br>Ø5<br>Ø8<br>ØA | ØØ<br>Ø2<br>Ø5<br>Ø7<br>Ø9 |                            | Ø1<br>Ø3<br>Ø5<br>Ø7<br>ØA | ØØ<br>Ø2<br>Ø4<br>Ø6<br>Ø9 | Ø1<br>Ø3<br>Ø6<br>Ø8<br>ØA | ØØ<br>Ø2<br>Ø5<br>Ø7<br>Ø9 | Ø2<br>Ø4<br>Ø6<br>Ø8<br>ØB | Ø1<br>Ø3<br>Ø5<br>Ø7<br>ØA | 00<br>02<br>04<br>07<br>09 | Ø1<br>Ø3<br>Ø6<br>Ø8<br>ØA | Ø3<br>Ø5<br>Ø7             | Ø4<br>Ø6<br>Ø8             | Ø1<br>Ø3<br>Ø5<br>Ø8<br>ØA | 00<br>02<br>04<br>07<br>09 | Ø1<br>Ø4<br>Ø6<br>Ø8<br>ØA | ØØ<br>Ø3<br>Ø5<br>Ø7<br>Ø9 |
| Ø 8<br>Ø 9<br>Ø A<br>Ø B<br>Ø C | ØB<br>ØD<br>ØF<br>12<br>14 | ØC<br>ØE<br>11<br>13<br>15 | ØB<br>ØE<br>10<br>12<br>14 | ØD<br>ØF<br>11<br>13<br>16 | ØC<br>ØE<br>1Ø<br>13<br>15 | ØB<br>ØD<br>ØF<br>12<br>14 | ØC<br>ØF<br>11<br>13<br>15 | ØB<br>ØE<br>10<br>12<br>14 | ØD<br>ØF<br>11<br>14<br>16 |                            | 1Ø<br>12                   | ØF<br>11<br>13             |                            | ØD<br>ØF<br>11<br>14<br>16 | ØC<br>ØE<br>11<br>13<br>15 | ØB<br>ØD<br>10<br>12<br>14 | ØD<br>ØF<br>11<br>13<br>16 | ØC<br>ØE<br>1Ø<br>12<br>15 |
| ØD<br>ØE<br>ØF<br>10<br>11      | 16<br>18<br>1B<br>1D<br>1F | 17<br>1A<br>1C<br>1E<br>2Ø | 17<br>19<br>1B<br>1D<br>2Ø | 18<br>1A<br>1C<br>1F<br>21 | 17<br>19<br>1C<br>1E<br>2Ø | 16<br>18<br>1B<br>1D<br>1F | 18<br>1A<br>1C<br>1E<br>21 | 17<br>19<br>1B<br>1D<br>2Ø | 18<br>1A<br>1D<br>1F<br>21 | 17<br>19<br>1C<br>1E<br>2Ø | 16<br>19<br>1B<br>1D<br>1F | 18<br>1A<br>1C<br>1E<br>21 | 17<br>19<br>1B<br>1E<br>2Ø | 18<br>1A<br>1D<br>1F<br>21 | 17<br>1A<br>1C<br>1E<br>2Ø | 16<br>19<br>1B<br>1D<br>1F | 18<br>1A<br>1C<br>1F<br>21 | 17<br>19<br>18<br>18<br>20 |
| 12<br>13<br>14<br>15<br>16      | 21<br>24<br>26<br>28<br>2A | 29                         | 22<br>24<br>26<br>29<br>2B | 23<br>25<br>28<br>2A<br>2C | 22<br>25<br>27<br>29<br>2B | 21<br>24<br>26<br>28<br>2A | 23<br>25<br>27<br>2A<br>2C | 22<br>24<br>26<br>29<br>2B | 23<br>26<br>28<br>2A<br>2C | 22<br>25<br>27<br>29<br>2B | 22<br>24<br>26<br>28<br>2B | 23<br>25<br>27<br>2A<br>2C | 22<br>24<br>27<br>29<br>2B | 23<br>26<br>28<br>2A<br>2C | 23<br>25<br>27<br>29<br>2C | 22<br>24<br>26<br>28<br>2B | 23<br>25<br>28<br>2A<br>2C | 22<br>24<br>27<br>29<br>2B |
| 17<br>18<br>19<br>1A<br>1B      | 2D<br>2F<br>31<br>33<br>36 | 3Ø<br>32<br>35             | 2D<br>2F<br>32<br>34<br>36 | 2E<br>31<br>33<br>35<br>37 | 2E<br>3Ø<br>32<br>34<br>37 | 2D<br>2F<br>31<br>33<br>36 | 2E<br>3Ø<br>33<br>35<br>37 | 2D<br>2F<br>32<br>34<br>36 | 2F<br>31<br>33<br>35<br>38 | 2E<br>3Ø<br>32<br>34<br>37 | 2D<br>2F<br>31<br>34<br>36 | 2E<br>3Ø<br>33<br>35<br>37 | 2D<br>3Ø<br>32<br>34<br>36 | 2F<br>31<br>33<br>35<br>38 | 2E<br>3Ø<br>32<br>35<br>37 | 2D<br>2F<br>31<br>34<br>36 | 2E<br>31<br>33<br>35<br>37 | 2D<br>3Ø<br>32<br>34<br>36 |
| 1C<br>1D<br>1E<br>1F<br>2Ø      | 3C<br>3F                   | 3B<br>3E                   | 3B<br>3D<br>3F             | 3C<br>3E<br>4Ø             | 39<br>3B<br>3D<br>4Ø<br>42 | 3A<br>3C<br>3F             | 3C<br>3E<br>4Ø             | 38<br>3B<br>3D<br>3F<br>41 | 3A<br>3C<br>3E<br>41<br>43 | 3B<br>3D<br>4Ø             | 38<br>3A<br>3D<br>3F<br>41 | 3C<br>3E<br>4Ø             | 39<br>3B<br>3D<br>3F<br>42 | 3C<br>3E<br>41             | 39<br>3B<br>3E<br>4Ø<br>42 | 38<br>3A<br>3D<br>3F<br>41 | 3C<br>3E<br>4Ø             | 39<br>3B<br>3D<br>3F<br>42 |
| 21<br>22<br>23<br>24<br>25      | 45<br>48<br>4A             | 44<br>47<br>49<br>4B<br>4D | 46<br>48<br>4A             | 47<br>49<br>4C             | 46<br>49<br>4B             | 45<br>48<br>4A             | 47<br>49<br>4B             | 46<br>48<br>4A             | 47<br>4A<br>4C             | 46<br>49<br>4B             | 46<br>48<br>4A             | 47<br>49<br>4B             | 46<br>48<br>4B             | 47<br>4a<br>4c             | 44<br>47<br>49<br>4B<br>4D | 46<br>48<br>4A             | 47<br>49<br>4C             | 48<br>48                   |
| 26<br>27                        |                            | 5Ø<br>52                   |                            |                            |                            |                            |                            |                            |                            |                            |                            |                            |                            |                            | 5Ø<br>52                   |                            |                            |                            |

r a c k

s

Т

.

ł

C l u s t e

r s

|     | MAPPING | OF CLU | <u>ISTERS</u> | TO TRACE | (S/SECT | <u>DRS - I</u> | ARGE DIS | SKS   |
|-----|---------|--------|---------------|----------|---------|----------------|----------|-------|
|     | Sect    | ors    | W i           | thin     | E a     | ch             | Clus     | t e r |
|     | Tk,Sc   | Tk,Sc  | Tk,Sc         | Tk,Sc    | Tk,Sc   | Tk,Sc          | Tk,Sc    | Tk,Sc |
| ØØ  | Ø2,Ø1   | 02,07  | Ø2,ØD         | 02,13    | Ø2,19   | 02,05          | 02,0B    | Ø2,11 |
| Ø1∵ | Ø2,17   | 02,03  | Ø2,Ø9         | 02,0F    | Ø2,15   | 02,02          | 02,08    | Ø2,ØE |
| Ø2  | Ø2,14   | 02,1A  | Ø2,Ø6         | 02,0C    | Ø2,12   | 02,18          | 02,04    | Ø2,ØA |
| Ø3  | Ø2,10   | 02,16  | Ø3,Ø1         | 03,07    | Ø3,0D   | 03,13          | 03,19    | Ø3,Ø5 |
| Ø4  | Ø3,ØB   | 03,11  | Ø3,17         | 03,03    | Ø3,09   | 03,0F          | 03,15    | Ø3,Ø2 |
| Ø5  | Ø3,Ø8   | Ø3,ØE  | Ø3,14         | Ø3,1A    | 03,06   | 03,0C          | Ø3,12    | Ø3,18 |
| Ø6  | Ø3,Ø4   | Ø3,ØA  | Ø3,1Ø         | Ø3,16    | 04,01   | 04,07          | Ø4,ØD    | Ø4,13 |
| Ø7  | Ø4,19   | Ø4,Ø5  | Ø4,ØB         | Ø4,11    | 04,17   | 04,03          | Ø4,Ø9    | Ø4,ØF |
| Ø8  | Ø4,15   | Ø4,Ø2  | Ø4,Ø8         | Ø4,ØE    | 04,14   | 04,1A          | Ø4,Ø6    | Ø4,ØC |
| Ø9  | Ø4,12   | Ø4,18  | Ø4,Ø4         | Ø4,ØA    | 04,10   | 04,16          | Ø5,Ø1    | Ø5,Ø7 |
| ØA  | Ø5,ØD   | Ø5,13  | 05,19         | Ø5,05    | Ø5,ØB   | Ø5,11          | Ø5,17    | Ø5,Ø3 |
| ØB  | Ø5,Ø9   | Ø5,ØF  | 05,15         | Ø5,02    | Ø5,Ø8   | Ø5,ØE          | Ø5,14    | Ø5,1A |
| ØC  | Ø5,Ø6   | Ø5,ØC  | 05,12         | Ø5,18    | Ø5,Ø4   | Ø5,ØA          | Ø5,10    | Ø5,16 |
| ØD  | Ø6,Ø1   | Ø6,Ø7  | 06,0D         | Ø6,13    | Ø6,19   | Ø6,Ø5          | Ø6,ØB    | Ø6,11 |
| ØE  | Ø6,17   | Ø6,Ø3  | 06,09         | Ø6,ØF    | Ø6,15   | Ø6,Ø2          | Ø6,Ø8    | Ø6,ØE |
| ØF  | Ø6,14   | Ø6,1A  | 06,06         | Ø6,ØC    | 06,12   | Ø6,18          | Ø6,Ø4    | Ø6,ØA |
| 10  | Ø6,10   | Ø6,16  | 07,01         | Ø7,Ø7    | 07,0D   | Ø7,13          | Ø7,19    | Ø7,Ø5 |
| 11  | Ø7,0B   | Ø7,11  | 07,17         | Ø7,Ø3    | 07,09   | Ø7,ØF          | Ø7,15    | Ø7,Ø2 |
| 12  | Ø7,08   | Ø7,ØE  | 07,14         | Ø7,1A    | 07,06   | Ø7,ØC          | Ø7,12    | Ø7,18 |
| 13  | Ø7,04   | Ø7,ØA  | 07,10         | Ø7,16    | 08,01   | Ø8,Ø7          | Ø8,ØD    | Ø8,13 |
| 14  | Ø8,19   | Ø8,Ø5  | 08,0B         | Ø8,11    | Ø8,17   | Ø8,Ø3          | Ø8,Ø9    | Ø8,ØF |
| 15  | Ø8,15   | Ø8,Ø2  | 08,08         | Ø8,ØE    | Ø8,14   | Ø8,1A          | Ø8,Ø6    | Ø8,ØC |
| 16  | Ø8,12   | Ø8,18  | 08,04         | Ø8,ØA    | Ø8,10   | Ø8,16          | Ø9,Ø1    | Ø9,Ø7 |
| 17  | Ø9,0D   | Ø9,13  | 09,19         | Ø9,Ø5    | Ø9,ØB   | Ø9,11          | Ø9,17    | Ø9,Ø3 |
| 18  | Ø9,09   | Ø9,ØF  | 09,15         | Ø9,Ø2    | Ø9,Ø8   | Ø9,ØE          | Ø9,14    | Ø9,1A |
| 19  | Ø9,06   | Ø9,0C  | 09,12         | Ø9,18    | 09,04   | Ø9,ØA          | Ø9,1Ø    | Ø9,16 |
| 1A  | ØA,01   | ØA,07  | ØA,0D         | ØA,13    | 0A,19   | ØA,Ø5          | ØA,ØB    | ØA,11 |
| 1B  | ØA,17   | ØA,03  | ØA,09         | ØA,ØF    | 0A,15   | ØA,Ø2          | ØA,Ø8    | ØA,ØE |
| 1C  | ØA,14   | ØA,1A  | ØA,06         | ØA,ØC    | 0A,12   | ØA,18          | ØA,Ø4    | ØA,ØA |
| 1D  | ØA,10   | ØA,16  | ØB,01         | ØB,Ø7    | 0B,0D   | ØB,13          | ØB,19    | ØB,Ø5 |
| 1E  | ØB,ØB   | ØB,11  | ØB,17         | ØB,Ø3    | ØB,09   | ØB,ØF          | ØB,15    | ØB,Ø2 |
| 1F  | ØB,Ø8   | ØB,ØE  | ØB,14         | ØB,1A    | ØB,06   | ØB,ØC          | ØB,12    | ØB,18 |
| 2Ø  | ØB,Ø4   | ØB,ØA  | ØB,10         | ØB,16    | ØC,01   | ØC,Ø7          | ØC,ØD    | ØC,13 |
| 21  | ØC,19   | ØC,Ø5  | ØC,0B         | ØC,11    | ØC,17   | ØC,Ø3          | ØC,Ø9    | ØC,ØF |
| 22  | ØC,15   | ØC,Ø2  | ØC,Ø8         | ØC,ØE    | ØC,14   | ØC,1A          | ØC,Ø6    | ØC,ØC |
| 23  | ØC,12   | ØC,18  | ØC,Ø4         | ØC,ØA    | ØC,1Ø   | ØC,16          | ØD,Ø1    | ØD,Ø7 |
| 24  | ØD,ØD   | ØD,13  | ØD,19         | ØD,Ø5    | ØD,ØB   | ØD,11          | ØD,17    | ØD,Ø3 |
| 25  | ØD,Ø9   | ØD,ØF  | ØD,15         | ØD,Ø2    | ØD,Ø8   | ØD,ØE          | ØD,14    | ØD,1A |
| 26  | ØD,Ø6   | ØD,ØC  | ØD,12         | ØD,18    | ØD,Ø4   | ØD,ØA          | ØD,10    | ØD,16 |
| 27  | ØE,Ø1   | ØE,Ø7  | ØE,ØD         | ØE,13    | ØE,19   | ØE,Ø5          | ØE,ØB    | ØE,11 |

Clusters

Mapping of Clusters to Tracks/Sectors - Large Disks (cont.)

|                            |                                           | tors<br>Tk,Sc                             |                                           | thin<br>Tk,Sc                             | E a<br>.Tk,Sc                             | c h<br>Tk,Sc                              | Clus<br>Tk,Sc                             |                                           |
|----------------------------|-------------------------------------------|-------------------------------------------|-------------------------------------------|-------------------------------------------|-------------------------------------------|-------------------------------------------|-------------------------------------------|-------------------------------------------|
| 28<br>29<br>2A<br>2B<br>2C | ØE,17<br>ØE,14<br>ØE,10<br>ØF,ØB<br>ØF,Ø8 | ØE,Ø3<br>ØE,1A<br>ØE,16<br>ØF,11<br>ØF,ØE | ØE,Ø9<br>ØE,Ø6<br>ØF,Ø1<br>ØF,17<br>ØF,14 | ØE,ØF<br>ØE,ØC<br>ØF,Ø7<br>ØF,Ø3<br>ØF,1A | ØE,15<br>ØE,12<br>ØF,ØD<br>ØF,Ø9<br>ØF,Ø6 | ØE,02<br>ØE,18<br>ØF,13<br>ØF,ØF<br>ØF,ØC | ØE,Ø8<br>ØE,Ø4<br>ØF,19<br>ØF,15<br>ØF,12 | ØE,ØE<br>ØE,ØA<br>ØF,Ø5<br>ØF,Ø2<br>ØF,18 |
| 2D<br>2E<br>2F<br>3Ø<br>31 | ØF,Ø4<br>10,19<br>10,15<br>10,12<br>11,0D | ØF,ØA<br>10,05<br>10,02<br>10,18<br>11,13 | ØF,10<br>10,08<br>10,08<br>10,04<br>11,19 | ØF,16<br>10,11<br>10,0E<br>10,0A<br>11,05 | 10,01<br>10,17<br>10,14<br>10,10<br>11,0B | 10,07<br>10,03<br>10,1A<br>10,16<br>11,11 | 10,0D<br>10,09<br>10,06<br>11,01<br>11,17 | 10,13<br>10,0F<br>10,0C<br>11,07<br>11,03 |
| 32<br>33<br>34<br>35<br>36 | 11,09<br>11,06<br>12,01<br>12,17<br>12,14 | 11,0F<br>11,0C<br>12,07<br>12,03<br>12,1A | 11,15<br>11,12<br>12,0D<br>12,09<br>12,06 | 11,02<br>11,18<br>12,13<br>12,0F<br>12,0C | 11,08<br>11,04<br>12,19<br>12,15<br>12,12 | 11,ØE<br>11,ØA<br>12,Ø5<br>12,Ø2<br>12,18 | 11,14<br>11,10<br>12,08<br>12,08<br>12,04 | 11,1A<br>11,16<br>12,11<br>12,ØE<br>12,ØA |
| 37<br>38<br>39<br>3A<br>3B | 12,10<br>13,0B<br>13,08<br>13,04<br>14,19 | 12,16<br>13,11<br>13,0E<br>13,0A<br>14,05 | 13,01<br>13,17<br>13,14<br>13,10<br>14,0B | 13,07<br>13,03<br>13,1A<br>13,16<br>14,11 | 13,0D<br>13,09<br>13,06<br>14,01<br>14,17 | 13,13<br>13,0F<br>13,0C<br>14,07<br>14,03 | 13,19<br>13,15<br>13,12<br>14,0D<br>14,09 | 13,05<br>13,02<br>13,18<br>14,13<br>14,0F |
| 3C<br>3D<br>3E<br>3F<br>4Ø | 14,15<br>14,12<br>15,0D<br>15,09<br>15,06 | 14,02<br>14,18<br>15,13<br>15,0F<br>15,0C | 14,08<br>14,04<br>15,19<br>15,15<br>15,12 | 14,ØE<br>14,ØA<br>15,Ø5<br>15,Ø2<br>15,18 | 14,14<br>14,10<br>15,08<br>15,04          | 14,1A<br>14,16<br>15,11<br>15,0E<br>15,0A | 14,06<br>15,01<br>15,17<br>15,14<br>15,10 | 14,0C<br>15,07<br>15,03<br>15,1A<br>15,16 |
| 41<br>42<br>43<br>44<br>45 | 16,01<br>16,17<br>16,14<br>16,10<br>17,08 | 16,07<br>16,03<br>16,1A<br>16,16<br>17,11 | 16,0D<br>16,09<br>16,06<br>17,01<br>17,17 |                                           | 16,19<br>16,15<br>16,12<br>17,0D<br>17,09 | 16,05<br>16,02<br>16,18<br>17,13<br>17,0F | 16,08<br>16,04<br>17,19                   | 16,11<br>16,0E<br>16,0A<br>17,05<br>17,02 |
| 46<br>47<br>48<br>49<br>4A | 17,08<br>17,04<br>18,19<br>18,15<br>18,12 | 17,ØE<br>17,ØA<br>18,Ø5<br>18,Ø2<br>18,18 | 17,14<br>17,10<br>18,08<br>18,08<br>18,04 | 17,1A<br>17,16<br>18,11<br>18,ØE<br>18,ØA | 17,06<br>18,01<br>18,17<br>18,14<br>18,10 | 17,0C<br>18,07<br>18,03<br>18,1A<br>18,16 | 18,09<br>18,06                            | 17,18<br>18,13<br>18,0F<br>18,0C<br>19,07 |
| 4B<br>4C<br>4D<br>4E<br>4F | 19,0D<br>19,09<br>19,06<br>1A,01<br>1A,17 | 19,13<br>19,ØF<br>19,ØC<br>1A,Ø7<br>1A,Ø3 | 19,19<br>19,15<br>19,12<br>1A,ØD<br>1A,Ø9 | 1A,13                                     | 19,0B<br>19,08<br>19,04<br>1A,19<br>1A,15 | 19,11<br>19,0E<br>19,0A<br>1A,05<br>1A,02 | 19,10<br>1A,ØB                            | 19,03<br>19,1A<br>19,16<br>1A,11<br>1A,0E |

|                  | <u>Ma</u>                  | pping of                                  | <u>Cluste</u>                             | <u>rs to T</u>                            | racks/Se                                  | ectors                                    | - <u>Large</u>                            | Disks                                     | (cont.)                                   |
|------------------|----------------------------|-------------------------------------------|-------------------------------------------|-------------------------------------------|-------------------------------------------|-------------------------------------------|-------------------------------------------|-------------------------------------------|-------------------------------------------|
|                  |                            | Sec<br>Tk,Sc                              | tors<br>Tk,Sc                             |                                           | thin<br>Tk,Sc                             | Ea<br>Tk,Sc                               |                                           | Clus<br>Tk,Sc                             | ter<br>Tk,Sc                              |
|                  | 5Ø                         | 1A,14                                     | 1A,1A                                     | 1A,06                                     | 1A,0C                                     | 1A,12                                     | 1A,18                                     | 1A,04                                     | 1A,ØA                                     |
|                  | 51                         | 1A,10                                     | 1A,16                                     | 1B,01                                     | 1B,07                                     | 1B,ØD                                     | 1B,13                                     | 1B,19                                     | 1B,Ø5                                     |
|                  | 52                         | 1B,08                                     | 1B,11                                     | 1B,17                                     | 1B,03                                     | 1B,Ø9                                     | 1B,ØF                                     | 1B,15                                     | 1B,Ø2                                     |
|                  | 53                         | 1B,08                                     | 1B,0E                                     | 1B,14                                     | 1B,1A                                     | 1B,Ø6                                     | 1B,ØC                                     | 1B,12                                     | 1B,18                                     |
|                  | 54                         | 1B,04                                     | 1B,0A                                     | 1B,10                                     | 1B,16                                     | 1C,Ø1                                     | 1C,Ø7                                     | 1C,0D                                     | 1C,13                                     |
|                  | 55                         | 1C,19                                     | 1C,05                                     | 1C,ØB                                     | 1C,11                                     | 1C,17                                     | 1C,03                                     | 1C,09                                     | 1C,ØF                                     |
|                  | 56                         | 1C,15                                     | 1C,02                                     | 1C,Ø8                                     | 1C,ØE                                     | 1C,14                                     | 1C,1A                                     | 1C,06                                     | 1C,ØC                                     |
|                  | 57                         | 1C,12                                     | 1C,18                                     | 1C,Ø4                                     | 1C,ØA                                     | 1C,10                                     | 1C,16                                     | 1D,01                                     | 1D,Ø7                                     |
|                  | 58                         | 1D,0D                                     | 1D,13                                     | 1D,19                                     | 1D,Ø5                                     | 1D,08                                     | 1D,11                                     | 1D,17                                     | 1D,Ø3                                     |
|                  | 59                         | 1D,09                                     | 1D,0F                                     | 1D,15                                     | 1D,Ø2                                     | 1D,08                                     | 1D,0E                                     | 1D,14                                     | 1D,1A                                     |
|                  | 5A                         | 1D,06                                     | 1D,0C                                     | 1D,12                                     | 1D,18                                     | 1D,04                                     | 1D,ØA                                     | 1D,10                                     | 1D,16                                     |
|                  | 5B                         | 1E,01                                     | 1E,07                                     | 1E,ØD                                     | 1E,13                                     | 1E,19                                     | 1E,Ø5                                     | 1E,0B                                     | 1E,11                                     |
|                  | 5C                         | 1E,17                                     | 1E,03                                     | 1E,Ø9                                     | 1E,ØF                                     | 1E,15                                     | 1E,Ø2                                     | 1E,08                                     | 1E,ØE                                     |
|                  | 5D                         | 1E,14                                     | 1E,1A                                     | 1E,Ø6                                     | 1E,ØC                                     | 1E,12                                     | 1E,18                                     | 1E,04                                     | 1E,ØA                                     |
|                  | 5E                         | 1E,10                                     | 1E,16                                     | 1F,Ø1                                     | 1F,Ø7                                     | 1F,0D                                     | 1F,13                                     | 1F,19                                     | 1F,Ø5                                     |
| C<br>l<br>u<br>s | 5F<br>6Ø<br>61<br>62<br>63 | 1F,08<br>1F,08<br>1F,04<br>20,19<br>20,15 | 1F,11<br>1F,ØE<br>1F,ØA<br>2Ø,Ø5<br>2Ø,Ø2 | 1F,17<br>1F,14<br>1F,10<br>20,08<br>20,08 | 1F,03<br>1F,1A<br>1F,16<br>20,11<br>20,0E | 1F,09<br>1F,06<br>20,01<br>20,17<br>20,14 | 1F,ØF<br>1F,ØC<br>2Ø,Ø7<br>20,Ø3<br>20,1A | lF,15<br>lF,12<br>20,0D<br>20,09<br>20,06 | 1F,02<br>1F,18<br>20,13<br>20,0F<br>20,0C |
| t<br>e<br>r<br>s | 64<br>65<br>66<br>67<br>68 | 20,12<br>21,0D<br>21,09<br>21,06<br>22,01 | 20,18<br>21,13<br>21,0F<br>21,0C<br>22,07 | 20,04<br>21,19<br>21,15<br>21,12<br>22,0D | 20,0A<br>21,05<br>21,02<br>21,18<br>22,13 | 20,10<br>21,08<br>21,08<br>21,04<br>22,19 | 20,16<br>21,11<br>21,0E<br>21,0A<br>22,05 | 21,01<br>21,17<br>21,14<br>21,10<br>22,0B | 21,07<br>21,03<br>21,1A<br>21,16<br>22,11 |
|                  | 69                         | 22,17                                     | 22,03                                     | 22,09                                     | 22,ØF                                     | 22,15                                     | 22,02                                     | 22,08                                     | 22,ØE                                     |
|                  | 6A                         | 22,14                                     | 22,1A                                     | 22,06                                     | 22,ØC                                     | 22,12                                     | 22,18                                     | 22,04                                     | 22,ØA                                     |
|                  | 6B                         | 22,10                                     | 22,16                                     | 23,01                                     | 23,Ø7                                     | 23,ØD                                     | 23,13                                     | 23,19                                     | 23,Ø5                                     |
|                  | 6C                         | 23,0B                                     | 23,11                                     | 23,17                                     | 23,Ø3                                     | 23,Ø9                                     | 23,0F                                     | 23,15                                     | 23,Ø2                                     |
|                  | 6D                         | 23,08                                     | 23,0E                                     | 23,14                                     | 23,1A                                     | 23,Ø6                                     | 23,0C                                     | 23,12                                     | 23,18                                     |
|                  | 6E                         | 23,04                                     | 23,ØA                                     | 23,10                                     | 23,16                                     | 24,01                                     | 24,07                                     | 24,0D                                     | 24,13                                     |
|                  | 6F                         | 24,19                                     | 24,Ø5                                     | 24,0B                                     | 24,11                                     | 24,17                                     | 24,03                                     | 24,09                                     | 24,0F                                     |
|                  | 70                         | 24,15                                     | 24,Ø2                                     | 24,08                                     | 24,ØE                                     | 24,14                                     | 24,1A                                     | 24,06                                     | 24,0C                                     |
|                  | 71                         | 24,12                                     | 24,18                                     | 24,04                                     | 24,ØA                                     | 24,10                                     | 24,16                                     | 25,01                                     | 25,07                                     |
|                  | 72                         | 25,0D                                     | 25,13                                     | 25,19                                     | 25,Ø5                                     | 25,0B                                     | 25,11                                     | 25,17                                     | 25,03                                     |
|                  | 73                         | 25,09                                     | 25,ØF                                     | 25,15                                     | 25,02                                     | 25,08                                     | 25,ØE                                     | 25,14                                     | 25,1A                                     |
|                  | 74                         | 25,06                                     | 25,ØC                                     | 25,12                                     | 25,18                                     | 25,04                                     | 25,ØA                                     | 25,10                                     | 25,16                                     |
|                  | 75                         | 26,01                                     | 26,Ø7                                     | 26,0D                                     | 26,13                                     | 26,19                                     | 26,Ø5                                     | 26,08                                     | 26,11                                     |
|                  | 76                         | 26,17                                     | 26,Ø3                                     | 26,09                                     | 26,0F                                     | 26,15                                     | 26,Ø2                                     | 26,08                                     | 26,ØE                                     |
|                  | 77                         | 26,14                                     | 26,1A                                     | 26,06                                     | 26,0C                                     | 26,12                                     | 26,18                                     | 26,04                                     | 26,ØA                                     |

C 1

us ters <u>Mapping of Clusters to Tracks/Sectors - Large Disks</u> (cont.)

| ÷                          |                                           | tors<br>Tk,Sc                             |                                           | thin<br>Tk,Sc                             | Ea<br>Tk,Sc                               |                                           | Clus<br>Tk,Sc           | t e r<br>Tk,Sc                            |
|----------------------------|-------------------------------------------|-------------------------------------------|-------------------------------------------|-------------------------------------------|-------------------------------------------|-------------------------------------------|-------------------------|-------------------------------------------|
| 78                         | 26,10                                     | 26,16                                     | 27,01                                     | 27,07                                     | 27,0D                                     | 27,13                                     | 27,19                   | 27,05                                     |
| 79                         | 27,0B                                     | 27,11                                     | 27,17                                     | 27,03                                     | 27,09                                     | 27,ØF                                     | 27,15                   | 27,02                                     |
| 7A                         | 27,08                                     | 27,ØE                                     | 27,14                                     | 27,1A                                     | 27,06                                     | 27,ØC                                     | 27,12                   | 27,18                                     |
| 7B                         | 27,04                                     | 27,ØA                                     | 27,10                                     | 27,16                                     | 28,01                                     | 28,Ø7                                     | 28,0D                   | 28,13                                     |
| 7C                         | 28,19                                     | 28,Ø5                                     | 28,0B                                     | 28,11                                     | 28,17                                     | 28,Ø3                                     | 28,09                   | 28,0F                                     |
| 7D                         | 28,15                                     | 28,02                                     | 28,08                                     | 28,ØE                                     | 28,14                                     | 28,1A                                     | 28,06                   | 28,ØC                                     |
| 7E                         | 28,12                                     | 28,18                                     | 28,04                                     | 28,ØA                                     | 28,10                                     | 28,16                                     | 29,01                   | 29,Ø7                                     |
| 7F                         | 29,ØD                                     | 29,13                                     | 29,19                                     | 29,Ø5                                     | 29,08                                     | 29,11                                     | 29,17                   | 29,Ø3                                     |
| 8Ø                         | 29,Ø9                                     | 29,0F                                     | 29,15                                     | 29,Ø2                                     | 29,08                                     | 29,ØE                                     | 29,14                   | 29,1A                                     |
| 81                         | 29,Ø6                                     | 29,0C                                     | 29,12                                     | 29,18                                     | 29,04                                     | 29,ØA                                     | 29,10                   | 29,16                                     |
| 82                         | 2A,01                                     | 2A,07                                     | 2A,ØD                                     | 2A,13                                     | 2A,19                                     | 2A,05                                     | 2A,ØB                   | 2A,11                                     |
| 83                         | 2A,17                                     | 2A,03                                     | 2A,Ø9                                     | 2A,ØF                                     | 2A,15                                     | 2A,02                                     | 2A,Ø8                   | 2A,ØE                                     |
| 84                         | 2A,14                                     | 2A,1A                                     | 2A,Ø6                                     | 2A,ØC                                     | 2A,12                                     | 2A,18                                     | 2A,Ø4                   | 2A,ØA                                     |
| 85                         | 2A,10                                     | 2A,16                                     | 2B,Ø1                                     | 2B,Ø7                                     | 2B,ØD                                     | 2B,13                                     | 2B,19                   | 2B,Ø5                                     |
| 86                         | 2B,0B                                     | 2B,11                                     | 2B,17                                     | 2B,Ø3                                     | 2B,Ø9                                     | 2B,0F                                     | 2B,15                   | 2B,Ø2                                     |
| 87                         | 2B,Ø8                                     | 2B,ØE                                     | 2B,14                                     | 2B,1A                                     | 2B,06                                     | 2B,ØC                                     | 2B,12                   | 2B,18                                     |
| 88                         | 2B,Ø4                                     | 2B,ØA                                     | 2B,10                                     | 2B,16                                     | 2C,01                                     | 2C,Ø7                                     | 2C,ØD                   | 2C,13                                     |
| 89                         | 2C,19                                     | 2C,Ø5                                     | 2C,0B                                     | 2C,11                                     | 2C,17                                     | 2C,Ø3                                     | 2C,Ø9                   | 2C,ØF                                     |
| 8A                         | 2C,15                                     | 2C,Ø2                                     | 2C,08                                     | 2C,ØE                                     | 2C,14                                     | 2C,1A                                     | 2C,Ø6                   | 2C,ØC                                     |
| 85                         | 2C,12                                     | 2C,18                                     | 2C,04                                     | 2C,ØA                                     | 2C,10                                     | 2C,16                                     | 2D,Ø1                   | 2D,Ø7                                     |
| 8C                         | 2D,0D                                     | 2D,13                                     | 2D,19                                     | 2D,05                                     | 2D,ØB                                     | 2D,11                                     | 2D,17                   | 2D,Ø3                                     |
| 8D                         | 2D,09                                     | 2D,ØF                                     | 2D,15                                     | 2D,02                                     | 2D,Ø8                                     | 2D,ØE                                     | 2D,14                   | 2D,1A                                     |
| 8E                         | 2D,06                                     | 2D,ØC                                     | 2D,12                                     | 2D,18                                     | 2D,Ø4                                     | 2D,ØA                                     | 2D,10                   | 2D,16                                     |
| 8F                         | 2E,01                                     | 2E,Ø7                                     | 2E,ØD                                     | 2E,13                                     | 2E,19                                     | 2E,Ø5                                     | 2E,08                   | 2E,11                                     |
| 9Ø                         | 2E,17                                     | 2E,Ø3                                     | 2E,Ø9                                     | 2E,0F                                     | 2E,15                                     | 2E,Ø2                                     | 2E,08                   | 2E,ØE                                     |
| 91<br>92<br>93<br>94<br>95 | 2E,14<br>2E,10<br>2F,08<br>2F,08<br>2F,04 | 2E,1A<br>2E,16<br>2F,11<br>2F,ØE<br>2F,ØA | 2E,06<br>2F,01<br>2F,17<br>2F,14<br>2F,10 | 2E,ØC<br>2F,Ø7<br>2F,Ø3<br>2F,1A<br>2F,16 | 2E,12<br>2F,ØD<br>2F,Ø9<br>2F,Ø6<br>3Ø,Ø1 | 2E,18<br>2F,13<br>2F,ØF<br>2F,ØC<br>3Ø,Ø7 | 2F,19<br>2F,15<br>2F,12 | 2E,ØA<br>2F,Ø5<br>2F,Ø2<br>2F,18<br>3Ø,13 |
| 96<br>97<br>98<br>99<br>94 | 30,19<br>30,15<br>30,12<br>31,0D<br>31,09 | 30,05<br>30,02<br>30,18<br>31,13<br>31,0F | 30,08<br>30,08<br>30,04<br>31,19<br>31,15 | 30,11<br>30,0E<br>30,0A<br>31,05<br>31,02 | 30,17<br>30,14<br>30,10<br>31,08<br>31,08 | 30,03<br>30,1A<br>30,16<br>31,11<br>31,0E | 31,01<br>31,17          | 30,0F<br>30,0C<br>31,07<br>31,03<br>31,1A |
| 9B<br>9C<br>9D<br>9E<br>9F | 31,06<br>32,01<br>32,17<br>32,14<br>32,10 | 31,0C<br>32,07<br>32,03<br>32,1A<br>32,16 | 31,12<br>32,ØD<br>32,Ø9<br>32,Ø6<br>33,Ø1 | 31,18<br>32,13<br>32,ØF<br>32,ØC<br>33,Ø7 | 31,04<br>32,19<br>32,15<br>32,12<br>33,0D | 31,ØA<br>32,Ø5<br>32,Ø2<br>32,18<br>33,13 | 32,ØB<br>32,Ø8<br>32,Ø4 | 31,16<br>32,11<br>32,ØE<br>32,ØA<br>33,Ø5 |

|             | <u>M</u> a                 | pping of                                  | Cluste                                    | <u>rs to T</u>                            | racks/Se                                  | ectors                                    | - Large                                   | Disks                                     | (cont.)                                   |
|-------------|----------------------------|-------------------------------------------|-------------------------------------------|-------------------------------------------|-------------------------------------------|-------------------------------------------|-------------------------------------------|-------------------------------------------|-------------------------------------------|
|             |                            | S e c<br>Tk,Sc                            | tors<br>Tk,Sc                             | W i<br>Tk,Sc                              | thin<br>Tk,Sc                             | E a<br>Tk,Sc                              | c h<br>Tk,Sc                              | Clus<br>Tk,Sc                             | t e r<br>Tk,Sc                            |
| ·           | AØ                         | 33,08                                     | 33,11                                     | 33,17                                     | 33,Ø3                                     | 33,09                                     | 33,0F                                     | 33,15                                     | 33,02                                     |
|             | A1                         | 33,08                                     | 33,0E                                     | 33,14                                     | 33,1A                                     | 33,06                                     | 33,0C                                     | 33,12                                     | 33,18                                     |
|             | A2                         | 33,04                                     | 33,0A                                     | 33,10                                     | 33,16                                     | 34,01                                     | 34,07                                     | 34,0D                                     | 34,13                                     |
|             | A3                         | 34,19                                     | 34,05                                     | 34,08                                     | 34,11                                     | 34,17                                     | 34,03                                     | 34,09                                     | 34,0F                                     |
|             | A4                         | 34,15                                     | 34,02                                     | 34,08                                     | 34,ØE                                     | 34,14                                     | 34,1A                                     | 34,06                                     | 34,0C                                     |
|             | A5                         | 34,12                                     | 34,18                                     | 34,04                                     | 34,0A                                     | 34,10                                     | 34,16                                     | 35,01                                     | 35,07                                     |
|             | A6                         | 35,0D                                     | 35,13                                     | 35,19                                     | 35,05                                     | 35,08                                     | 35,11                                     | 35,17                                     | 35,03                                     |
|             | A7                         | 35,09                                     | 35,ØF                                     | 35,15                                     | 35,02                                     | 35,08                                     | 35,0E                                     | 35,14                                     | 35,1A                                     |
|             | A8                         | 35,06                                     | 35,ØC                                     | 35,12                                     | 35,18                                     | 35,04                                     | 35,0A                                     | 35,10                                     | 35,16                                     |
|             | A9                         | 36,01                                     | 36,Ø7                                     | 36,0D                                     | 36,13                                     | 36,19                                     | 36,05                                     | 36,0B                                     | 36,11                                     |
|             | AA                         | 36,17                                     | 36,Ø3                                     | 36,09                                     | 36,ØF                                     | 36,15                                     | 36,02                                     | 36,08                                     | 36,ØE                                     |
|             | AB                         | 36,14                                     | 36,1A                                     | 36,06                                     | 36,ØC                                     | 36,12                                     | 36,18                                     | 36,04                                     | 36,ØA                                     |
|             | AC                         | 36,10                                     | 36,16                                     | 37,01                                     | 37,Ø7                                     | 37,0D                                     | 37,13                                     | 37,19                                     | 37,Ø5                                     |
|             | AD                         | 37,08                                     | 37,11                                     | 37,17                                     | 37,Ø3                                     | 37,09                                     | 37,0F                                     | 37,15                                     | 37,Ø2                                     |
|             | AE                         | 37,08                                     | 37,ØE                                     | 37,14                                     | 37,1A                                     | 37,06                                     | 37,0C                                     | 37,12                                     | 37,18                                     |
| C           | AF                         | 37,04                                     | 37,0A                                     | 37,10                                     | 37,16                                     | 38,01                                     | 38,07                                     | 38,0D                                     | 38,13                                     |
| l           | BØ                         | 38,19                                     | 38,05                                     | 38,08                                     | 38,11                                     | 38,17                                     | 38,03                                     | 38,09                                     | 38,ØF                                     |
| u           | B1                         | 38,15                                     | 38,02                                     | 38,08                                     | 38,ØE                                     | 38,14                                     | 38,1A                                     | 38,06                                     | 38,ØC                                     |
| s           | B2                         | 38,12                                     | 38,18                                     | 38,04                                     | 38,ØA                                     | 38,10                                     | 38,16                                     | 39,01                                     | 39,Ø7                                     |
| t           | B3                         | 39,0D                                     | 39,13                                     | 39,19                                     | 39,Ø5                                     | 39,0B                                     | 39,11                                     | 39,17                                     | 39,Ø3                                     |
| e<br>r<br>s | 84<br>85<br>86<br>87<br>88 | 39,09<br>39,06<br>3A,01<br>3A,17<br>3A,14 | 39,ØF<br>39,ØC<br>3A,Ø7<br>3A,Ø3<br>3A,1A | 39,15<br>39,12<br>3A,ØD<br>3A,Ø9<br>3A,Ø6 | 39,02<br>39,18<br>3A,13<br>3A,0F<br>3A,0C | 39,08<br>39,04<br>3A,19<br>3A,15<br>3A,12 | 39,0E<br>39,0A<br>3A,05<br>3A,02<br>3A,18 | 39,14<br>39,10<br>3A,0B<br>3A,08<br>3A,04 | 39,1A<br>39,16<br>3A,11<br>3A,ØE<br>3A,ØA |
|             | B9                         | 3A,10                                     | 3A,16                                     | 38,01                                     | 3B,07                                     | 3B,ØD                                     | 3B,13                                     | 3B,19                                     | 3B,05                                     |
|             | BA                         | 3B,0B                                     | 3B,11                                     | 38,17                                     | 3B,03                                     | 3B,Ø9                                     | 3B,ØF                                     | 3B,15                                     | 3B,02                                     |
|             | BB                         | 3B,08                                     | 3B,ØE                                     | 38,14                                     | 3B,1A                                     | 3B,Ø6                                     | 3B,ØC                                     | 3B,12                                     | 3B,18                                     |
|             | BC                         | 3B,04                                     | 3B,ØA                                     | 38,10                                     | 3B,16                                     | 3C,Ø1                                     | 3C,Ø7                                     | 3C,ØD                                     | 3C,13                                     |
|             | BD                         | 3C,19                                     | 3C,Ø5                                     | 3C,08                                     | 3C,11                                     | 3C,17                                     | 3C,Ø3                                     | 3C,Ø9                                     | 3C,0F                                     |
|             | BE                         | 3C,15                                     | 3C,Ø2                                     | 3C,08                                     | 3C,ØE                                     | 3C,14                                     | 3C,1A                                     | 3C,06                                     | 3C,ØC                                     |
|             | BF                         | 3C,12                                     | 3C,18                                     | 3C,04                                     | 3C,ØA                                     | 3C,10                                     | 3C,16                                     | 3D,01                                     | 3D,Ø7                                     |
|             | CØ                         | 3D,0D                                     | 3D,13                                     | 3D,19                                     | 3D,Ø5                                     | 3D,0B                                     | 3D,11                                     | 3D,17                                     | 3D,Ø3                                     |
|             | C1                         | 3D,09                                     | 3D,ØF                                     | 3D,15                                     | 3D,Ø2                                     | 3D,08                                     | 3D,ØE                                     | 3D,14                                     | 3D,1A                                     |
|             | C2                         | 3D,06                                     | 3D,ØC                                     | 3D,12                                     | 3D,18                                     | 3D,04                                     | 3D,ØA                                     | 3D,10                                     | 3D,16                                     |
|             | C3                         | 3E,Ø1                                     | 3E,Ø7                                     | 3E,ØD                                     | 3E,13                                     | 3E,19                                     | 3E,Ø5                                     | 3E,ØB                                     | 3E,11                                     |
|             | C4                         | 3E,17                                     | 3E,Ø3                                     | 3E,Ø9                                     | 3E,ØF                                     | 3E,15                                     | 3E,Ø2                                     | 3E,Ø8                                     | 3E,ØE                                     |
|             | C5                         | 3E,14                                     | 3E,1A                                     | 3E,Ø6                                     | 3E,ØC                                     | 3E,12                                     | 3E,18                                     | 3E,Ø4                                     | 3E,ØA                                     |
|             | C6                         | 3E,1Ø                                     | 3E,16                                     | 3F,Ø1                                     | 3F,Ø7                                     | 3F,ØD                                     | 3F,13                                     | 3F,19                                     | 3F,Ø5                                     |
|             | C7                         | 3F,ØB                                     | 3F,11                                     | 3F,17                                     | 3F,Ø3                                     | 3F,Ø9                                     | 3F,ØF                                     | 3F,15                                     | 3F,Ø2                                     |

Clusters

<u>Mapping of Clusters to Tracks/Sectors - Large Disks</u> (cont.)

|                            | S e c<br>Tk,Sc                            | tors<br>Tk,Sc 1                  | W i<br>[k,Sc                                       | thin<br>Tk,Sc                             | Ea<br>Tk,Sc                                        | ch<br>Tk,Sc                               | Clus<br>Tk,Sc                             | t e r<br>Tk,Sc                            |
|----------------------------|-------------------------------------------|----------------------------------|----------------------------------------------------|-------------------------------------------|----------------------------------------------------|-------------------------------------------|-------------------------------------------|-------------------------------------------|
| C8<br>C9<br>CA<br>CB<br>CC | 3F,08<br>3F,04<br>40,19<br>40,15<br>40,12 | 3F,ØA<br>40,05<br>40,02<br>40,02 | 3F,14<br>3F,10<br>10,08<br>10,08<br>10,04          | 3F,1A<br>3F,16<br>40,11<br>40,0E<br>40,0A | 3F,06<br>40,01<br>40,17<br>40,14<br>40,10          | 3F,ØC<br>40,07<br>40,03<br>40,1A<br>40,16 | 3F,12<br>4Ø,ØD<br>4Ø,Ø9<br>4Ø,Ø6<br>41,Ø1 | 3F,18<br>4Ø,13<br>4Ø,0F<br>4Ø,ØC<br>41,07 |
| CD<br>CE<br>CF<br>DØ<br>D1 | 41,0D<br>41,09<br>41,06<br>42,01<br>42,17 | 41,0F 4<br>41,0C 4<br>42,07 4    | 1,19<br>1,15<br>1,12<br>2,0D<br>12,09              | 41,05<br>41,02<br>41,18<br>42,13<br>42,0F | 41,0B<br>41,08<br>41,04<br>42,19<br>42,15          | 41,11<br>41,0E<br>41,0A<br>42,05<br>42,02 | 41,17<br>41,14<br>41,10<br>42,08<br>42,08 | 41,03<br>41,1A<br>41,16<br>42,11<br>42,0E |
| D2<br>D3<br>D4<br>D5<br>D6 | 42,14<br>42,10<br>43,08<br>43,08<br>43,04 | 42,16 4<br>43,11 4<br>43,0E 4    | 12,06<br>13,01<br>13,17<br>13,14<br>13,10          | 42,0C<br>43,07<br>43,03<br>43,1A<br>43,16 | 42,12<br>43,0D<br>43,09<br>43,06<br>44,01          | 42,18<br>43,13<br>43,ØF<br>43,ØC<br>44,Ø7 | 42,04<br>43,19<br>43,15<br>43,12<br>44,0D | 42,ØA<br>43,Ø5<br>43,Ø2<br>43,18<br>44,13 |
| D7<br>D8<br>D9<br>DA<br>DB | 44,19<br>44,15<br>44,12<br>45,00<br>45,09 | 44,02 4<br>44,18 4<br>45,13 4    | 14,08<br>14,08<br>14,04<br>15,19<br>15,15          | 44,11<br>44,ØE<br>44,ØA<br>45,Ø5<br>45,Ø2 | 44,17<br>44,14<br>44,10<br>45,08<br>45,08          | 44,03<br>44,1A<br>44,16<br>45,11<br>45,0E | 44,09<br>44,06<br>45,01<br>45,17<br>45,14 | 44,0F<br>44,0C<br>45,07<br>45,03<br>45,1A |
| DC<br>DD<br>DE<br>DF<br>EØ | 45,06<br>46,01<br>46,17<br>46,14<br>46,10 | 46,07 4<br>46,03 4<br>46,1A 4    | 15,12<br>16,0D<br>16,09<br>16,06<br>17,01          | 45,18<br>46,13<br>46,ØF<br>46,ØC<br>47,Ø7 | 45,04<br>46,19<br>46,15<br>46,12<br>47,0D          | 45,0A<br>46,05<br>46,02<br>46,18<br>47,13 | 45,10<br>46,0B<br>46,08<br>46,04<br>46,04 | 45,16<br>46,11<br>46,ØE<br>46,ØA<br>47,Ø5 |
| E1<br>E2<br>E3<br>E4<br>E5 | 47,08<br>47,08<br>47,04<br>48,19<br>48,15 | 47,0E 4<br>47,0A 4<br>48,05 4    | 17,17<br>17,14<br>17,10<br>18,08<br>18,08          | 47,Ø3<br>47,1A<br>47,16<br>48,11<br>48,ØE | 47,09<br>47,06<br>48,01<br>48,17<br>48,14          | 47,ØF<br>47,ØC<br>48,Ø7<br>48,Ø3<br>48,1A | 47,15<br>47,12<br>48,0D<br>48,09<br>48,06 | 47,02<br>47,18<br>48,13<br>48,0F<br>48,0C |
| E6<br>E7<br>E8<br>E9<br>EA | 48,12<br>49,0D<br>49,09<br>49,06<br>4A,01 | 49,13 4<br>49,0F 4<br>49,0C 4    | 18,04<br>19,19<br>19,15<br>19,12<br>19,12<br>1A,0D | 48,0A<br>49,05<br>49,02<br>49,18<br>4A,13 | 48,10<br>49,08<br>49,08<br>49,04<br>49,04<br>4A,19 | 48,16<br>49,11<br>49,ØE<br>49,ØA<br>4A,Ø5 | 49,01<br>49,17<br>49,14<br>49,10<br>49,08 | 49,07<br>49,03<br>49,1A<br>49,16<br>4A,11 |
| EB<br>EC<br>ED<br>EE<br>EF | 4A,17<br>4A,14<br>4A,10<br>4B,08<br>4B,08 | 4A,1A 4<br>4A,16 4<br>4B,11 4    | IA,09<br>IA,06<br>IB,01<br>IB,17<br>IB,14          | 4A,ØF<br>4A,ØC<br>4B,Ø7<br>4B,Ø3<br>4B,1A | 4A,15<br>4A,12<br>4B,0D<br>4B,09<br>4B,06          | 4A,02<br>4A,18<br>4B,13<br>4B,0F<br>4B,0C | 4A,Ø8<br>4A,Ø4<br>4B,19<br>4B,15<br>4B,12 | 4A,ØE<br>4A,ØA<br>4B,Ø5<br>4B,Ø2<br>4B,18 |
| FØ<br>F1<br>F2             | 4B,Ø4<br>4C,19<br>4C,15                   | 4C,05 4                          | 18,1Ø<br>1C,ØB<br>1C,Ø8                            | 48,16<br>4C,11<br>4C,ØE                   | 4C,Ø1<br>4C,17<br>4C,14                            | 4C,07<br>4C,03<br>4C,1A                   | 4C,ØD<br>4C,Ø9<br>4C,Ø6                   | 4C,13<br>4C,ØF<br>4C,ØC                   |

C l u s t

> e r s

MAPPING OF CLUSTERS TO TRACKS/SECTORS - SMALL DISKS

|    | S e c<br>Tk,Sc | tors<br>Tk,Sc |       | thin<br>Tk,Sc | E a<br>Tk,Sc |       | Clus<br>Tk,Sc | t e r<br>Tk,Sc |
|----|----------------|---------------|-------|---------------|--------------|-------|---------------|----------------|
| ØØ | Ø3,Ø1          | 03,06         | Ø3,ØB | 03,10         | Ø3,Ø3        | Ø3,Ø8 | Ø3,ØD         | Ø3,12          |
| Ø1 | Ø3,Ø5          | 03,0A         | Ø3,ØF | 03,02         | Ø3,Ø7        | Ø3,ØC | Ø3,11         | Ø3,Ø4          |
| Ø2 | Ø3,Ø9          | 03,0E         | Ø4,Ø1 | 04,06         | Ø4,ØB        | Ø4,1Ø | Ø4,Ø3         | Ø4,Ø8          |
| Ø3 | Ø4,ØD          | 04,12         | Ø4,Ø5 | 04,0A         | Ø4,ØF        | Ø4,Ø2 | Ø4,Ø7         | Ø4,ØC          |
| Ø4 | Ø4,11          | 04,04         | Ø4,Ø9 | 04,0E         | Ø5,Ø1        | Ø5,Ø6 | Ø5,ØB         | Ø5,1Ø          |
| Ø5 | Ø5,Ø3          | Ø5,Ø8         | Ø5,ØD | Ø5,12         | Ø5,Ø5        | Ø5,ØA | Ø5,ØF         | Ø5,Ø2          |
| Ø6 | Ø5,Ø7          | Ø5,ØC         | Ø5,11 | Ø5,Ø4         | Ø5,Ø9        | Ø5,ØE | Ø6,Ø1         | Ø6,Ø6          |
| Ø7 | Ø6,ØB          | Ø6,1Ø         | Ø6,Ø3 | Ø6,Ø8         | Ø6,ØD        | Ø6,12 | Ø6,Ø5         | Ø6,ØA          |
| Ø8 | Ø6,ØF          | Ø6,Ø2         | Ø6,Ø7 | Ø6,ØC         | Ø6,11        | Ø6,Ø4 | Ø6,Ø9         | Ø6,ØE          |
| Ø9 | Ø7,Ø1          | Ø7,Ø6         | Ø7,ØB | Ø7,1Ø         | Ø7,Ø3        | Ø7,Ø8 | Ø7,ØD         | Ø7,12          |
| ØA | Ø7,Ø5          | Ø7,ØA         | Ø7,ØF | Ø7,Ø2         | Ø7,Ø7        | Ø7,ØC | Ø7,11         | Ø7,Ø4          |
| ØB | Ø7,Ø9          | Ø7,ØE         | Ø8,Ø1 | Ø8,Ø6         | Ø8,ØB        | Ø8,1Ø | Ø8,Ø3         | Ø8,Ø8          |
| ØC | Ø8,ØD          | Ø8,12         | Ø8,Ø5 | Ø8,ØA         | Ø8,ØF        | Ø8,Ø2 | Ø8,Ø7         | Ø8,ØC          |
| ØD | Ø8,11          | Ø8,Ø4         | Ø8,Ø9 | Ø8,ØE         | Ø9,Ø1        | Ø9,Ø6 | Ø9,ØB         | Ø9,1Ø          |
| ØE | Ø9,Ø3          | Ø9,Ø8         | Ø9,ØD | Ø9,12         | Ø9,Ø5        | Ø9,ØA | Ø9,ØF         | Ø9,Ø2          |
| ØF | Ø9,Ø7          | 09,0C         | Ø9,11 | Ø9,Ø4         | Ø9,09        | 09,0E | ØA,Ø1         | ØA,Ø6          |
| 10 | ØA,ØB          | 0A,10         | ØA,Ø3 | ØA,Ø8         | ØA,ØD        | 0A,12 | ØA,Ø5         | ØA,ØA          |
| 11 | ØA,ØF          | 0A,02         | ØA,Ø7 | ØA,ØC         | ØA,11        | 0A,04 | ØA,Ø9         | ØA,ØE          |
| 12 | ØB,Ø1          | 0B,06         | ØB,ØB | ØB,1Ø         | ØB,Ø3        | 0B,08 | ØB,ØD         | ØB,12          |
| 13 | ØB,Ø5          | 0B,0A         | ØB,ØF | ØB,Ø2         | ØB,Ø7        | 0B,0C | ØB,11         | ØB,Ø4          |
| 14 | ØB,Ø9          | ØB,ØE         | ØC,Ø1 | ØC,Ø6         | ØC,ØB        | ØC,10 | ØC,Ø3         | ØC,Ø8          |
| 15 | ØC,ØD          | ØC,12         | ØC,Ø5 | ØC,ØA         | ØC,ØF        | ØC,02 | ØC,Ø7         | ØC,ØC          |
| 16 | ØC,11          | ØC,Ø4         | ØC,Ø9 | ØC,ØE         | ØD,Ø1        | ØD,06 | ØD,ØB         | ØD,10          |
| 17 | ØD,Ø3          | ØD,Ø8         | ØD,ØD | ØD,12         | ØD,Ø5        | ØD,ØA | ØD,ØF         | ØD,Ø2          |
| 18 | ØD,Ø7          | ØD,ØC         | ØD,11 | ØD,Ø4         | ØD,Ø9        | ØD,ØE | ØE,Ø1         | ØE,Ø6          |
| 19 | ØE,ØB          | ØE,10         | ØE,03 | ØE,Ø8         | ØE,ØD        | ØE,12 | ØE,Ø5         | ØE,ØA          |
| 1A | ØE,ØF          | ØE,02         | ØE,07 | ØE,ØC         | ØE,11        | ØE,Ø4 | ØE,Ø9         | ØE,ØE          |
| 1B | ØF,Ø1          | ØF,06         | ØF,ØB | ØF,10         | ØF,Ø3        | ØF,Ø8 | ØF,ØD         | ØF,12          |
| 1C | ØF,Ø5          | ØF,ØA         | ØF,ØF | ØF,Ø2         | ØF,Ø7        | ØF,ØC | ØF,11         | ØF,Ø4          |
| 1D | ØF,Ø9          | ØF,ØE         | 10,01 | 10,Ø6         | 10,ØB        | 10,10 | 10,Ø3         | 10,Ø8          |
| 1E | 10,0D          | 10,12         | 10,05 | 10,0A         | 10,0F        | 10,02 | 10,07         | 10,0C          |
| 1F | 10,11          | 10,04         | 10,09 | 10,0E         | 11,01        | 11,06 | 11,0B         | 11,10          |
| 2Ø | 11,03          | 11,08         | 11,0D | 11,12         | 11,05        | 11,0A | 11,0F         | 11,02          |
| 21 | 11,07          | 11,0C         | 11,11 | 11,04         | 11,09        | 11,0E | 12,01         | 12,06          |
| 22 | 12,0B          | 12,10         | 12,03 | 12,08         | 12,0D        | 12,12 | 12,05         | 12,0A          |
| 23 | 12,0F          | 12,02         | 12,07 | 12,0C         | 12,11        | 12,04 | 12,09         | 12,0E          |
| 24 | 13,01          | 13,06         | 13,08 | 13,10         | 13,03        | 13,08 | 13,0D         | 13,12          |
| 25 | 13,05          | 13,0A         | 13,0F | 13,02         | 13,07        | 13,0C | 13,11         | 13,04          |
| 26 | 13,09          | 13,0E         | 14,01 | 14,06         | 14,0B        | 14,10 | 14,03         | 14,08          |
| 27 | 14,0D          | 14,12         | 14,05 | 14,0A         | 14,0F        | 14,02 | 14,07         | 14,0C          |

Clusters

Mapping of Clusters to Tracks/Sectors - Small Disks (cont.)

|    |       | tors<br>Tk,Sc |       | thin<br>Tk,Sc |       | c h<br>Tk,Sc | Clus<br>Tk,Sc |       |
|----|-------|---------------|-------|---------------|-------|--------------|---------------|-------|
| 28 | 14,11 | 14,04         | 14,09 | 14,0E         | 15,01 | 15,06        | 15,ØB         | 15,10 |
| 29 | 15,03 | 15,08         | 15,0D | 15,12         | 15,05 | 15,0A        | 15,ØF         | 15,02 |
| 2A | 15,07 | 15,0C         | 15,11 | 15,04         | 15,09 | 15,0E        | 16,Ø1         | 16,06 |
| 2B | 16,0B | 16,10         | 16,03 | 16,08         | 16,0D | 16,12        | 16,Ø5         | 16,0A |
| 2C | 16,0F | 16,02         | 16,07 | 16,0C         | 16,11 | 16,04        | 16,Ø9         | 16,0E |
| 2D | 17,01 | 17,06         | 17,0B | 17,10         | 17,03 | 17,08        | 17,0D         | 17,12 |
| 2E | 17,05 | 17,0A         | 17,0F | 17,02         | 17,07 | 17,0C        | 17,11         | 17,04 |
| 2F | 17,09 | 17,0E         | 18,01 | 18,06         | 18,0B | 18,10        | 18,03         | 18,08 |
| 3Ø | 18,0D | 18,12         | 18,05 | 18,0A         | 18,0F | 18,02        | 18,07         | 18,0C |
| 31 | 18,11 | 18,04         | 18,09 | 18,0E         | 19,01 | 19,06        | 19,0B         | 19,10 |
| 32 | 19,03 | 19,08         | 19,0D | 19,12         | 19,05 | 19,0A        | 19,0F         | 19,02 |
| 33 | 19,07 | 19,0C         | 19,11 | 19,04         | 19,09 | 19,0E        | 1A,01         | 1A,06 |
| 34 | 1A,0B | 1A,10         | 1A,03 | 1A,08         | 1A,0D | 1A,12        | 1A,05         | 1A,0A |
| 35 | 1A,0F | 1A,02         | 1A,07 | 1A,0C         | 1A,11 | 1A,04        | 1A,09         | 1A,0E |
| 36 | 1B,01 | 1B,06         | 1B,0B | 1B,10         | 1B,03 | 1B,08        | 1B,0D         | 1B,12 |
| 37 | 18,05 | 18,0A         | 18,0F | 1B,02         | 1B,07 | 18,0C        | 1B,11         | 1B,04 |
| 38 | 18,09 | 18,0E         | 1C,01 | 1C,06         | 1C,0B | 1C,10        | 1C,03         | 1C,08 |
| 39 | 1C,0D | 1C,12         | 1C,05 | 1C,0A         | 1C,0F | 1C,02        | 1C,07         | 1C,0C |
| 3A | 1C,11 | 1C,04         | 1C,09 | 1C,0E         | 1D,01 | 1D,06        | 1D,0B         | 1D,10 |
| 3B | 1D,03 | 1D,08         | 1D,0D | 1D,12         | 1D,05 | 1D,0A        | 1D,0F         | 1D,02 |
| 3C | 1D,07 | 1D,0C         | 1D,11 | 1D,04         | 1D,09 | 1D,ØE        | 1E,Ø1         | 1E,06 |
| 3D | 1E,0B | 1E,10         | 1E,03 | 1E,08         | 1E,0D | 1E,12        | 1E,Ø5         | 1E,0A |
| 3E | 1E,0F | 1E,02         | 1E,07 | 1E,0C         | 1E,11 | 1E,Ø4        | 1E,Ø9         | 1E,0E |
| 3F | 1F,01 | 1F,06         | 1F,0B | 1F,10         | 1F,03 | 1F,Ø8        | 1F,ØD         | 1F,12 |
| 4Ø | 1F,05 | 1F,0A         | 1F,0F | 1F,02         | 1F,07 | 1F,ØC        | 1F,11         | 1F,04 |
| 41 | 1F,09 | 1F,ØE         | 20,01 | 20,06         | 20,0B | 20,10        | 20,03         | 20,08 |
| 42 | 20,0D | 20,12         | 20,05 | 20,0A         | 20,0F | 20,02        | 20,07         | 20,0C |
| 43 | 20,11 | 20,04         | 20,09 | 20,0E         | 21,01 | 21,06        | 21,0B         | 21,10 |
| 44 | 21,03 | 21,08         | 21,0D | 21,12         | 21,05 | 21,0A        | 21,0F         | 21,02 |
| 45 | 21,07 | 21,0C         | 21,11 | 21,04         | 21,09 | 21,0E        | 22,01         | 22,06 |
| 46 | 22,ØB | 22,10         | 22,Ø3 | 22,08         | 22,ØD | 22,12        | 22,05         | 22,ØA |
| 47 | 22,ØF | 22,02         | 22,Ø7 | 22,0C         | 22,11 | 22,04        | 22,09         | 22,ØE |
| 48 | 23,Ø1 | 23,06         | 23,ØB | 23,10         | 23,Ø3 | 23,08        | 23,0D         | 23,12 |
| 49 | 23,Ø5 | 23,0A         | 23,ØF | 23,02         | 23,Ø7 | 23,0C        | 23,11         | 23,Ø4 |
| 4A | 23,Ø9 | 23,0E         | 24,Ø1 | 24,06         | 24,ØB | 24,10        | 24,03         | 24,Ø8 |
| 4B | 24,0D | 24,12         | 24,05 | 24,ØA         | 24,ØF | 24,Ø2        | 24,07         | 24,0C |
| 4C | 24,11 | 24,04         | 24,09 | 24,ØE         | 25,Ø1 | 25,Ø6        | 25,0B         | 25,10 |
| 4D | 25,03 | 25,08         | 25,0D | 25,12         | 25,Ø5 | 25,ØA        | 25,0F         | 25,02 |
| 4E | 25,07 | 25,0C         | 25,11 | 25,Ø4         | 25,Ø9 | 25,ØE        | 26,01         | 26,06 |
| 4F | 26,0B | 26,10         | 26,03 | 26,Ø8         | 26,ØD | 26,12        | 26,05         | 26,0A |
| 50 | 26,ØF | 26,Ø2         | 26,Ø7 | 26,ØC         | 26,11 | 26,04        | 26,Ø9         | 26,ØE |
| 51 | 27,Ø1 | 27,Ø6         | 27,ØB | 27,10         | 27,Ø3 | 27,08        | 27,ØD         | 27,12 |
| 52 | 27,Ø5 | 27,ØA         | 27,ØF | 27,Ø2         | 27,Ø7 | 27,0C        | 27,11         | 27,Ø4 |

#### Error Messages

In the event of a system malfunction, CDOS displays a complete error message to aid in the diagnosis and correction of the problem. The following section describes these messages and their interpretation.

# 6.1 <u>Disk Access Error Messages</u>

When the operating system cannot successfully access a disk an error message is displayed.

#### Format:

WRD Error, Drive X, Track YY, Sector ZZ, Status=HH

where:

х

YΥ

- WRD stands for one of the following words:
  - Seek Error occurred in seeking a track on the disk.
  - Read Error occurred during a read from the disk.
  - Write Error occurred during a write to the disk.
  - Init Error occurred during disk initialization.
    - is A, B, C, or D which represents the disk drive with the error.
  - is the track number (in hexadecimal) where the error occurred.

- ZZ is the sector number (in hexadecimal) where the error occurred.
- HH is the 8 bit status byte displayed in hexadecimal which describes the error and the conditions at the time the error occurred.

The following table may be consulted for a detailed analysis of the Status portion of an error message.

| Bits set<br>(=1)                     | Seek                                                                                                   | <u>Read</u>                                                                                                    |
|--------------------------------------|----------------------------------------------------------------------------------------------------|----------------------------------------------------------------------------------------------------|
| 7<br>6<br>5<br>4<br>3<br>2<br>1<br>Ø | not ready<br>write protect*<br>head engaged*<br>seek error<br>crc error<br>track Ø*<br>index*<br>busy* | not ready<br>record type*<br>record type*<br>record not found<br>crc error<br>lost data<br>data request*<br>busy* |
|                                      | -                                                                                                    |                                                                                                    |

Status

Status

Bits set (=1)

Write

#### Init

| 7<br>6 | not ready<br>write protect<br>write fault | not ready<br>write protect<br>write fault |
|--------|-------------------------------------------|-------------------------------------------|
| 5<br>4 | record not found                          | not used*                                 |
| 3      | crc error                                 | not valid                                 |
| 2      | lost data                                 | lost data                                 |
| 1      | data request*                             | data request*                             |
| Ø      | busy*                                     | busy*                                     |

The asterisk (\*) in the above table indicates that the condition is not the cause of the error message, but that it was present when the error occurred. For example, if the status byte was 30H during a Seek error, this means that bits 4 and 5 are set (=1). There is a Seek error and the head is engaged. The head is supposed to be engaged during a seek and therefore this condition is not an error and is marked with an asterisk. CRC

# CROMEMCO DISK OPERATING SYSTEM USER'S MANUAL 6 - Error Messages

stands for Cyclic Redundancy Check. This indicates that data was not transferred without error.

There are four possible responses to the error message:

This will cause the system to retry the disk access which caused the error. Note: The error message does not appear until after the disk access instruction has been repeated ten times.

- This will cause the system to Ignore the error message and continue. The function which caused the error message is not completed and <u>no</u> error code is returned to the calling program.
  - This will cause the system to Continue. The function which caused the error message is not completed and an error code is returned to the calling program.

CTRL-C

R

I

С

This will abort the program and return control to the CDOS monitor.

#### Examples:

The following examples use some of the more common status codes:

Seek Error, Drive A, Track 17, Sector 1A, Status=36

During a Seek operation, status code 36 or B6 indicates that the system expected to find a mini disk drive when there was actually a maxi drive (or vice versa) at the location (specified by A above). CDOSGEN may be run to correct this problem. Be sure that the disk drives are correctly specified as small and large during the system generation.

Read Error, Drive B, Track 1C, Sector 10, Status=10

During a Read operation, status code 10 or 08 indicate that the data is not readable. This may be caused by bringing the disk close to a magnetic

source or by scratching or otherwise mishandling the disk.

6. .

Write Error, Drive C, Track 3C, Sector 14, Status=40

During a Write operation, status code 40 indicates that an attempt is being made to write on a write protected disk. The write protect sticker must be in place on a large disk and removed from a small disk in order to be able to write on the disk

# 6.2 System Error Messages

If an instruction is executed which causes control to be transferred to a nonexistent memory location or any memory location containing ØFFH (Restart 38), the following message will be displayed:

Invalid jump to location xxxx

where:

XXXX

is the hexadecimal address to which control was transferred.

CROMEMCO DISK OPERATING SYSTEM USER'S MANUAL 7 - Glossary of Terms and Symbols

# Glossary of Terms and Symbols

# { }

Braces are used to indicate a choice of items. One of the items enclosed in the braces must be used in the position indicated. An optional choice of items is indicated by braces enclosed in square brackets.

[]

Square brackets are used to indicate an optional quantity. The item enclosed in square brackets may be used, in the position indicated, at the user's discretion.

# Ambiguous File Reference

This is a File Reference which may refer to more than one file by using a Replacement Character(s). See section 1.3.2.2.

### Disk Specifier

A Disk Specifier is one of the letters A, B, C, or D followed by a colon. This letter references a disk drive and allows the user to refer to a disk located in the drive. The Disk Specifier is an optional part of a File Reference. CROMEMCO DISK OPERATING SYSTEM USER'S MANUAL 7 - Glossary of Terms and Symbols

# <u>File</u> or <u>Data File</u>

A File defines a group of related information. This information is addressed by means of a File Reference and usually resides on a floppy diskette.

# File Area (disk)

User Files are stored on this part of the disk. The contents of this part of the disk are listed by the DIRectory command. See Section 1.2.1.

### File Name

This is a one to eight character label which is used to refer to a File. Several Files may have the same File Name. These Files may be uniquely identified by the use of a Disk Specifier and/or a File Name Extension. A File Name is a necessary part of a File Reference. See section 1.3.2.1.

### <u>File Name Extension</u>

This is a one to three character label which is frequently used to indicate how a file is to be used. A File Name Extension is an optional part of a File Reference.

# <u>File-ref</u> or <u>File Reference</u>

A File Reference identifies and locates a File.

Format: [x:]filename[.ext]

where:

х

is an optional Disk Drive Specifier.

filename is a File Name.

ext

## is an optional File Name Extension.

A File Reference is a Single File Reference unless it is specifically stated that it may incorporate Replacement Characters to form an Ambiguous File Reference. See sections 1.3.2.1 and 1.3.2.2.

## Replacement Character

A Replacement Character is an asterisk (\*) or a question mark (?). These characters may be used where specifically indicated in order to create an Ambiguous File Reference. See section 1.3.2.2.

# Single File Reference

This is a label specifying a unique File. This File Reference may <u>not</u> include Replacement Characters. See section 1.3.2.1.

## <u>System Area</u> (disk)

CDOS is stored on this part of the disk. This section is normally accessed only by CDOS. It does not appear in the User Area DIRectory. See Section 1.2.1.

#### User Area (memory)

The User Area is memory which is available to user programs. This is the part of memory from 100H up to the bottom of CDOS. Refer to section 1.1. 

# CROMEMCO DISK OPERATING SYSTEM USER'S MANUAL Index

INDEX А Addresses, 27 Ambiguous File Reference, 18, 107 ATRIButes, 39 Automatic Startup and Program Execution, 35 B Batch (0) command, 48 BYE, 41 С CDOS, 7, 63, 88 CDOSGEN, 7, 21 Clock Switch, 30 Close Disk File System Call, 73 Clusters, 91 Cold Bootstrap, 31 Command Structure and Syntax, 36 CONPROC, 10, 33, 36 Control Character, 32, 33, 34 CP/M Compatibility, 88 Create File System Call, 75 Cromemco 3355 Daisywheel Printer Driver, 38 Current Disk System Call, 76 Current Drive, 31 D Data File, 14, 108 Default Drive, 31 Delete File System Call, 74 Deselect Current Disk System Call, 72 Device Names, 15 DIRectory, 42 Disk, 11 Disk Access Error Messages, 103 Disk Cluster Allocation Map, 77 Disk Drive Configuration, 22 Disk File Reference, 16 Disk Log-in Vector System Call, 76 Disk Organization, 12 Disk Precautions, 13 Disk Specifier, 107 Divide Integers System Call, 81 Drive Selection, 31 DUMP, 51 E EDITor, 62

Eject Disk System Call, 79

ERAse, 44 F File, 14, 108 File Area, 12, 108 File Defined Function Key Decoding, 25 File Name, 108 File Name Extension, 108 File Reference, 16, 18, 108 File-ref, 108 Find Next Entry System Call, 74 Floppy Diskettes, 11 Format Name to FCB System Call, 78 Function Key Decoding, 23, 24, 25 G Generating a New CDOS, 21 Get I/O Byte System Call, 68 Get User-register Pointer System Call, 80 Get Version Number System Call, 81 Glossary of Terms and Symbols, 107 Н High Memory, 9 Home Drive System Call, 79 Т INITialize, 51 Input Buffered Line System Call, 68 Intrinsic Commands, 36, 39 Link to Program System Call, 81 Low Memory, 9, 10 м Memory Allocation, 9, 89 Memory Size, 22 MEMTEST, 59 Modification - 16KZ Card, 30 Motors Off System Call, 83 Multiply Integers System Call, 81 No Function Key Decoding, 24 0 Open Disk File System Call, 73 Output File, 26

CROMEMCO DISK OPERATING SYSTEM USER'S MANUAL Index

#### P

```
Power-on Jump, 30
Precautions Concerning Diskettes, 13
Primed Registers, 63
Print Buffered Line System Call, 68
Program Abort System Call, 80
```

#### R

Read Console (with echo) System Call, 65 Read Console (without echo) System Call, 70 Read Date System Call, 82 Read Logical Block System Call, 77 Read Next Record System Call, 75 Read Reader System Call, 66 Read Time System Call, 83 REName, 45 Rename File System Call, 76 Replacement Character, 18, 109 Reset CDOS and Select Drive-A System Call, 73 Reset Switch, 37

## S

SAVE, 46 Search Directory System Call, 74 Sector, 91 Select Disk Drive System Call, 73 Set Bottom of CDOS System Call, 84 Set Date System Call, 82 Set Disk Buffer System Call, 76 Set I/O Byte System Call, 68 Set Special CRT Function System Call, 70 Set Time System Call, 82 Set User CTRL-C Abort System Call, 80 Single File Reference, 16, 109 Standard Function Key Decoding, 23 STARTUP.CMD, 35 STATus, 53 Switch Settings - 4FDC, 29 Switch Settings - ZPU, 30 Symbol [ ], 107 Symbol { }, 107 System Area, 12, 91, 109 System Calls, Detailed List, 64 System Calls, Disk, 72 System Calls, I/O Device, 65 System Calls, Introduction, 63 System Calls, Miscellaneous, 80 System Error Messages, 106 System Start-up, 29, 31

# CROMEMCO DISK OPERATING SYSTEM USER'S MANUAL Index

```
Т
Test for Console Ready System Call, 70
Text EDITor, 62
Track, 91
TYPE, 47
U
Update Directory Entry System Call, 78
User Area, 9, 10, 109
User Defined Function Key Decoding, 24
Utility Programs, 48
W
Warm Start, 31
Write Console System Call, 66
Write List System Call, 67
Write Logical Block System Call, 78
Write Next Record System Call, 75
Write Protecting Diskettes, 12
Write Punch System Call, 67
WRTSYS, 12, 26, 54
х
XFER, 56
Z
```

ZPU Switch Settings, 30

Part II: Supplemental Information for Series-2 CDOS

-

.

### Introduction

The Cromemco Disk Operating System (or CDOS) has now been completely rewritten, and a number of features have been added. This new operating system has been dubbed Series-2 CDOS, derived from its version numbers: 02.xx. Among its new capabilities are complete handling of Cromemco double-sided floppy drives and 11 Mbyte hard disks, an interface to the new Cromemco 3102 terminal, and a newly rewritten CDOSGEN.

Cromemco System Three computers are now equipped with double-sided disk drives and Z-2H computers with both double-sided disk drives and a hard disk. These new computers require Series-2 CDOS for correct operation of these drives.

To assure that you receive the latest revision of CDOS, machines which require Series-2 CDOS for correct operation are now shipped with a diskette containing the operating system. In addition, Series-2 CDOS is being added to all software packages. Should the CDOS supplied with a particular package be an older version (01.07), you will want to replace it with the Series-2 CDOS shipped with your computer.

This manual describes some of the differences between Series-2 CDOS and older versions. In addition, it describes the procedures which must be followed to enable you to use double-sided diskettes and hard disks. The structures of the various types of disks themselves are described. Two of the utility programs have been rewritten and greatly expanded to support the new features of Series-2 CDOS, and these (STAT and INIT) are documented here as well.

In general, a simple procedure is followed to create a disk (of any type) for use with Series-2 CDOS:

- Initialize the disk (if required) using the INIT program. Generally, only blank single-sided floppies require initialization.
- 2. Label the disk using the STAT program with the L option.

Any single-sided floppies you are currently using are completely compatible with Series-2 CDOS without change to them. The above procedure is described in greater detail in the sections which follow.

## Section II-1 Double-Sided and Hard Disk Drives

## II.1.1 Introduction

Before beginning to use double-sided and hard disks with Series-2 CDOS, it is important that you understand something about the structure of the disk(s) you will be initializing and labeling. The next sections describe the physical layout of floppy and hard disks.

## II.1.2 <u>Recognizing Cromemco Floppy Diskettes</u>

All diskettes now supplied by Cromemco are tested and certified for double-sided, double-density use. You can recognize that this is true by noting that the disk lot-number (on back of the jacket in the lower left-hand corner) is followed by a "/2". You can also recognize a double-sided, double-density (DS-DD) diskette by its physical characteristics.

Cromemco 5" DS-DD disks have a long head-slot (1.35" or 3.5cm.). Note that using the old style 5" disks having the 1.18" (or 3.0cm.) slot with a DS-DD drive may ruin the drive, and that Cromemco considers this a non-warrantied misuse of equipment.

Cromemco 8" DS-DD disks have two index holes. The most central of these should be <u>exposed</u> when using the disk as single-sided, and the hole slightly to the right (facing the disk) should be <u>exposed</u> when using the disk as double-sided. It is <u>strongly</u> recommended that either one or the other of the two index holes be covered before using the diskette. Cromemco supplies special labels made for this purpose.

An additional point to note is that Cromemco 8" DS-DD disks are supplied already initialized for double-sided use by means of the double-sided index hole. Therefore, it is strongly recommended if you plan to use these disks as single-sided that (1) you cover the double-sided index hole and (2) reinitialize the disk before adding any data to it. This will assure you compatibility with future Cromemco hardware products.

## II.1.3 Track & Sector Structure of Cromemco Floppy Disks

This section describes the track and sector structure of CDOS floppy disks. CDOS singledensity disks (both single-sided and double-sided) use a sector size of 128 bytes. 8" single-density CDOS disks have 26 sectors per track (numbered 1 through 1AH) and have 77 tracks per disk-side (numbered 0 through 4CH). A cylinder is defined as one track through all surfaces. Therefore, an 8" disk has 77 cylinders per disk, which is the same as 77 tracks if it's single-sided and 77 \* 2 = 154 tracks if it's double-sided. This structure is identical to that of IBM 3740-format diskettes.

5" single-density CDOS disks have 18 sectors per track (numbered 1 through 12H) and have 40 cylinders per disk (numbered 0 through 27H). This means a 5" disk has 40 tracks if it's single-sided and 40 \* 2 = 80 tracks if it's double-sided.

The table below shows the track capacities and total disk capacities in kilobytes of the initialized floppy diskettes described above.

| <u>Track</u> Cap. | <u>SS-SD</u> | <u>DS-SD</u> |
|-------------------|--------------|--------------|
| 5"                | 2.25         | 2.25         |
| 8"                | 3.25         | 3,25         |
| <u>Total Cap.</u> |              |              |
| 5*                | 90           | 180          |
| 8"                | 250          | 500          |

Cromemco numbers its cylinders (either side) in increasing order from the outer-most edge of the diskette. This follows IBM practice, and means that data is recorded and retrieved by CDOS in order of alternating sides beginning with Track 0 (or Cylinder 0, Side 0).

Since a side change operation is much faster than a seek to the next track (less than lms. for a side change vs. more than 6 ms. for a seek), this method of accessing data back and forth across the two sides as the head moves into the center of the disk is much faster than accessing all the data on one side of the disk followed by the data on the other side, as is done by some operating systems other than CDOS.

# II.1.4 Track & Sector Structure of Cromemco Hard Disks

CDOS hard disks use a sector size of 512 bytes. They have 20 sectors per track (numbered 0 through 13H) and have 350 data cylinders per disk (numbered 0 through 15DH). Each cylinder is composed of three tracks (one on each of surfaces 0, 1, and 2).

The track capacity of the initialized hard disk just described is 10 Kbytes, and the total disk capacity for data is 10,500 Kbytes, or 10.5 Mbytes.

In addition to the standard data tracks described above, a hard disk has 12 reserved tracks (on 4 cylinders) for use as alternate tracks. Alternate tracks 1 through 12 correspond to physical locations on the drive: Cylinder 15EH, Surfaces 0, 1, and 2; Cylinder 15FH, Surfaces 0, 1, and 2; Cylinder 160H, Surfaces 0, 1, and 2; and Cylinder 161H, Surfaces 0, 1, and 2; respectively.

Alternate tracks are used in place of standard data tracks, which may, over the life of the drive, develop hard errors. Any track on the hard disk may be assigned to any of the alternate tracks except Track 0 (or Cylinder 0, Surface 0) and the alternate tracks themselves (i.e., one alternate track can not be declared as an alternate to another). Track 0 can not be declared an alternate track itself because the second half of Sector 13H on Track 0 is used to store the Alternate Track Table, which is used by CDOS to determine which tracks on the disk have alternates.

CDOS reads and stores in R/W memory the Alternate Track Table, and checks this before accessing any track to determine whether it need access an alternate instead.

CDOS accesses data on the hard disk in a similar manner to the way it does on double-sided floppy diskettes: by accessing all surfaces of a cylinder in increasing order and then moving the head towards the center of the disk to access the next cylinder. This method provides for much faster data access times than reading all of one surface before going on to the next.

#### Series-2 CDOS Instruction Manual

Although Cromemco hard disks use a sector size of 512 bytes, this is entirely transparent to the user in the operation of CDOS. Programs which operate under CDOS will always consider the physical record size to be 128 bytes as they have in the past for floppy diskettes. This means that no changes are required to existing programs to enable them to run on the hard disk. CDOS takes care of translating the program-supplied 128-byte physical records into corresponding segments of 512-byte hard disk sectors, and of reading or writing these to the disk only when necessary. The maximum file size under the schema CDOS uses is 4 Mbytes and the maximum number of files per drive is 512. These points are discussed further in other sections of this manual.

## II.1.5 File Structure of CDOS Floppy and Hard Disks

All types of CDOS disks are divided into two main sections: the system area and the file area. The system area is always 52 128-byte physical records (or exactly 6.5K), is recorded sequentially by sectors (non-interleaved), and is always recorded at the outer-most tracks of the disk. The first sector of the disk (also the first sector of the system area) contains a short boot program used by the RDOS monitor on the disk controller to load CDOS.

The remainder of a particular disk is called the file area. This area may be of variable length (although fixed for that particular type of disk), is recorded with interleaved sectors, and contains both the files stored on that disk as well as the directory enabling CDOS to find them. The directory always begins with Sector 1 of a particular track, which is determined according to disk type by the table below. The entries in this table are listed as cylinder number, surface number.

| <u>Disk Type</u> | <u>SS-SD</u> | DS-SD    |
|------------------|--------------|----------|
| - 5*             | 3,0          | 2,1      |
| 8"               | 2,0          | 1,0      |
| Hard             | 0,1          |          |
| File Cap.        | Including D  | irectory |
| 5"               | 83           | 173      |
| 8"               | 243          | 494      |
| Hard             | 10490        |          |

6

As stated, Sector 1 of these tracks begins the directory and is the start of the sector interleaving for the disk. Interleaving factors are fixed for a particular type of disk, and were chosen for optimum access times for file reads and writes. The interleaving factor for SS-SD 8" floppy disks matches that of CP/M disks.

## Section II-2 Generating Disks for Use with Series-2 CDOS

## II.2.1 Introduction

There are some significant internal differences between Series-2 CDOS and previously-released versions of CDOS, which will be described here. First, it should be noted that the Cromemco software supplied with this note and all Cromemco software in the near future will continue to be supplied on diskettes <u>recorded</u> as single-sided, single-density (although the second side may have been <u>initialized</u>). [Note, however, that these and all blank diskettes purchased from Cromemco are tested and certified for double-sided, doubledensity use. Refer to section II.1.2 for more information about Cromemco diskettes.]

#### II.2.2 Using Series-2 CDOS with Hard Disks

The 11 Mbyte hard disk supplied in your Z-2H or HDD must be properly initialized and labeled for CDOS to be able to access it correctly. This has been done by Cromemco prior to shipping your hard disk; therefore, Cromemco recommends that you not initialize your hard disk upon receiving it unless there is a particular reason for doing so. [Also, be sure to unlock the carriage of the hard disk before power-on and before attempting to use the disk.]

For details on how to change the name, date, or number of directory entries of your hard disk, refer to the labeling (/L) portion of the STAT section. Your hard disk has been supplied with 512 directory entries (the maximum value) as the default.

The CDOS supplied on the small (5") diskette enclosed with your hard disk machine has been configured for three drives: drives A and B are expected to be double-sided small floppy drives, and drive C is the hard disk. (This "CDOS Disk" must be booted up in drive A. Note that it requires 64K of RAM to boot correctly.)

9

You may change the drive configuration using the supplied program CDOSGEN. Changing the specification of the hard disk to another logical drive than drive C does <u>not</u> require that you relabel the hard disk. The label is used by CDOS only to determine certain parameters for file access on that drive. (Refer to the section describing STAT for more information.)

## II.2.3 Using Series-2 CDOS with Double-Sided Drives

The 4FDC and double-sided floppy-disk drives supplied with your system are capable of accessing double-sided diskettes. You will probably want to take advantage of this by labeling a blank diskette for double-sided use and transferring all the enclosed programs onto this disk. This is done by following the instructions below. [Note that large (8") disks supplied by Cromemco and having two index holes are already initialized on both sides. When using these disks, it is recommended that you skip step 2 below.]

- Boot up with the "CDOS Disk" supplied with your machine in drive A and insert a blank disk into drive B. (The CDOS disk requires 64K of RAM to boot correctly.)
- Initialize the disk in drive B for doublesided use by executing the program INIT. Be sure to answer correctly the questions the program asks. (This step may be skipped if you are using 8" disks supplied by Cromemco.)
- 3. Label the disk as double-sided by typing the command line "Stat/L B:". Answer the four questions asked by STAT, and the label will then be written. (You may press the RETURN key in response to the questions to select the default values built into STAT.) This procedure labels the disk in drive B and completes its preparation for double-sided use. For more information on labeling disks, refer to the section on STAT.
- 4. At this point you may transfer all the programs on the single-sided disk in drive A to the newly-completed double-sided disk in drive B by typing the command line: Xfer/V B:=A:\*.\*.

5. It is very important to understand the difference between double-sided diskettes and double-sided drives. CDOS can access both single-sided and double-sided <u>diskettes</u> in double-sided <u>drives</u>.

If you were to use a CDOS which had been set up by CDOSGEN to access <u>single-sided drives</u> <u>only</u>, and you then attempted to operate this CDOS with double-sided <u>diskettes</u>, an error would occur. This same CDOS is capable of accessing double-sided <u>drives</u> by treating them as single-sided (it will use only one of the heads of each drive).

Thus, after performing steps 1 through 3 above, you should execute CDOSGEN and, by answering the questions, tell it that you wish to create a CDOS which accesses <u>double-sided</u> <u>diskettes</u>. Then, answer the last two questions of CDOSGEN with "B:CDOS" and "B:", to write both an operating system and a boot loader capable of <u>accessing double-sided</u> <u>diskettes</u> to drive B, respectively. Finally, remove your newly-created double-sided diskette from B, replace it in A, and boot up. Executing STAT will verify to you that both sides are, in fact, being used.

## II.2.4 Additional Information

The following additional information is provided for interested users:

- 1. The program CDOSGEN is too big to be executed under a 32K CDOS. Execute it under a 48K or larger CDOS.
- 2. The maximum number of directory entries (extents) allowed with this version of CDOS is 512 (dec.) for floppies and hard disks. The first File Control Block (FCB) on the disk is permanently allocated to the disk label, so the effective maximum number of entries is 511. The default number of entries supplied by STAT is 64 for all types of floppy drives except double-sided 8", which have 128 as the default. The default number of entries for hard disks is the maximum, 512.
- 3. The disk label just mentioned is used by CDOS to determine cluster size and maximum number

of entries. The label has been preset to the name "Userdisk" for floppies and "Harddisk" for hard disks by the program STAT/L.

)

## Section II-3 System Status Program Instructions

### II.3.1 System Status

The program STAT is used to display and change a variety of parameters used by the operating system. Its simplest use is to provide a printout on the console which is a complete summary of all aspects of the computer system. This can be done by typing the word "Stat" on the console in response to the CDOS prompt and then pressing the RETURN key to commence execution. STAT responds with the following information, if it's applicable:

- TIME and DATE: Printed on heading line if previously stored in CDOS.
- SYSTEM MEMORY: Description of amount and configuration of machine memory.
- DEVICE CONFIGURATION: Description of device assignment.
- DISK MEMORY: Description of total, used, and available disk space (in kilobytes).
- DISK CONFIGURATION: Description of total, used, and available disk space (in directory entries).

DRIVE: Description of the selected drive.

DISKETTE: Description of floppy diskette mounted in the selected drive.

The general format of the command line for STAT includes a way to request information on any of the disk drives of the system:

Stat[/o1][/o2][/...] [d:][parameters]

where the <u>oi</u> represent one or more of the options described next, <u>di</u> represents one of the disk drive specifiers (A-H), and <u>parameters</u> represents any of a number of other parameters which may be required by the options. If the drive specifier is omitted, STAT will default to the current drive. Also note that multiple options may be specified; e.g., "Stat/A/S" and "Stat/DTB" are both legal expressions.

## II.3.2 A Option (alphabetical directory listing)

This option will produce an alphabetical directory of file names on the selected disk, along with the space allocated to each one and their system attributes. The format of the command is:

## Stat/A [d:][filename.ext]

where <u>d:</u> represents a disk specifier (A-H) and <u>filename.ext</u> represents any single or ambiguous file name on that disk. Normal system status information is not displayed with this option unless the S option is invoked simultaneously.

# II.3.3 B Option (brief system status)

This option allows the user to obtain a quick summary of available disk and machine memory if the normal full system status report is not desired. Upon typing "Stat/B" to select this option, the user is prompted with a display similar to the following:

| User memory size       | <b>49</b> K |
|------------------------|-------------|
| Total disk space       | 243 K       |
| Disk space left        | 34 K        |
| Directory entries left | 24          |

#### II.3.4 D Option (set system date)

This option allows the user to store the current date in CDOS. This date may then be accessed by system or user programs through the Read Date system call (no. 144). The appropriate values will be returned in the A, B, and C registers (see CDOS Instruction Manual) in <u>binary</u>. Upon typing "Stat/D" to request this option, the user is prompted with

#### (mm/dd/yy):

and is expected to respond with the current month, date, and year. STAT will respond by printing the full date along with the day of the week. Subsequent executions of STAT will display the date on the header line if it has been previously set using the D option. If CDOS is rebooted, the date stored is reset to 00/00/00. The normal printing of system status information is suppressed when the D option is specified. Also note that the date option may be used in conjunction with the time option by typing "Stat/DT".

Pressing the RETURN key only in response to the date prompt above leaves alone the stored values for date in CDOS. This can be used if the user requested to set the date by means of Stat/D and then found it had been set previously.

# II.3.5 L Option (set label)

This option is used to label a disk. Disk labels are a feature of Series-2 CDOS, which both allows users to assign a name and a date to their disk, and enables CDOS to obtain certain important information about that disk for file access. All system disks (including hard disks) may be labeled using the L option at any time; however, it is generally best to label a disk when it is completely blank (no files or data have been stored).

The label option is invoked by typing "Stat/L". Following the normal printout of system status, the user will be prompted for either three or four items of information which comprise the disk label: 1) the disk name, 2) the date, 3) the number of directory entries, and optionally for floppies, 4) whether the disk is single-or double-sided.

All of these questions are supplied with a default quantity printed in brackets, which the user may specify by pressing the RETURN key only. If the disk has been previously labeled, the defaults will be the values stored in the existing label on the disk. If the disk has no label, the defaults will be those supplied by the STAT program; e.g., "Harddisk" and "Userdisk" are the built-in default names for hard disks and floppy disks, respectively. If a user has previously specified a date using the D option and no date is currently stored on the disk, the default date will be the current date.

The label option may be used to change the number

## Series-2 CDOS Instruction Manual

of directory entries of a particular disk. The default values are 64 entries for all floppies except double-sided 8" disks for which the default is 128, and 512 entries for a hard disk. It is frequently desirable to have more than 64 entries on a floppy disk if a large number of short files are being stored. There is, however, a trade-off: increasing the allowed number of entries above 64 uses additional disk space for the directory. STAT will allow you to enter any value between 64 and 512 for the number of directory entries, but it will round the entered quantity to the next lower number evenly divisible by 4 (thus, 67 would be rounded to 64). In general, to make most efficient use of the disk, the number you enter for directory entries should be a multiple of 32 times the cluster size. For example, hard disks have a cluster size of 2 Kbytes and thus should have n\*(32\*2) directory entries, where n=1,2,3,...,8. You can determine the cluster size for a particular disk from the normal system status display under DISK CONFIGURATION.

If adding or changing a label on a disk necessitates destroying a portion of the present disk directory, STAT will automatically ask whether or not it's OK to do so. Responding "N" to this question cancels the label request and no label is written. Responding "Y" to this question clears the present directory and writes the label. Be aware that this effectively creates a blank disk because, even though data may still be stored on the disk, there will be no way to retrieve that information once the directory is cleared.

Some users may be interested in what is physically written to the disk when writing a label. For hard disks and floppies the label becomes the first entry of the disk. It has roughly the same format as a file FCB (see CDOS Instruction Manual), containing both the label name in bytes 2-9 and the cluster numbers allocated to the directory in bytes 16-31. The first byte of the entry will be 81H, which indicates that this is a label.

Be aware that since the label always occupies the first entry of a disk, a disk allowing a total of n directory entries will have only n-1 entries available to files. It is also important to note that directory entries of a hard disk represent the space assigned to that file through <u>directory</u> <u>extensions</u> which are transparent to the user. This means that the number of declared directory entries (minus one for the label) is the actual maximum number of files which may be stored on that hard disk. For floppy disks, however, each directory entry represents a maximum of 16 Kbytes of file space. This means that individual files which are allocated more than 16 Kbytes of disk space will be assigned another directory entry for each additional 16K used.

For floppy disks only, there is a second part to the label which is written to the last 8 bytes of the first sector on the disk (in double-sided drives this is cylinder 0, side 0, sector 1). These 8 bytes will be used by CDOS in conjunction with future products capable of handling doublesided and double-density disk drives. The format of these bytes is as follows:

- bytes 1,2: The ASCII characters "LG" for large or "SM" for small diskettes.
- bytes 3,4: The ASCII characters "SS" for single-sided or "DS" for double-sided diskettes.
- bytes 5,6: The ASCII characters "SD" for single-density or "DD" for double-density diskettes.
- bytes 7,8: Reserved for future expansion.

If any of bytes 3 through 6 are missing from a diskette (for example, if all 8 bytes are E5H as on a new diskette), CDOS assumes single-sided and/or single-density.

Finally, some programmers may find it useful to read and check the disk label from programs to determine whether or not the user has inserted the proper diskette. This may be done through the Read Disk Label system call (no. 149) with the DE register pointing to 9 bytes of free memory where the label name can be stored. The byte pointed to by DE should contain a 0 to read the label of the current disk, and 1-8 to read the label of drives A-H, respectively.

The desired label name will be read into the 8 bytes beginning with the memory location pointed to by DE+1. Disk labels, unlike filenames, may be

both upper and lower case so user programs checking for a particular label should typically translate all characters in the label name to upper case. A label name which is returned as all ASCII periods (2EH) indicates that that disk has not yet been logged-on. A label name which is returned as all ASCII spaces (20H) indicates that that disk does not have a label (single-sided, single-density floppy). 6

## II.3.6 S Option (status printout at same time)

The S option is used in conjunction with the date (D), time (T), or alphabetical directory (A) options to cause the normal system status display to be performed in addition to the function requested.

Any of the options described in this section may be specified together; e.g., "Stat/A/S" and "Stat/DTS" are both legal expressions.

## II.3.7 T Option (set system time)

This option is similar to the date option except that it allows the the user to enter the time. This will also be stored in CDOS, and may be used to set the time of a hardware clock device if the CDOS I/O Drivers have been appropriately changed. Users of Series-2 CDOS with 3102 terminals will find that the T option sets the internal clock of the terminal. This may be displayed at any time by pressing CTRL-1 to view the status line.

The time may be accessed by system or user programs through the Read Time system call (no. 146). The appropriate values will be returned in the A, B, and C registers (see CDOS Instruction Manual) in <u>binary</u>. Subsequent executions of STAT will display the time on the header line if it has been previously set using the T option.

If CDOS is rebooted, the time stored is reset to 00:00:00. The normal printing of system status information is suppressed when the T option is specified. Also note that the time option may be used in conjunction with the time option by typing "Stat/TD".

Pressing the RETURN key only in response to the

Series-2 CDOS Instruction Manual

time prompt printed by the T option leaves alone the stored values for time in CDOS. This can be used if the user requested to set the time by means of Stat/T and then found it had been set previously.

20

## Section II-4 Initialize Program Instructions

## II.4.1 Introduction

The program INIT is used to initialize (also called formatting) floppy diskettes and hard disks. This process records the track, sector, and surface information on the disk to enable the disk controller hardware to address and retrieve information. All types of disks require initialization at some point after they are manufactured; however, many floppies are supplied by Cromemco already initialized and containing data, and Cromemco hard disks are always initialized at the factory during testing. Therefore, INIT is a program which you may use infrequently or perhaps not at all.

INIT is a very important program, however, for the cases which do require the initialization of a disk. Some of its uses are to initialize new, blank floppy diskettes, to correct soft errors on a floppy disk which has previously been used with a mis-aligned drive, and to declare alternate tracks on a hard disk.

Before attempting to use INIT, it is important that you understand something about the structure of the disk(s) you will be initializing. Section II-1 describes the physical layout of floppy and hard disks. Be sure you read and understand that section before attempting to initialize disks.

## II.4.2 Initializing Disks

INIT is executed by typing its name in response to the CDOS prompt. Although execution of the program is largely self-explanatory, some additional information is provided. INIT requires a number of parameters which must be supplied by the user in response to questions the program asks.

The first question asks which drive is to be initialized. INIT determines the allowable responses to this question from CDOS; therefore, it is important that CDOS has been GEN'ed correctly for the computer system it is currently operating. The user should supply the correct drive letter in response to this question.

The next two questions ask for the first and last cylinders to be initialized. Bracketed quantities following these questions are defaults for the first and last cylinders on the disk; therefore, if the entire disk is to be intialized, the RETURN key may be pressed twice here. INIT is also capable, however, of initializing any single track or any range of tracks.

The following question asks for the surfaces to be initialized. This question also has a default for all the surfaces on that type of drive (press RETURN to select the default). INIT is capable of initializing any single surface as well.

Following the termination of this question by the RETURN key, the program will begin intializing the appropriate disk according to your instructions. It is possible to abort the initialization in an emergency by pressing the ESCape key at this point.

When initialization is finished and control has returned to CDOS, the disk may be labeled using the program STAT/L.

## II.4.3 Alternate Track Declaration for Hard Disks

For hard disks only, the INIT program will not return to CDOS immediately following initialization. Instead, it will ask one or two further questions about alternate track declaration. The user should be familiar with section II.1.4 before attempting to answer these questions.

These two questions ask (1) whether you wish to redeclare of the existing alternate tracks and (2) whether you wish to add any new alternate tracks to the table. The usual procedure is to answer no to both these questions.

If you answer yes to either of these questions, you will be further prompted for the hard error track to be declared an alternate. These will automatically be assigned a number from 1 to 12 by the program. The program prohibits any illegal or unreasonable reasponses during this part, and also inhibits a control-C program abort. This is because the current alternate track declaration is being held in memory and has not yet been written back to the disk. It is strongly recommended that you not reset your computer or otherwise prevent the normal operation of INIT in this section of the program.

Alternate tracks which have been declared at the factory (discovered during testing) should under no circumstances be removed from the alternate track table. Doing so voids any warranties Cromemco makes for hard disk drives. Cromemco keeps a record of the alternate tracks declared for each drive shipped.

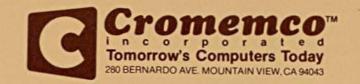

023-0036